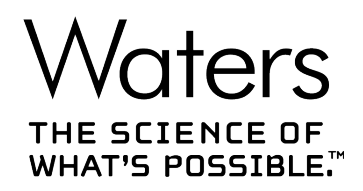

# **Empower 3**

## ソフトウェアデータ取り込み/解析理論ガイド

**715005481JA リビジョン A**

**Copyright © Waters Corporation 2017 All rights reserved**

<span id="page-1-0"></span>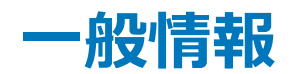

## **著作権情報**

© 2010 – 2017 WATERS CORPORATION. 米国およびアイルランドにて印刷。著作権保有。発行者の 文書による承諾なしでは、いかなる形でも本書の全部または一部を複製することはできません。

本書の内容は、予告なしに変更される場合があり、当社の責任を示すものではありません。本書に万一誤りが あった場合、Waters Corporation は責任を負いかねますのでご了承ください。本書は、発行時点において完 全で正確なものと確信しております。本書の使用に関連する、または使用から発生する偶発的または間接的な 損害に対して、いかなる場合も当社は責任を負うものではありません。本書の最新版については、Waters のウ ェブサイト ([waters.com\)](HTTP://WWW.WATERS.COM/) を参照してください。

## **商標**

ApexTrackTM は Waters Corporation の商標です。

e-SAT/IN™ は Waters Corporation の商標です。

Empower® は Waters Corporation の登録商標です。

Millennium® は Waters Corporation の登録商標です。

SAT/IN™ は Waters Corporation の商標です。

THE SCIENCE OF WHAT'S POSSIBLE® は Waters Corporation の登録商標です。

Waters® は Waters Corporation の登録商標です。

その他すべての商標は、各所有者が所有権を有します。

## **お客様のご意見について**

本書の誤りや、本書の改善に関するご提案は、Waters テクニカルコミュニケーション部にお知らせください。お客 様のこのドキュメントに対するご要望をより良く理解し、今後もこのドキュメントの正確さと使いやすさを向上してい くことができるように、ご協力をお願いいたします。

お客様より頂いたご意見は、真摯に検討させていただきます。担当窓口は [tech\\_comm@waters.com](MAILTO:TECH_COMM@WATERS.COM) で す。

## <span id="page-2-0"></span>**Waters へのお問い合わせ**

Waters 製品へのご要望、技術的な問い合わせ、輸送、取り外し、および廃棄に関する質問は、Waters ま でお問い合わせください。インターネット、電話、ファックスまたは手紙でお問い合わせください。

#### **Waters のお問い合わせ先情報**

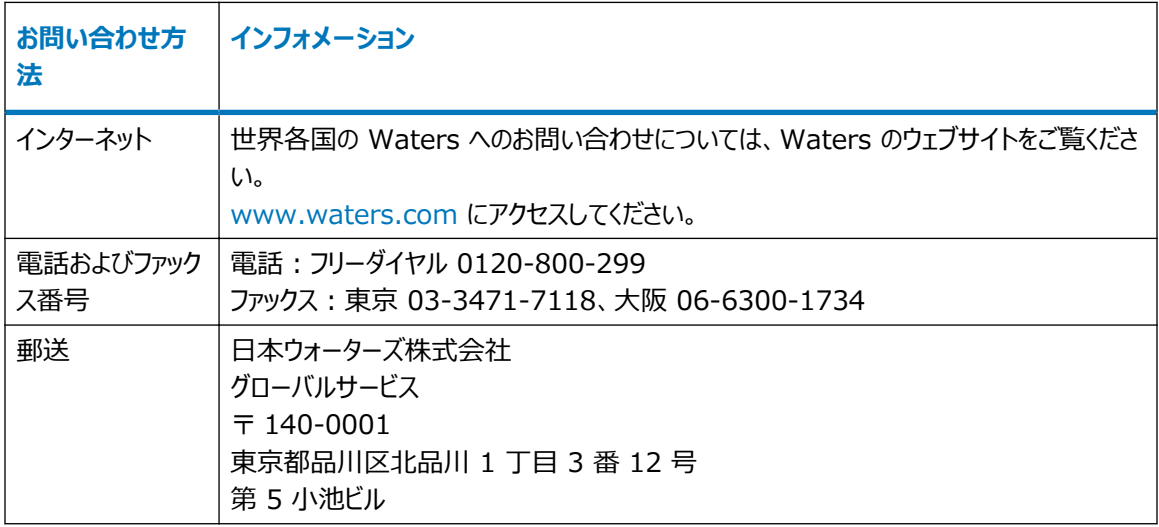

## **Empower 3 ソフトウェア**

#### **使用目的**

Waters Empower 3 ソフトウェアは、クロマトグラフィー情報の取り込み、解析、レポート、および管理に使用し ます。

#### **安全情報**

安全な運用および保守を行う方法に関する情報については、このソフトウェア製品に関連する装置またはデバイ スのオペレーターズガイドを参照してください。

# 目次

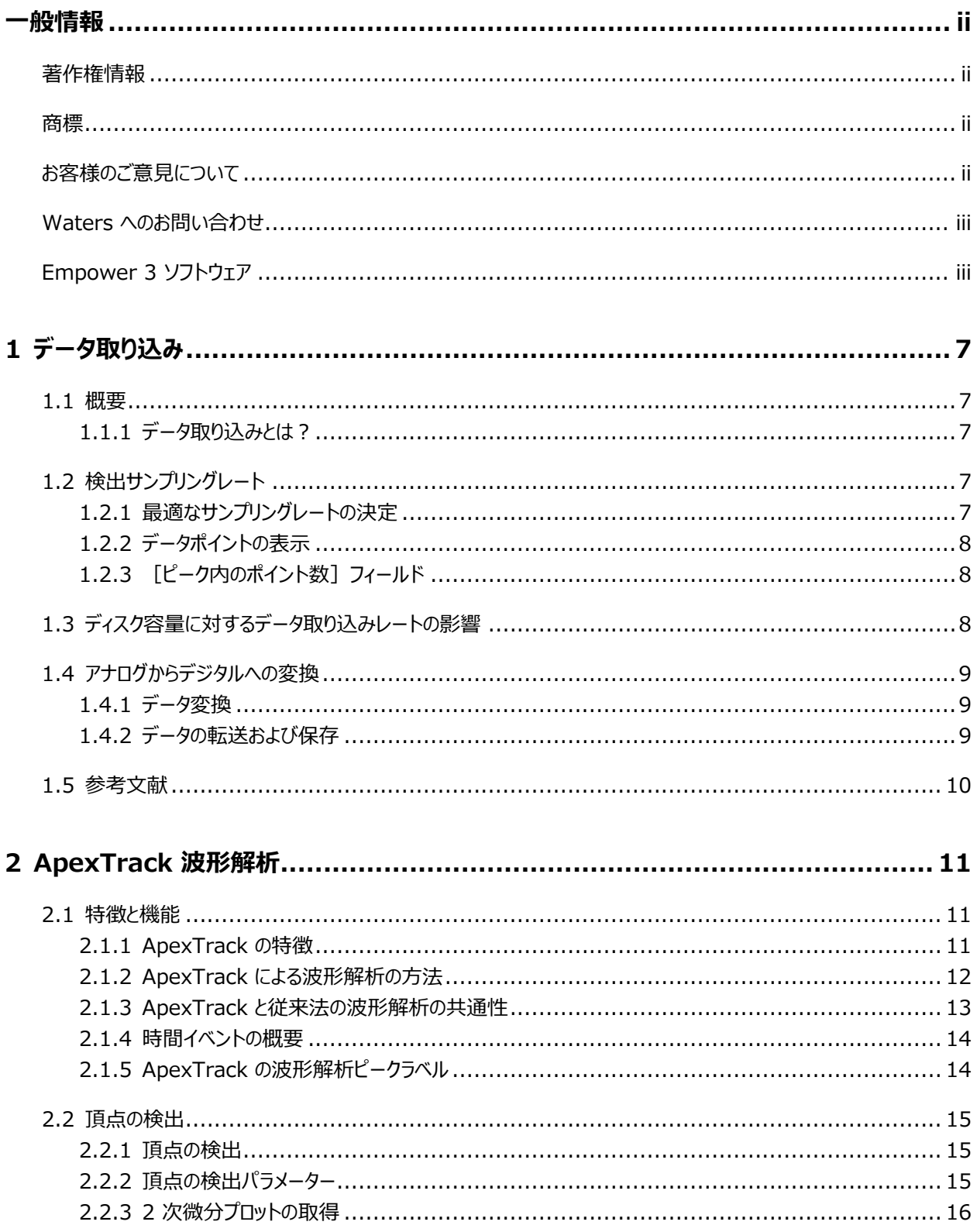

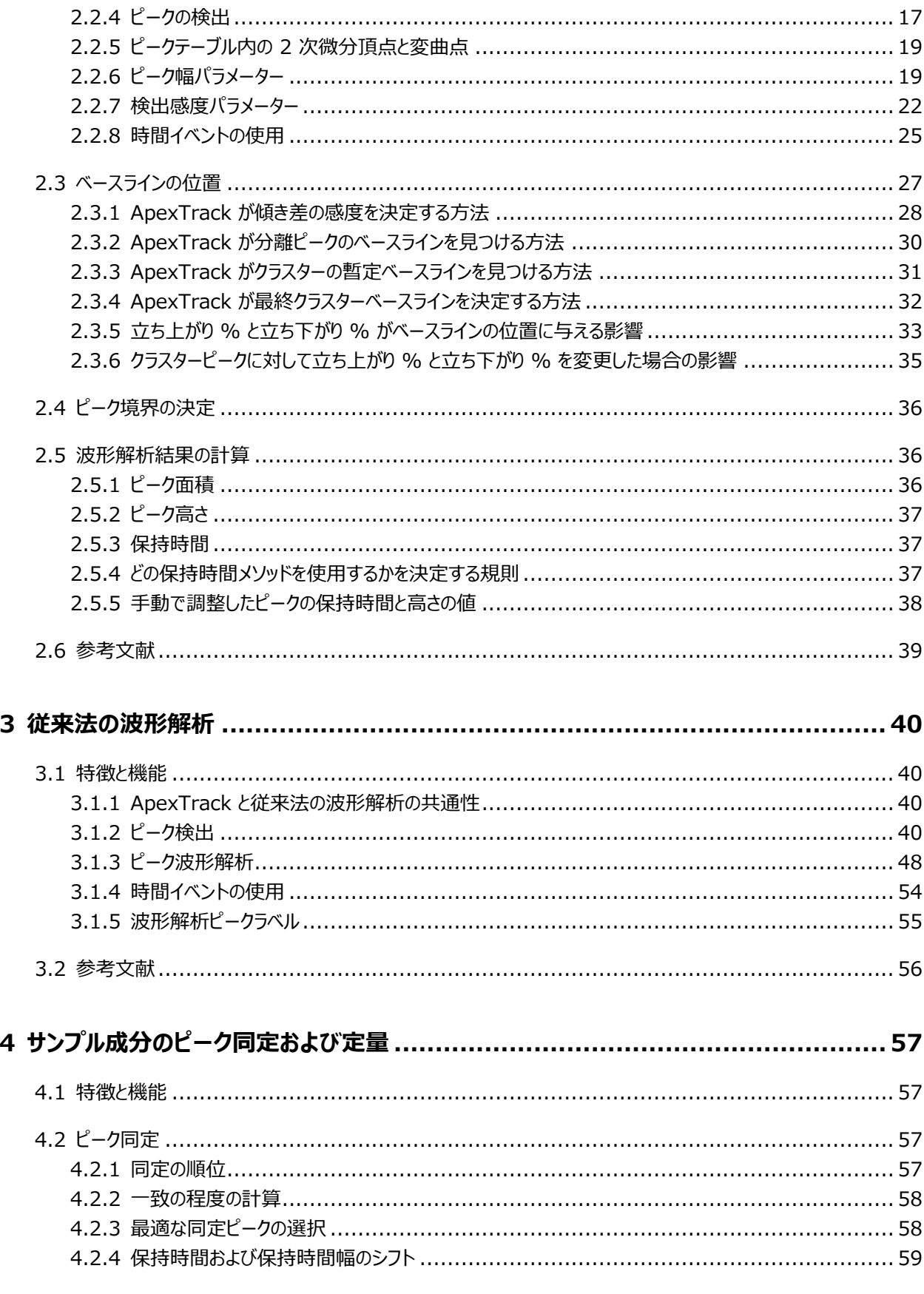

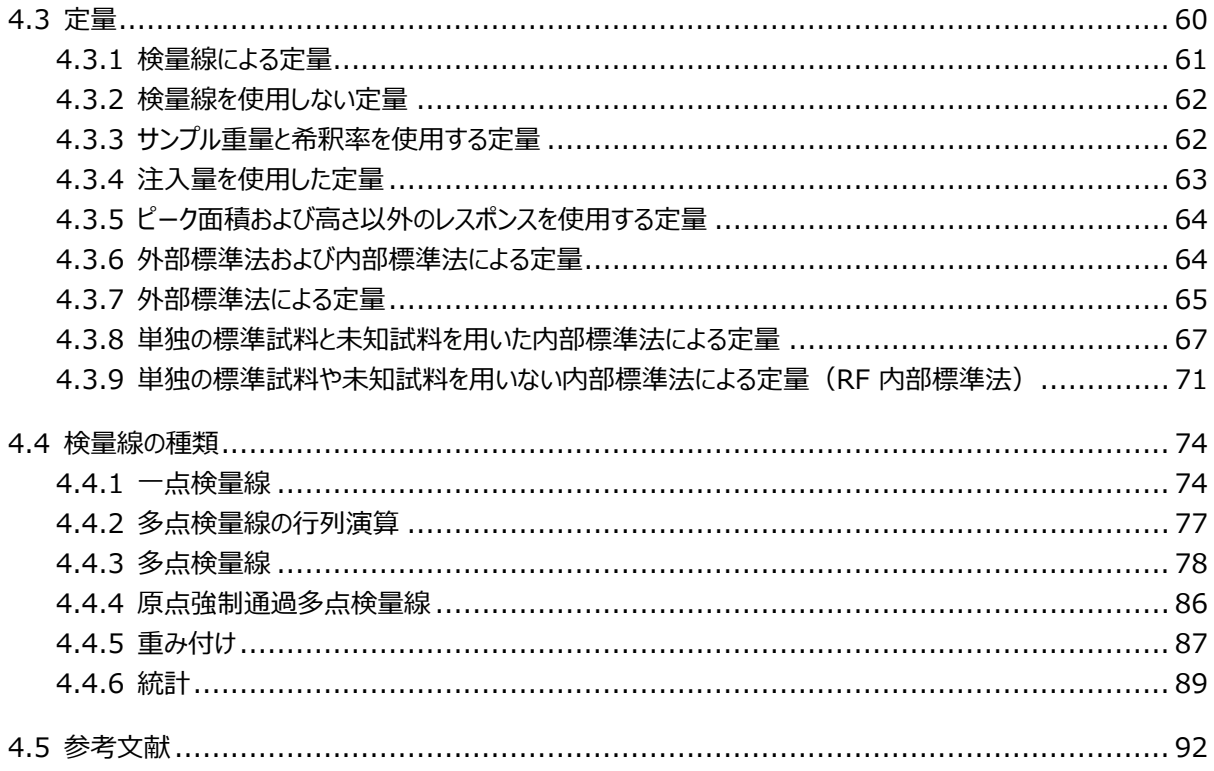

<span id="page-6-0"></span>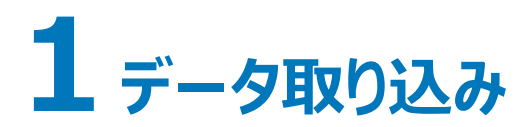

本章では、データの取り込み方法およびアナログからデジタルへのデータ変換方法について説明します。

#### **1.1 概要**

#### **1.1.1 データ取り込みとは?**

クロマトグラムは、時間の経過に伴って一律にサンプリングされた一連の検出器レスポンスを指しています。成分の 溶出により、独特なクロマトグラムピークプロファイルが生じます。

## **1.2 検出サンプリングレート**

Empower ソフトウェアにより、装置メソッド編集の関連する装置タブでユーザーが指定したサンプリングレートに 従って、データ収集頻度が設定されます。適切なクロマトグラムを表すためには、サンプリングレートを十分に大きく する必要があります。ただし、必要以上のデータを取り込むほど大きくする必要はありません。

UPLC などの現在の装置の最適サンプリングレートは、検出された最も狭い対象ピークのピーク開始からピーク終 了まで、最小 25 ~ 50 データポイントです。古い分析システムおよび定性作業では、ピークあたり 15 データポ イントで十分です。データポイントの最適数を決めるには、指数的に修正されたガウスピークの、標準的な信号対 ノイズ比および周波数成分を考慮します。

**ヒント:** サンプリングレートを増加すると、ノイズが増加することがあります。

データ取り込み中に必要なディスク容量は、サンプリングレートと分析時間によって異なります。サンプリングレート が高くなるほど、多くのストレージ容量が必要になります。データ取り込み理論の詳細については、[参考文献を](#page-9-0)参 照してください。

#### **1.2.1 最適なサンプリングレートの決定**

最適なサンプリングレートは、次の式から算出できます。

 $SR = \frac{N}{M}$ 

この場合、

*SR* =サンプリングレート(ポイント/秒)

<span id="page-7-0"></span>*N* = ピーク開始点からピーク終了点までのデータポイントの最適数。推奨値:LC には 15、UPLC には 25 *W* = 検出したい最も狭いピークの幅(単位:秒)

例えば、測定されたピーク幅が 3 秒の場合、サンプリングレートを 5 に設定すれば、15 の生データポイントのデ ータ取り込みが保証されます (15/3 = 5)。

**ヒント:** 対象となる最も狭いピークのデータポイントの数が 15 より少ない場合は、もっと高いサンプリングレートを 指定します。サンプリングレートを高くするとデータポイントが多く生成され、データ保存用に大量のディスク容量が 必要となります(ディスク容量に対するデータ取り込みレートの影響を参照)。

**推奨事項:** 計算したサンプリングレートが使用できない場合は、使用可能な次に高いサンプリングレートを選択 してください。

## **1.2.2 データポイントの表示**

[レビュー]画面の**ピーク**タブには、クロマトグラムの波形解析された各ピークの**開始時間**、**終了時間**、**ピーク内の ポイント数**が表示されます。これらは、どのレポートグループにも表示できるレポート可能なフィールドです。

## **1.2.3[ピーク内のポイント数]フィールド**

Empower ソフトウェアは、クロマトグラムの各波形解析されたピークについて、[ピーク内のポイント数]の値を計 算します。この計算では、終了時間に一番近いデータポイントのインデックスから、開始時間に一番近いデータポ イントのインデックスを差し引いた値が使用されます。この計算は、データレートが一様でないピークに対して正確 です。

## **1.3 ディスク容量に対するデータ取り込みレートの影響**

データ取り込み中に必要なディスク容量は、サンプリングレートと分析時間によって異なります。下表は、様々なサ ンプリングレートと分析時間で取り込まれた単一チャンネルのデータを格納するのに必要なディスク容量を示してい ます。

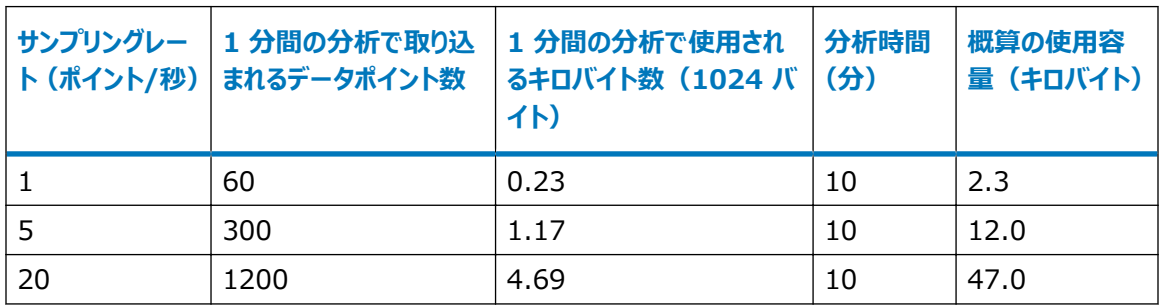

#### **表 1–1: ディスク容量に対するサンプリングレートと分析時間の影響:**

サンプルの分析でデータの取り込みを開始すると、Empower ソフトウェアは、現在使用可能なディスク容量を 判定します。十分なディスク容量が存在しない場合には、ソフトウェアは警告を表示し、取り込みは開始されませ <span id="page-8-0"></span>ん。「分析と解析]または「分析とレポート]モード中にディスク容量が足りなくなった場合には、解析は停止さ れ、残りのディスク容量をすべて使いきるまで取り込みが継続されます。

## **1.4 アナログからデジタルへの変換**

Empower ソフトウェアがデータを取り込み、解析する前に、検出器のアナログ出力信号をデジタル信号に変換 しなければなりません。このセクションでは、データの変換およびデータの転送と保存の一連のプロセスについて説 明します。

**注:** このガイドの推奨事項は Waters 装置に適用されます。他のベンダー製装置を使用している場合は、製 品文書に記載されている推奨事項を確認してください。

### **1.4.1 データ変換**

検出器データのアナログからデジタルへ (A/D) の変換は、以下の方法のいずれかで行われます。

- Empower ソフトウェアによって制御される検出器が、変換を実行します。
- Empower ソフトウェアによって制御されていない検出器が、アナログ出力信号をクロマトグラフィーインターフ ェース(Waters e-SAT/IN モジュール)に送信します。送信される信号の強さ (μV) は、一定のレートで 検出されたサンプルの濃度に対応します。

入力アナログ信号の電圧範囲は、-0.25 V ~ +2.25 V です。信号の 1 mV は、1,000 高さカウントに相 当します(ここで、1 高さカウントは 1 µV と同等です)。例えば、1 AU が 1 V に等しくなるように設定されてい る検出器の場合、1 AU のピークは 1,000,000 高さカウントのピーク高さに等しくなります(ベースラインは 0 V)。

e-SAT/IN モジュールは、毎秒指定された回数だけ(これをサンプリングレートと呼びます)アナログ信号をデジタ ル信号に変換します。

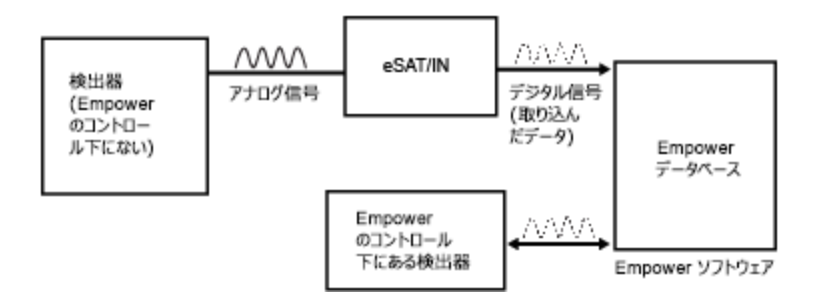

## **1.4.2 データの転送および保存**

**このイベントのシーケンスは、ソフトウェアによるデータの転送と保存がどのようにして行われるかを説 明しています。**

1. デジタル信号は、以下の通信デバイスのいずれかに送信されます。

- <span id="page-9-0"></span>• BusLAC/E カード
- シリアルハブ
- Empower コンピューターの COM ポート
- Empower コンピューターの Ethernet ポート

**ヒント:** Empower ワークステーション、LAC/E32 取り込みサーバー、または取り込みクライアントでは、 複数の種類の通信デバイスを使用できます。

- 2. 収集したデータは、通信デバイスからコンピューターのハードドライブに送信されます。
- 3. デジタル電圧値は、取り込まれた未解析のデータとしてコンピューターに保存されます。保存されたデジタル 値は、クロマトグラムの生データポイントです。生データは、取り込み時にサンプルの分析画面で表示できま す。プロジェクト画面のサンプルセット、インジェクション、およびチャンネル表示は、現在のプロジェクトに存 在する生データを表します。

#### **図 1–1: 取り込まれたデータポイントのプロット**

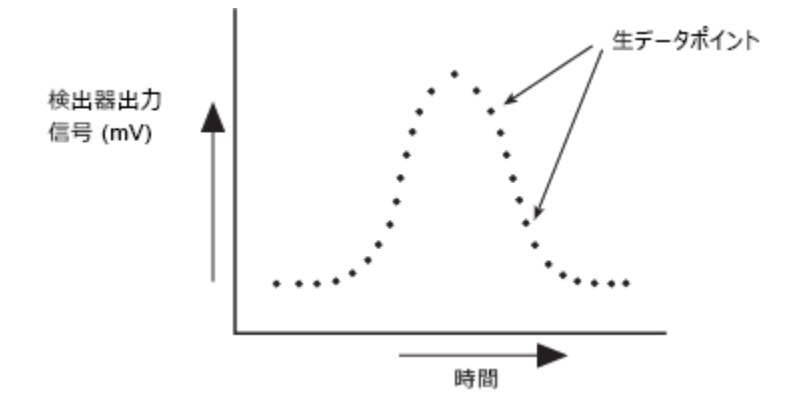

## **1.5 参考文献**

データ取り込み理論の詳細については、以下の文献を参考にしてください。

Dyson, Norman 著、Chromatographic Integration Methods(『クロマトグラフィー波形解析メソッ ド』)、The Royal Society of Chemistry, Thomas Graham House, Cambridge、1998 年。

# <span id="page-10-0"></span>**2 ApexTrack 波形解析**

本章では、ApexTrack ピーク検出および波形解析の理論の概要を説明します。

## **2.1 特徴と機能**

Empower ソフトウェアによる ApexTrack ピーク検出と波形解析には、下記の機能が含まれています。

- 解析メソッドで既に設定されていない限り、クロマトグラムの適切なピーク幅と検出感度の値を自動的に決定 します。
- クロマトグラム中のピーク頂点を検出し、ピークとショルダーの位置を決定します。
- ピークを波形解析し、保持時間、面積、および高さを決定します。

解析メソッドは、ソフトウェアが生データファイル(チャンネル)内でピークを検出して波形解析するために使用する パラメーターを定義します。

ApexTrack 解析と同様の従来法の解析機能の詳細については[、ApexTrack と従来法の波形解析の共通](#page-12-0) [性](#page-12-0)を参照してください。

## **2.1.1 ApexTrack の特徴**

Empower ソフトウェアは従来法の波形解析と ApexTrack 波形解析の両方をサポートしています。「従来法 の波形解析」という用語は、ベースラインの傾きの変化を測定して、ピークを検出する技法を指します。 ApexTrack は、以下の点で従来法の波形解析とは異なった方法でデータを解析します。

- ApexTrack は、ピークの立ち上がり点ではなく頂点でピークを検出します。ApexTrack は曲率(2 次微 分)によって頂点を検出します。対照的に、従来法の波形解析では傾きの立ち上がりでピークを検出します (1 次微分)。
- ApexTrack は曲率基準を使用するため、ショルダーピークを確実に検出できます。
- ApexTrack アルゴリズムは、各ピークの変曲点から開始し、試行ベースラインを下側および外側に向かって 拡張して、ベースラインを見つけます。
- ApexTrack は、内部の傾きを比較することで、ピークの終点とクラスターベースラインを決定します。その結 果、ベースラインの変動(検出器のドリフト、ベースラインノイズ)の影響を受けることなく、小さなピークを確実 に検出することができます。

ApexTrack の主な特徴は、以下のとおりです。

- <span id="page-11-0"></span>● ショルダーを検出 – ショルダーとラウンドピークのペアを検出します。
- ガウシャンスキム ガウスプロファイルを使用して、クラスター内の個々のピークまたは多重ピークをスキム処理 します。
- 負ピークの検出および波形解析 負のピークのショルダー検出およびガウシャンスキムをサポートします。

#### **2.1.2 ApexTrack による波形解析の方法**

ApexTrack 解析法は 3 つの主要なプロセスで構成されています。

- ピークの検出 2 次微分頂点でピークを検出します。ベースラインの傾きはピーク検出に影響しません。検 出感度を超える頂点がすべて検出されます。(従来法の波形解析はピークの立ち上がり点でピークを検出し ます。)[\(頂点の検出](#page-14-0)を参照)。
- ベースラインの決定−立ち上がり % および立ち下り % パラメーターを使って各ピークのベースラインを決定し ます[\(ベースラインの位置お](#page-26-0)よび[ピーク境界の決定](#page-35-0)を参照)。

**注:** ピーク検出とベースラインの決定は互いに独立した関係です。

● ピーク面積、高さ、および保持時間 (RT) の計算 – ピークを波形解析し、2 次曲線適合の方法 (5 点 2 次適合または 3 点 2 次適合)、または 2 次微分頂点の時間や最高点の時間によってピークの高さと保 持時間を決定します。ソフトウェアは、台形規則を使用してピーク面積を計算します([波形解析結果の計算](#page-35-0) を参照)。

#### **2.1.2.1 解析メソッドパラメーターの概要**

ApexTrack 波形解析の既定の解析メソッドは、従来法の波形解析の解析メソッドとは異なります。

#### **図 2–1: ApexTrack の既定の解析メソッド:**

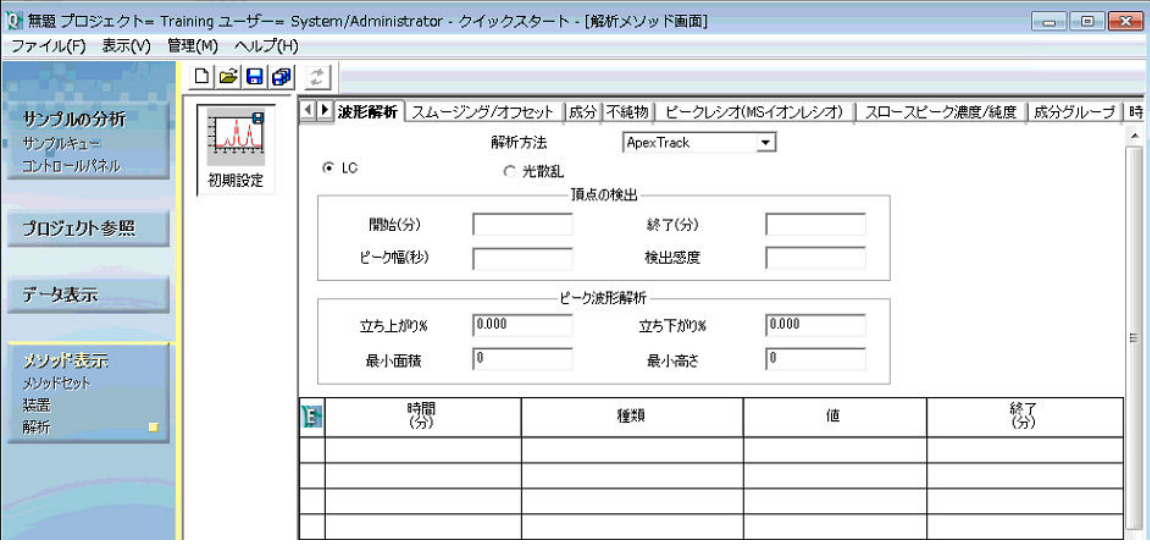

以下の解析パラメーターにより、ピーク検出がコントロールされます。

- <span id="page-12-0"></span>• 波形解析アルゴリズム:ApexTrack または従来法の波形解析のいずれを使用するかが決定されます。シ ステムポリシーおよびプロジェクトプロパティによって、ApexTrack の使用を有効にします。有効になると、解 析メソッドに使用するアルゴリズムを選択できます。
- 開始 (分)および終了 (分): ApexTrack が検出できるのは、ユーザーが指定した開始時間と終了時間 の間の頂点のみです。開始時間、終了時間またはその両方の効果は積分禁止と同様です。([開始および](#page-15-0) [終了](#page-15-0)を参照)。
- ピーク幅 (秒):このパラメーターにより、開始、終了、検出感度のパラメーターと共に、波形解析するピーク の数が決定されます。ピーク幅値を低減して、その一方でその他のパラメーターを一定に維持すると、一般に 波形解析されるピークの数が増加します。また、逆も同様です。初期設定は空白です。このフィールドが空白 の場合、ソフトウェアは自動ピーク幅アルゴリズムを使用して、ユーザーが使用するクロマトグラムに適切な値を 提案します。[\(ピーク幅パラメーター](#page-18-0)を参照)。
- 検出感度 : 他の頂点検出パラメーターとともに、検出感度パラメーターも検出されるピークの数を決定しま す。ピーク検出感度値を低減して、その一方でその他のパラメーターを一定に維持すると、検出されるピーク の数が増加します。また、逆も同様です。初期設定は空白です。このフィールドが空白の場合、ソフトウェアは 自動検出感度アルゴリズムを使用して、ユーザーが使用するクロマトグラムに適切な値を提案します。([検出](#page-21-0) [感度パラメーターを](#page-21-0)参照)。

以下のパラメーターでベースラインの位置をコントロールします。

● 立ち上がり % と立ち下がり %これらのパラメーターはそれぞれ、波形解析の開始点と終了点をコントロール します。高い値にすると、波形解析は開始、終了またはその両方が、ピークまたはピーククラスターのさらに横 になります。立ち上がり % の初期設定値は 0.000 です。Empower 3 FR 2 以降の立ち下がり % の 初期設定値は 0.000 です。値は 0.000% ~ 100.000% の範囲です。([ApexTrack が傾き差の検](#page-27-0) [出感度を決定する方法を](#page-27-0)参照)。

**制限事項:** GPC 解析メソッドで使用できる立ち上がり % と立ち下がり % の最大値は 5.000 です。

次の 2 つのパラメータでは、指定値よりも小さいピークは除外されます。

● 最小面積および最小高さ:いずれも波形解析結果に基づいてピークを除外します。

## **2.1.3 ApexTrack と従来法の波形解析の共通性**

ApexTrack がピークの検出とベースラインの決定に使用するアルゴリズムは、従来法の解析で使用されるアルゴ リズムとは異なりますが、従来法と ApexTrack ではかなりの機能が共通しています。

- ピーク幅および検出感度の値を自動的に決定することができます。(従来法の波形解析では、デフォルトで 無効になっています。)
- 積分禁止、接線スキム、ピーク幅の設定、最小高さの設定、最大高さの設定、最小面積の設定、最大ピ ーク幅の設定などの時間イベントがサポートされています。
- ピークは手動で追加または削除できます。
- ピークの開始および停止マーカーは手動で変更できます。
- 「負ピークを検出] および 「谷渡り] がサポートされています。

## <span id="page-13-0"></span>**2.1.4 時間イベントの概要**

Empower ソフトウェアは、ピークの検出と波形解析における時間イベントの使用をサポートしています。 **ヒント:** 時間イベントの概要および説明については、Empower オンライン情報システムを参照してください。

## **2.1.5 ApexTrack の波形解析ピークラベル**

クロマトグラムの識別された各ピークには、ピークの開始および終了境界を説明する 2 文字のラベルが付けられま す。ピークの境界は 1 対の文字によって説明されます。これらの文字は、**レビュー**の**結果**画面および**メイン**画面 のピークテーブルの**分割の種類**列に表示されます。

波形解析イベントが何も有効になっていない場合、各ピークはベースライン (B) またはベースラインより上の谷 (V) で開始または終了します。各ピークは以下のようにラベル付けされます。

- BB はベースラインで分離しているピークを示しています。
- BV はクラスターの最初のピークを示しています。
- VV はクラスター内のピークを示しています。
- VB はクラスターの最後のピークを示しています。

ApexTrack 波形解析では、以下の 4 つの ApexTrack 固有の[分割の種類]文字をサポートしています。 ショルダー、ラウンド、ガウシャンスキム、クロスオーバー。

ソフトウェアによってピーク境界を決定する方法を確認するには、[ピーク境界の決定](#page-35-0)を参照してください。

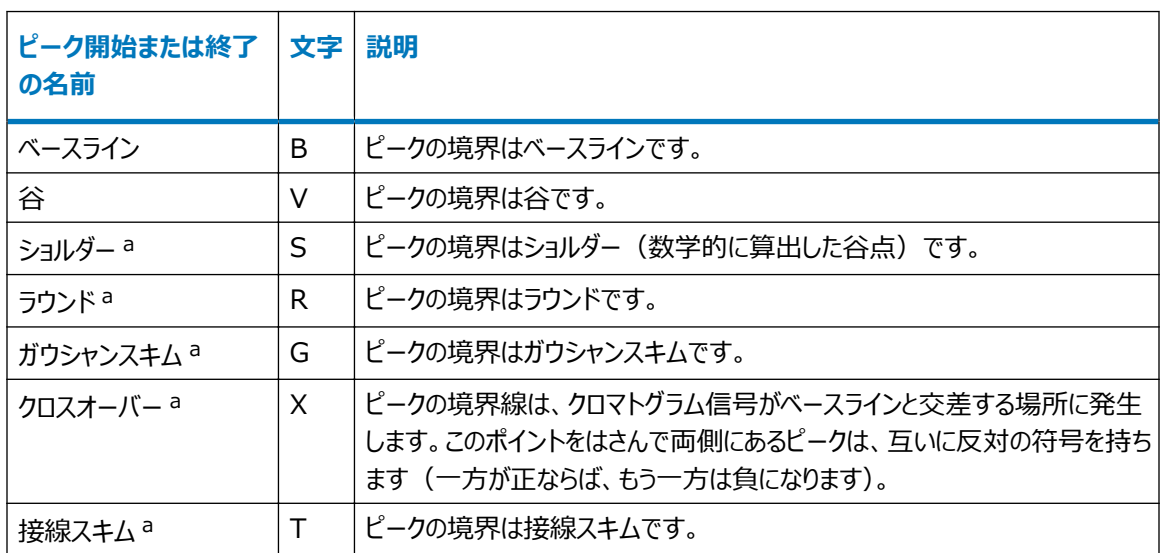

#### **表 2–1: ApexTrack によって波形解析されたピークの境界の識別:**

a. 適切な時間イベントを有効にする必要があります。

大文字は、ApexTrack が波形解析を自動的に実行したことを示します。小文字は、手動で波形解析された ことを示します。

<span id="page-14-0"></span>例えば、ベースラインのラベルが Bb ならば、ピーク開始もピーク終了もベースラインで分離しており、開始は自動 で波形解析され、終了は手動で調整されたことを示します。

**ヒント:** 手動波形解析の詳細については、Empower オンライン情報システムを参照してください。

## **2.2 頂点の検出**

ApexTrack 処理が起動された場合、データに適用される最初の処理は頂点の検出です。ピークの頂点は最 大曲率のポイントです。頂点の検出はピークの曲率(傾きの変化率または 2 次微分)の測定に基づいていま す。ApexTrack はピーク頂点での曲率を使用してピークを検出し、アルゴリズムはピークを検出された各頂点に 関連付けます。ピーク頂点を検出してから、ApexTrack はベースラインを見つけます([ベースライン位置](#page-26-0)を参 照)。

**ヒント:** クロマトグラムの曲率の記述またはプロットについて、このガイドでは負の曲率規則を採用しています。2 次微分クロマトグラムでは、各ポイントのクロマトグラムの曲率を測定し、プロットする前にその曲率に -1 を掛けて スケーリングしています。この規則では、正のピークの頂点が正の曲率を持ち、負のピークの頂点が負の曲率を持 ちます。

## **2.2.1 頂点の検出**

**ApexTrack ソフトウェアは以下の手順でピークを検出します。**

- 1. ピーク幅パラメーターを取得します。
- 2. ピーク幅を使用して 2 次微分スムージングフィルタを取得します。
- 3. 2 次微分フィルタを使用してクロマトグラムの 2 次微分 (曲率) プロットを取得します。
- 4. 2 次微分プロット内で、ピークが最大 (正のピーク) または最小 ([負ピークを検出] が有効となっている 場合は負のピーク)となる時間を探します。開始時間と終了時間の間の頂点のみが対象となります。
- 5. 検出感度パラメーターを取得します。
- 6. 最大値(正のピーク)または最小値(負のピーク)に検出感度パラメーターを適用し、検出感度を超え る曲率(正のピーク)がある頂点、または検出感度を下まわる曲率(負のピーク)がある頂点のみを残 します。負のピークでは、検出感度パラメーターに -1 を掛けます。

#### **2.2.2 頂点の検出パラメーター**

以下のパラメーターにより、頂点の検出がコントロールされます。

- 開始
- 終了
- ピーク幅
- 検出感度

<span id="page-15-0"></span>解析メソッドでのピーク幅および検出感度の値を手動で指定するか、自動ピーク幅と自動検出感度によって自 動的に値を決定できます。自動ピーク幅の操作の概要については[、ピーク幅パラメーター](#page-18-0)を参照してください。自 動検出感度の操作の概要については[、検出感度パラメーターを](#page-21-0)参照してください。開始および終了のパラメータ ーはオプションです。

#### **2.2.2.1 開始と終了**

ApexTrack が検出できるのは、開始時間と終了時間の間にある頂点のみです。開始および終了時間の効果 は積分禁止イベントと同様です。開始および終了の値は手動で指定するか、空白のまま(初期設定)にするこ とができます。[開始]が空白の場合はデータの開始を意味し、[終了]が空白の場合はデータの終了を意味 します。値の範囲は 0  $\sim$  655 分です。 [開始] および [終了] の値がいずれも指定されている場合、 [開 始]の値は[終了]の値よりも小さくなければなりません。

**ヒント:** 一般に、積分禁止イベントおよび開始時間と終了時間を、クロマトグラムのベースライン範囲内に設定す ることをお勧めします。開始時間および終了時間を指定するとき、ソフトウェアは、解析するクロマトグラムの範囲 のベースラインを使用して、パラメーターを計算します。

**推奨事項:** 最善の結果を得るには、自動ピーク幅、自動検出検出感度、またはこの両機能を使用するときに、 開始パラメーターと終了パラメータに値を入力します。ソフトウェアは、開始時間と終了時間の間のクロマトグラム の範囲に基づいて、自動パラメーター値を計算します。

#### **2.2.3 2 次微分プロットの取得**

ApexTrack は、クロマトグラムの 2 次微分を計算して、ピークを検出します。上のプロットは理想的なガウスピ ークを示しています。下のプロットはそのガウスピークの 2 次微分プロファイルを示しています。

**ヒント:** クロマトグラムのベースラインがゼロではなくても、二次微分クロマトグラムのベースラインはゼロです。

#### **図 2–2: ガウスピーク**

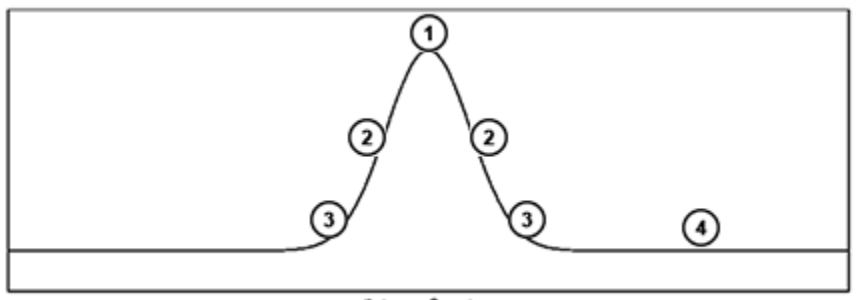

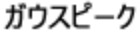

#### <span id="page-16-0"></span>**図 2–3: ガウスピークの 2 次微分プロット**

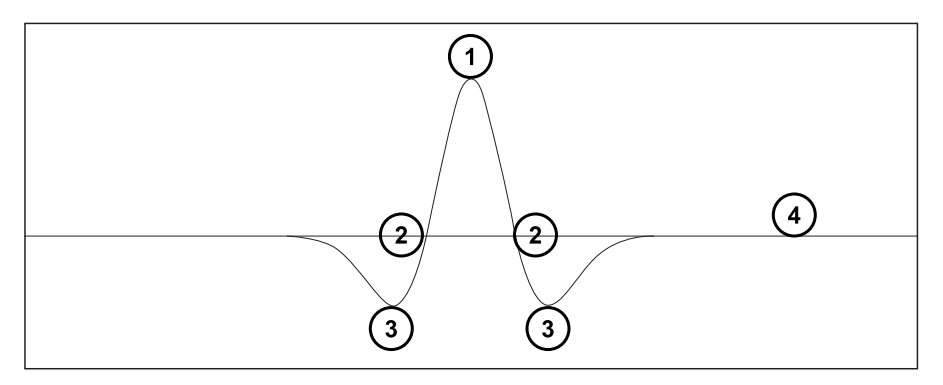

- **1** 2 次微分の最大値は、両方のプロットで最も高いポイントです。
- **2** 下のプロットで、変曲点は 2 次微分が 0 と交差するところです。これらの点の時間は上のプロットまで転送さ れます。
- **3** 上のプロットの立ち上がり傾き点は、下のプロットの最小曲率解です。
- **4** ベースラインの 2 次微分は常にゼロです。

**ヒント:** このガイドのすべての 2 次微分プロットには -1 が掛けられています。このため、正のピークは正の 2 次微 分として表されます。

#### **2.2.4 ピークの検出**

クロマトグラムの正のピークでは、2 次微分プロットに単一の曲率最大点があります。その曲率最大点の時間によ り、ピークの*頂点*が識別されます。

頂点のいずれかの側に*変曲点*があります。変曲点は頂点をまたいで位置しており、曲率は 0 です(2 次微分プ ロットで 0 ラインを通過)。

クロマトグラフィーピークを下がっていくと、*立ち上がり傾き点*があります。この点で、2 次微分プロットが最小曲率に なります。

最終的に ApexTrack は、曲率が 0 である、*ベースライン*に到達します。クロマトグラフィーベースラインに著しい ドリフトがある場合や、ゼロでない場合でも、2 次微分プロットのベースラインは、常に曲率ゼロです。その理由 は、直線の曲率はゼロであるためです。

#### **2.2.4.1 分離ピークと未分離ピーク**

下図では、シミュレーションしたクロマトグラムが、その対応する 2 次微分および波形解析されたクロマトグラムとと もに、示されています。左に分離ピークが 1 個あり、これに続いて 3 対の未分離ピークがあり、連続したペアそれ ぞれが 2 つのピークの間の分離が小さいことを示しています。

**ヒント:** このガイドのすべての 2 次微分プロットには -1 が掛けられています。このため、正のピークは正の 2 次微 分として表されます。

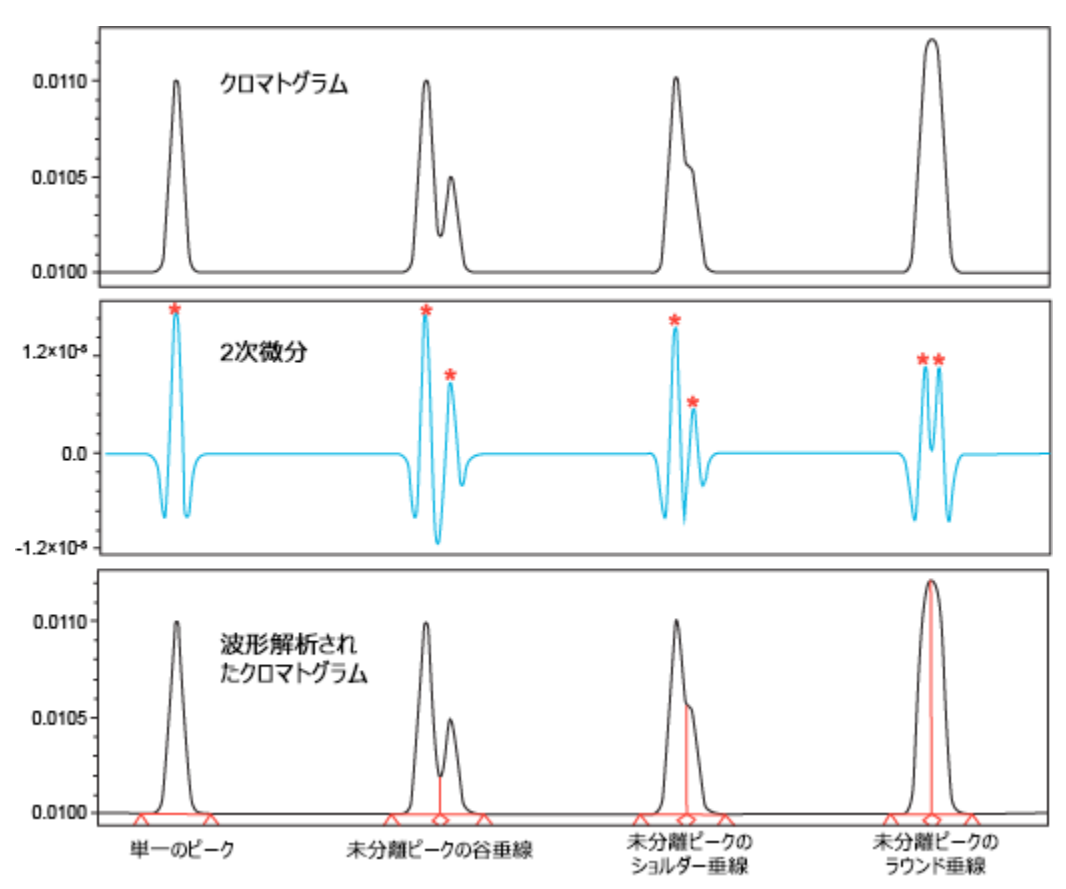

**図 2–4: ベースライン分離ピーク、谷境界、ショルダー境界、ラウンド境界:**

図中のアスタリスク (\*) は 2 次微分の頂点を示します。ApexTrack ではクロマトグラム信号の 2 次微分の最 大値を見つけることによってピークを検出するため、未分離ピークの各ペアで 2 つの頂点 (2 つのピーク) が特定 されます。

波形解析すると、未分離ピークの各ペアは垂線によって分離されます。2 つの未分離ピークの間の垂線は、以下 のように決定されます。

- 谷垂線 (V) は、クロマトグラムと 2 次微分の両方に 2 つの同定された頂点の最小値が含まれる場合に発 生します。各ピークには固有の変曲点があり、2 次微分が 0 ラインを通過する頂点の片側にあります。
- ショルダー垂線 (S) は、クロマトグラムに同定された 2 つの頂点の間の最小値がなく、同定された 2 つの頂 点の間の 2 次微分の最小値が 0 未満の場合に発生します。各ピークには固有の変曲点があり、2 次微 分が 0 ラインを通過する頂点の片側にあります。
- ラウンド垂線 (R) は、クロマトグラムに同定された 2 つの頂点の間の最小値がなく、同定された 2 つの頂点 の間の 2 次微分の最小値が 0 より大きい場合に発生します。これらの 2 つのピークは変曲点を共有しま す。

ショルダー垂線およびラウンド垂線が表示されるのは、ショルダー検出イベントが有効な場合のみです。このイベン トが有効ではない場合、存在しているはずのショルダー垂線またはラウンド垂線すべては、波形解析されたクロマ トグラムから除外されます。

このクロマトグラムで、1 対のラウンドピークの頂点は丸みを帯びて表示されます。1 対のラウンドピークは、同じ高 さの未分離ピークによって発生し、ショルダーピークは高さが異なる未分離ピークによって発生します。

<span id="page-18-0"></span>**ヒント:** ピークテーブルの[分割の種類](波形解析の種類)フィールドにはピークの境界が記録され、ショルダー (S) 境界とラウンド (R) 境界が含まれます。前の図の 7 つのピークには、以下の波形解析の種類があります。 BB、BV、VB、BS、SB、BR、RB。

#### **2.2.4.2 動作のシーケンス**

ピーク、ベースライン、境界の決定には、3 つの処理(頂点検出、ベースラインの位置決定、境界の決定)に時 間イベント処理(負ピークを検出、ショルダーを検出、谷渡り、ガウシャンスキム、接線スキム)が組み込まれま す。

#### **これらの処理の動作順序は以下の通りです。**

- 1. 頂点の検出
- 2. 負ピーク検出可イベントの処理
- 3. ベースラインの位置決定
- 4. ピーク境界の位置決定
- 5. 谷渡りイベントの処理
- 6. ショルダーを検出イベントの処理
- 7. ガウシャンスキムイベントの処理
- 8. 接線スキムイベントの処理

#### **2.2.5 ピークテーブル内の 2 次微分頂点と変曲点**

各ピークの 2 次微分頂点の時間は、**ピーク**テーブルの **2 次微分頂点**というラベルの付いた列に表示されます。 一般に、この時間はピークの保持時間とは異なります。2 次微分頂点の時間を保持時間に使用する場合、ピ ークコード I20 が表示されます。テールピークの場合、2 次微分頂点の時間は一般に保持時間に先行します。

解析メソッドを変更しても、ピーク幅パラメータを変更しなければ、特定のピークの 2 次微分頂点に対して表示さ れる値は変更されません。ただし、[ショルダーを検出]イベントが有効になっていないため、ピークからショルダー境 界またはラウンド境界が削除されている場合だけは例外です。ピークに「非表示の」ラウンド境界またはショルダー 境界がある場合、解析メソッドを変更することによって、このピークに対して表示される 2 次微分頂点が変更され ることがあります。

変曲点は頂点をまたいで位置しており、曲率は 0 です(2 次微分プロット上で 0 ラインを通過)。ピーク変曲点 間の時間は、**ピーク**テーブルの**変曲点幅(秒)**というラベルの付いた列に表示されます。

#### **2.2.6 ピーク幅パラメーター**

異なる分離によって、ピーク幅が数秒から数分までの広い範囲にわたって変化するピークを生成する可能性があ ります。ApexTrack には解析メソッドへの入力としてピーク幅が必要です。ピーク幅はデジタルフィルタの幅を設 定します。このデジタルフィルタは、スムーズな、1 次および 2 次微分クロマトグラムを得るために、内部的に使用 されます。ApexTrack では、ピーク幅パラメーターの唯一の役割は、これらのフィルタ幅を決定することです。

**ヒント:** フィルタをかけられたクロマトグラムのポイント数は、元のクロマトグラムと同じです。従来法による解析とは 異なり、データポイントは ApexTrack ではピーク検出用にバンチングされません。ApexTrack 解析では、フィ ルター処理されたクロマトグラムが、ピーク検出用に使用されます。フィルターの幅によって、フィルター処理されたク ロマトグラムに行われるスムージングの度合いが決まります。幅が広いフィルタでは、スムージングされた 1 次または 2 次微分クロマトグラムでのスムージングの程度が大きくなります。スムージングにより高周波数成分 (ノイズ) が 削除され、実際のクロマトグラムの特性に対応する周波数(ピーク)が残されます。ApexTrack 解析メソッドで は、2 次微分で最大ピークの 5% 高さで測定されたピーク幅(秒単位)が入力として必要です。

**ヒント:** ApexTrack では、5% 高さにおけるピーク幅を目視検査で測定し、その値をメソッドに指定するか、ま たは自動ピーク幅を使用してピーク幅を自動的に決定することができます。解析で使用されるピーク幅の値は、 結果テーブルの「ピーク幅] フィールドにリストされています。 分布の幅の最も一般的な尺度は標準偏差 (SD) です。

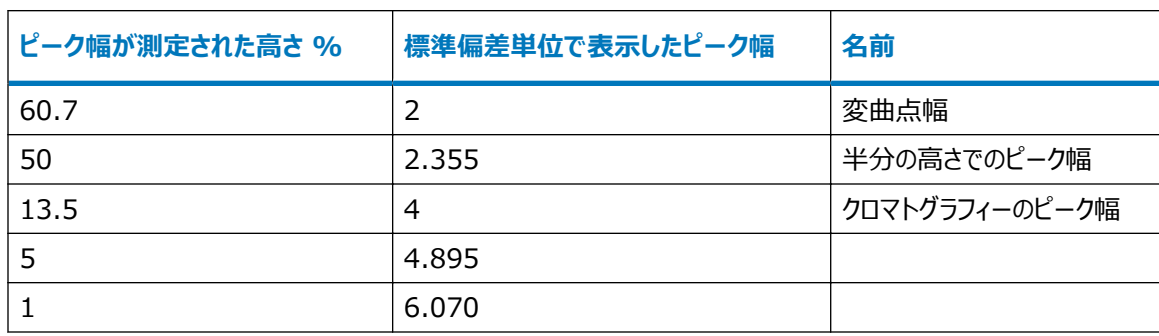

#### **表 2–2: 標準偏差単位で表示されたガウスピークのピーク幅値**

#### **2.2.6.1 システムスータビリティを使用した ApexTrack 波形解析**

システムスータビリティを使用する際には、ピークの変曲点の正確な位置が重要になります。その理由は、タンジェ ント幅の値が変曲点で接線を引くことによって計算され、タンジェント幅を使用して USP 分離度、USP 理論段 数、およびときには相対分離度が計算されるからです。メソッドで選択したピーク幅パラメーターの値は、ピークの 変曲点の位置に影響します。解析メソッドで選択したピーク幅の値は、クロマトグラムのすべてのピークに対する変 曲点の計算にとって、最適ではないことがあります。システムスータビリティ計算を選択したメソッドを使用して解析 するとき、この問題を解消するため、ベースラインが分離したピークそれぞれに対して最適化されたピーク幅がソフト ウェアによって計算され(波形解析の種類 BB または bb)、これを使用して各ピークの変曲点の最適位置が決 定されます。タンジェント幅の値は、これらの最適化された変曲点を使って計算されます。最適化されたピーク幅 を使用するとき、ピークのピークコードは S53 で、最適化されたピーク幅の値はピークテーブルに表示されます。ピ ークコード S29 は、接線が ApexTrack 変曲点で(解析メソッドに記載されている高さパーセンテージではなく) 引かれたことを示します。

#### **2.2.6.2 自動ピーク幅**

自動ピーク幅アルゴリズムにより、解析メソッドのピーク幅パラメーターの適切な値が決定されます。解析メソッドの ピーク幅フィールドが空白の場合に呼び出されます。ApexTrack アルゴリズムでは 5% 高さでのピーク幅値を 予想しているため、自動ピーク幅アルゴリズムでは、選択した領域での最大の 2 次微分を持つピークを選択し て、その変曲幅に係数 4.89549 を乗算することによって(ガウスピークを仮定)、5% 高さでの幅を計算しま す。計算された値は、解析で使用されるピーク幅値であり、**結果**テーブルのピーク幅フィールドにコピーされます。

以下の 2 通りの方法で、自動ピーク幅を計算するために使用する範囲を選択できます。

- [レビュー]で、クロマトグラムの領域を拡大表示し、 (**解析メソッドのピーク幅を設定**)をクリックしま す。この領域の AutoPeak 幅は、解析メソッドに入力されます。ユーザーがデータを解析するときに、 ApexTrack はこの値をクロマトグラム全体に報告および適用します。
- 解析メソッドの**ピーク幅**フィールドを空白のままにします。ユーザーがデータを解析するときに、自動ピーク幅 は、開始および終了時間の間の領域と、クロマトグラムの開始および終了時の積分禁止イベント間の領域を 使用して、ピーク幅を決定します。ApexTrack により、この値がクロマトグラム全体に報告および適用されま す。ソフトウェアによって、各クロマトグラムの最適ピーク幅値が決定されます。

#### **2.2.6.3 自動ピーク幅の使用**

**ピーク幅**フィールドが空白の場合、自動ピーク幅は開始および終了の間のデータと、クロマトグラムの開始および 終了時の積分禁止イベント間の領域を使用し、ピーク幅を決定します。開始および終了時間を選択し、注入の アーチファクトや初期条件への復帰に起因する変動を除外します。例えば、ボイドボリュームが含まれる場合、 ApexTrack は注入のアーチファクトを最高ピーク (通常、非常に狭いピーク幅) として選択する可能性がありま す。

開始および終了時間を適切に選択した場合であっても、自動ピーク幅は次のような状況下で不正確な結果を 提供する可能性があります。

- 最大ピークが飽和している場合、ピーク幅の値が大きくなりすぎる可能性があります。
- 最大ピークが別のピークと同時溶出している場合、ピーク幅の値が大きくなりすぎる可能性があります。
- 最大ピークがノイズを含む場合、自動ピーク幅はノイズの影響を受けたピークの幅を測定し、ピーク幅の値が 小さくなりすぎる可能性があります。

これらの問題に対処するには、有効な幅を持つ有効なピークが含まれているクロマトグラムを拡大表示し、 (**解析メソッドのピーク幅の設定**)をクリックします。ピーク幅が解析メソッドにコピーされます。ユーザーがこのメソッ ドでデータを解析するときに、ApexTrack はこの指定された値を報告および使用します。一般に、参照とする分 離から得たピーク幅は以降の分離に関連しています。

#### **2.2.6.4 ピーク幅パラメーターの変動の影響**

ベースライン分離されたピークでは、自動ピーク幅の値が変動しても、変動幅が 1.5 以下であれば、ピーク検出 やベースラインの位置決定への影響は少ししかありません。

広範囲のピーク高さにわたる同時溶出ピークが含まれている複雑なクロマトグラムでは、ピーク幅の値が 1.5 倍 程度変化する(および自動検出感度で検出感度を再決定する)と、低レベルのピーク検出が変化する可能性 があります。

ピーク幅の値を約 2 倍に増加する(および自動検出感度で検出感度を再決定する)と、これ以外の方法では 検出されなかったベースライン近くのピークが検出される可能性があります。ただし、この程度のピーク幅の増加に より、検出されるショルダーの数が減ります。

自動ピーク幅使用の以下のガイドラインを考慮します。

● ほとんどのクロマトグラムで、自動ピーク幅アルゴリズムを使って牛成されたピーク幅の値を使用して、必要なピ ークが検出されます。自動ピーク幅の値を使用する一方で検出感度をゼロに設定することにより、そのピーク 幅設定で利用可能なピークすべてが波形解析されます。自動ピーク幅の値を検出感度ゼロと合わせて使用 <span id="page-21-0"></span>するときに、必要なピークが波形解析されない場合は、ピーク幅の自動的に決定された値を変更することを 推奨します。

• クロマトグラムのさまざまな領域を拡大表示し、その領域の自動ピーク幅の値を決定して、単一のピーク幅の 値がクロマトグラム全体を通じて適切かどうかを判断できます。自動ピーク幅の値の 2 倍の変化は無視でき る程度であることに注意してください。クロマトグラム全体にわたるピーク幅の変化によって必要なピークが波形 解析されない場合は、[ピーク幅の設定]イベントを使用して、必要なときにピーク幅の値を変更できます。

#### **2.2.7 検出感度パラメーター**

クロマトグラムピークとノイズピークを区別するために、ApexTrack には解析メソッドへの入力として検出感度が 必要になります。ソフトウェアには、ベースラインのピーク間ノイズの値(マイクロボルト単位)が入力として必要で す。

以下の 2 つのノイズ源により、クロマトグラム信号に変動が追加される可能性があります。

- あらゆる検出プロセスにおいて避けられない統計的な変動
- 溶媒の流れに対する検出器のレスポンス

ApexTrack では、2 次微分クロマトグラムのベースラインノイズはベースラインのノイズ変動からピークを区別する ことに関連しています。次の図は、2 つのクロマトグラムピークとベースラインノイズの 2 次微分を示しています。

#### **図 2–5: ベースラインノイズを示す 2 次微分:**

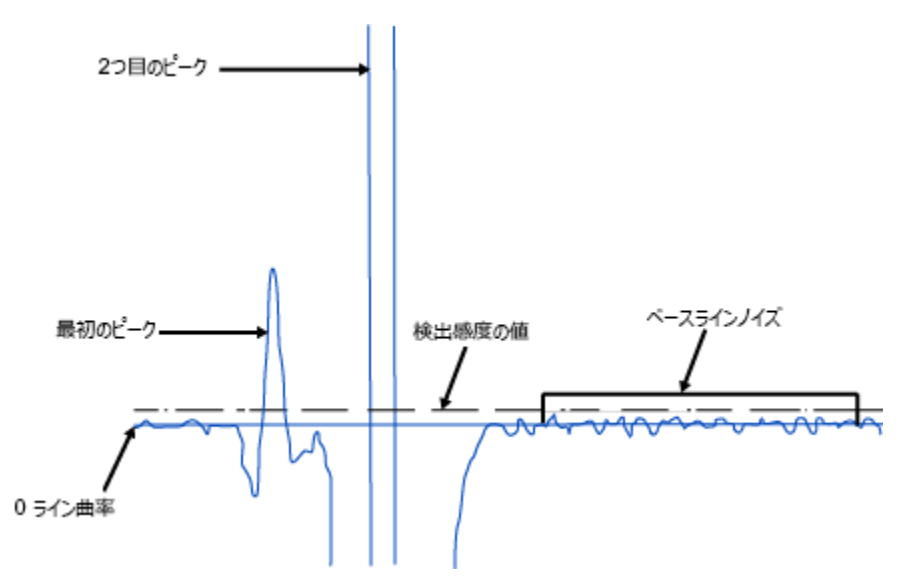

2 次微分クロマトグラムのベースラインにあるノイズは元のクロマトグラムのベースラインにあるノイズに比例します。 このため、ソフトウェアは元のクロマトグラムのベースラインのピーク間ノイズから 2 次微分の検出感度の値を取得 できます。

内部的に、解析メソッドに入力された検出感度が、曲率の値(マイクロボルト/秒/秒)に変換されます。この変 換された値は 2 次微分クロマトグラムに適用されます。曲率感度よりも上にくる 2 次微分を持つピークのみがピ ーク頂点の有効な検出点として受け入れられます。正しく感度を選択することで、検出器ノイズによるすべての悪 影響を除外し、有効なピークのみを受け入れることができます。

ApexTrack では、ベースラインのピーク間ノイズを目視検査で測定し、その値をメソッドで指定するか、または自 動検出感度を使用して、自動的にピーク間ノイズを測定できます。

**ヒント:** 検出感度の値を増加すると、検出されるピークが少なくなり、検出感度の値を低減すると、検出されるピ ークが多くなります。

**図 2–6: ピーク間ベースラインノイズの例:**

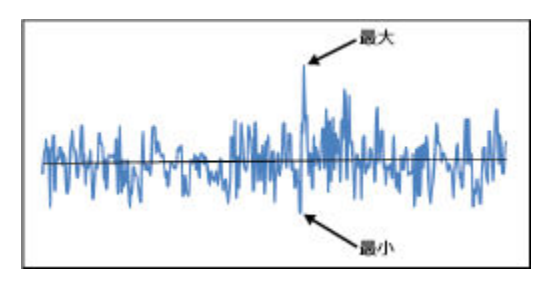

#### **2.2.7.1 自動検出感度**

自動検出感度アルゴリズムにより、解析メソッドの検出感度パラメーターの適切な値が決定されます。このアルゴ リズムでは、クロマトグラムの領域とピーク幅パラメーターの値を入力として必要とします。自動検出感度により、ピ ークが存在しないクロマトグラムの選択された領域のセクションが特定され、これらのセクションでのピーク間ノイズが 推定されます。選択した領域は 1 つまたは複数のピークを含むか、またはピークがない場合もあります。有効な 測定では、選択した領域に、ピーク幅パラメーターと同じ幅以上のピークがないセクションが含まれている必要があ ります。検出感度パラメーターは uV 単位で測定されます。

自動ピーク幅と同様に、自動検出感度への入力となる領域の選択には、以下の 2 通りの方法があります。

- クロマトグラムの領域を拡大し、 200 (解析メソッドの検出感度を設定)をクリックして、解析メソッドの検出 感度値を設定します。(このボタンは、解析メソッドでピーク幅が指定されている場合のみ有効です。)ユーザ ーがデータを解析するときに、ApexTrack はこの値を報告および使用します。
- 解析メソッドの**検出感度**ボックスを空白のままにします。ユーザーがデータを解析するときに、自動検出感度 は開始および終了時間の間の領域と、開始および終了時の積分禁止イベント間の領域を使用して、検出 感度を決定します。ApexTrack はこの値を報告および使用します。ソフトウェアによって、各クロマトグラムの 最適検出感度値が決定されます。

自動検出感度は、2 次微分クロマトグラムのノイズ領域を調べて、検出感度を決定します。自動検出感度は、 2 次微分クロマトグラムのノイズを、元のベースラインで見られる同等のピーク間ノイズ検出感度に変換し、この値 を報告します。

次の図は、サンプルクロマトグラム(図中にそのベースラインを示します)の波形解析を示しています。自動検出 感度により、検出感度は 23.00 µV として報告されます。

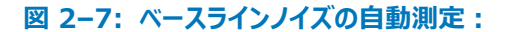

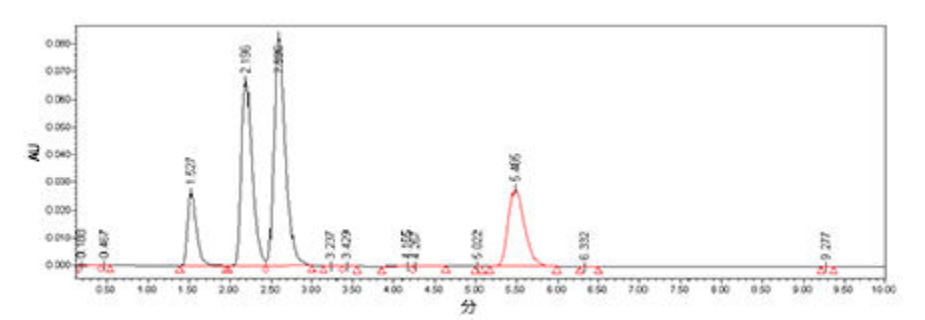

ベースラインを手動で拡大表示し、ピーク間ノイズを視覚的に推定することもできます。正または負の傾きを持つ 直線はドリフトを示しており、ピーク間ノイズを推定できます。この例でのピーク間ノイズの大きさは約 25 µV で す。この値は、ApexTrack メソッドで指定できます。

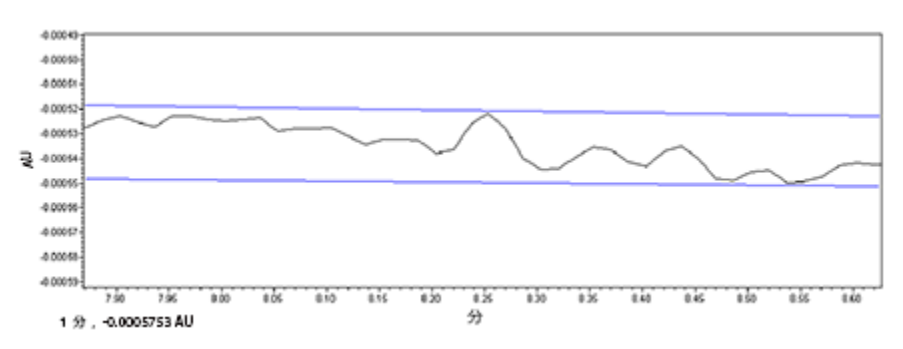

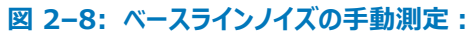

#### **2.2.7.2 自動検出感度の使用**

**検出感度**ボックスが空白の場合、自動検出感度は開始時間と終了時間の間のデータ、および積分禁止イベン ト間のデータを使用して検出感度を決定します。開始および終了時間を選択し、別の領域のノイズとは異なるベ ースラインノイズを含む領域を除外します。

クロマトグラムの開始、終了、またはその両方での積分禁止イベントを有効にすると、自動検出感度は、積分禁 止イベントの外の最初と最後の良好なデータポイントの間のデータを使用します。例えば、積分禁止の開始時間 を 0 分、終了時間を 1 分に入力し、別の積分禁止イベントが時間が 5 分に開始して終了までの場合、自動 検出感度は 1 分より後の最初のデータポイントと 5 分より前の最後のデータポイントを使用して計算されます。

多くの成分が含まれているクロマトグラムでは、ピークがない領域が存在しない場合もあります。このような場合、 自動検出感度は高すぎる値を示す場合があり、有効なピークは検出されません。

**ヒント:** 自動検出感度を使用するとき、以下のガイドラインに従います。

- 検出感度パラメーターをゼロに設定すると、選択したピーク幅パラメーターで検出されたピーク頂点すべてが波 形解析されます。検出感度がゼロに設定されているときに、必要なピークが波形解析されない場合は、ピー ク幅パラメーターを変更して、そのピークの頂点を検出します。
- 自動検出感度値を使用しているときに、クロマトグラムで波形解析されるピークが多すぎる場合、必要なピー クだけが波形解析されるまで、その値を 10 倍刻みで増加します。値を高く設定しすぎると、対象のピークが 波形解析されなくなります。

## <span id="page-24-0"></span>**2.2.8 時間イベントの使用**

ApexTrack ピーク検出と波形解析イベントは、**波形解析イベント**テーブルの**種類**列で使用できます。 ApexTrack イベントは、すべての種類の解析メソッドで使用することができます。ピークの統合イベントも GPC 解析メソッドで使用できます。

**ヒント:** すべての時間イベントの概要およびそれぞれの説明については、Empower オンライン情報システムを参 照してください。

#### **図 2–9: ApexTrack 時間イベント**

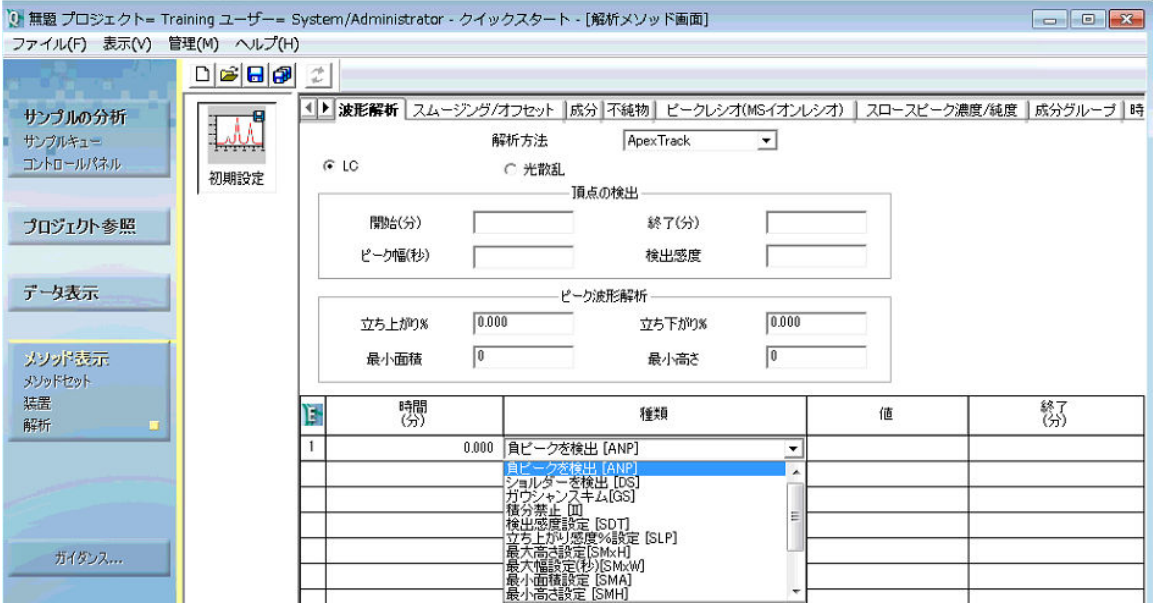

テーブルエントリーで指定した時間範囲内で、以下の ApexTrack 時間イベントを有効にすることができます。

- ショルダーを検出 ショルダーおよびラウンドピークの検出を有効にします。ピークの境界と波形解析結果は、 ショルダーやラウンドピークの検出に影響します。
- 谷渡り クラスターベースラインを各ピークの個別のベースラインに変更する設定が有効になります。
- ガウシャンスキム 垂直分割線をガウシャンスキムに変更する設定が有効になります。
- 負ピークを検出 負ピークの検出が有効になります。
- 接線スキム 親ピークから 1 つ以上のライダーピークをスキム処理 (前方または後方) するために引いた接 線によって、垂直分割線を変更する設定が有効になります。

初期設定ではこれらのイベントは使用できません。これらのイベントは、任意の組み合わせおよび任意の時間範 囲で有効にすることができます。ただし、これらのイベントを重複して使用することはできません。

また、以下のイベントを有効にし、解析メソッドに既に入力されている値を変更することもできます。

- 積分禁止 ピークを検出できる時間範囲をさらに制限します。
- イベント設定 対応するメソッドの値が変更されます。設定されているイベントには終了時間がありません。
- ピーク幅 (秒)設定
- 検出感度の設定
- 立ち上がり感度 % 設定
- 立ち下がり感度 % 設定
- 最小面積の設定
- 最小高さの設定
- 最大高さの設定
- 最大幅(秒)の設定
- ピークの統合イベント GPC タイプの解析メソッドで利用できます。

すべてのイベントには開始時間を設定しなければなりません。既定値は、0.000 分です。終了時間を持つイベ ントは、当該フィールドを空白のままにしてこのイベントが分析の終了まで有効であることを示すか、または分単位 で時間を指定することができます。開始および終了時間には、既定で 3 桁の有効桁数を使用し、各パラメータ ーの有効範囲は 0.000 ~ 655.000 分です。終了時間が空白である場合を除き、開始時間は終了時間よ り小さくなければなりません。

#### **2.2.8.1 ピーク検出イベント**

ApexTrack では、時間イベントを設定することによりピークの検出を変更することができます。

ピーク検出に影響を与える ApexTrack のイベントは以下のとおりです。

- 積分禁止イベント
- ショルダーを検出イベント
- 負ピークを検出イベント
- 設定イベント:
	- ピーク幅 (秒) 設定
	- 検出感度の設定

#### **2.2.8.2 ピーク波形解析イベント**

イベントは、検出されたピークに関連する波形解析結果を変更できます。

ピーク波形解析に影響を与える ApexTrack のイベントは以下のとおりです。

- 谷渡りイベント
- ガウシャンスキムイベント
- 接線スキムイベント
- ピークの統合イベント (GPC、GPCV、GPC-LS、GPCV-LS のみ)
- 立ち上がり感度 % 設定イベント
- 立ち下がり感度 % 設定イベント
- <span id="page-26-0"></span>• 最小面積の設定
- 最小高さの設定
- 最大高さの設定
- 最大幅(秒)の設定

#### **2.2.8.3 時間イベントが起動するタイミング**

以下のイベントは、ピークの 2 次微分頂点がイベント時間中に現れる場合に影響を与えます。

- 波形解析の禁止
- 負ピークを検出
- 検出感度の設定
- 立ち上がり感度 % 設定
- 立ち下がり感度 % 設定

以下のイベントは、ピークの保持時間がイベント時間中に現れる場合に影響を与えます。

- 最小面積の設定
- 最小高さの設定
- 最大高さの設定
- 最大幅の設定

以下のイベントは、垂直分割線がイベント時間中に現れる場合に影響を与えます。

- ショルダーを検出
- ガウシャンスキム
- 接線スキム
- 谷渡り
- ピークの統合 (GPC のみ)

以下のイベントは、時間イベントを有効にした直後のデータポイントに影響を与えます。

● ピーク幅 (秒)設定

## **2.3 ベースラインの位置**

有効な頂点が見つかると、ApexTrack はこれらのピークに関連するベースラインを決定します。

**ApexTrack は以下の手順に従って、正のピークのベースラインを決定します。**

- 1. はじめに、各ピークの変曲点と変曲点の間にベースラインが引かれます。
- 2. 各変曲点に対して接線を引きます。
- <span id="page-27-0"></span>3. 変曲点ベースラインと各変曲点の接線(立ち上がり傾きと立ち下がり傾き)との傾き差を決定します。
- 4. 傾き差の感度を決定します。ピーク開始の傾き差の感度は、(立ち上がり % × 傾き差)/100 として定 義されます。ピーク終了の傾き差の感度は、 (立ち下がり % × 傾き差) /100 として定義されます。
	- 変曲点のある場所では、立ち上がり % または立ち下がり % は 100% です。
	- 立ち上がり % または立ち下がり % が 0% のときは、ベースラインノイズに吸収されます。
- 5. ピーク開始およびピーク終了それぞれの傾き差の感度基準が満たされるまで、ベースラインを拡張します。

#### **2.3.1 ApexTrack が傾き差の感度を決定する方法**

ApexTrack は、ピークの始点と終点、およびピーククラスターを識別するために、傾き差の感度を決定するとき に、立ち上がり % と立ち下がり % のパラメーターを使用します。立ち上がり % はピークの始点に使用され、立 ち下がり % はピークの終点に使用されます。値は 0.000% ~ 100.000% の範囲です。値を大きくすると、 立ち上がりまたは立ち下がりが発生するピーク上のポイントが上昇します。

解析メソッドでは、以下のピーク波形解析パラメーターの値が必要です。

- 立ち上がり % (既定値は 0.000)
- 立ち下がり % (Empower 3 FR 2 では 0.000)

#### **図 2–10: ベースラインパラメーター:**

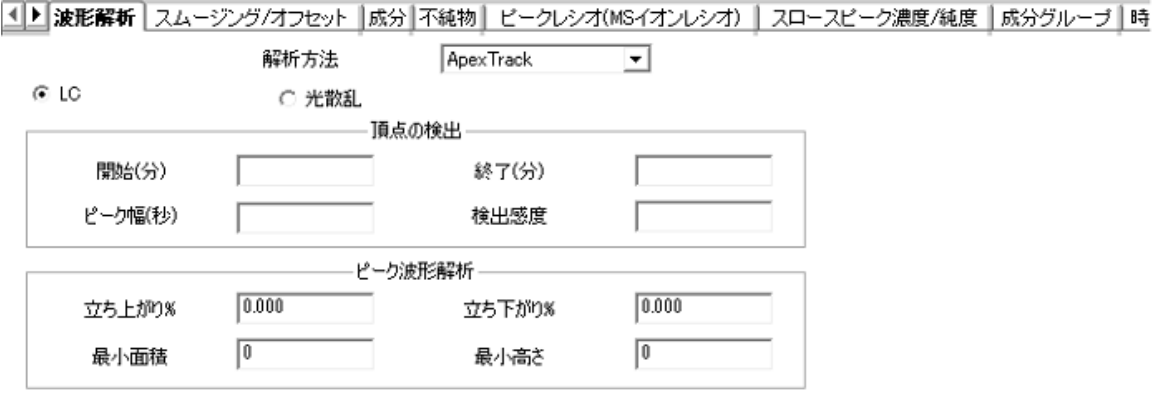

アルゴリズムは、立ち上がり % と立ち下がり % を基に各ピークの 2 つの傾き差の感度を計算します。

#### **ApexTrack は、これらの傾き差の感度を次のようにして計算します。**

- 1. ピーク頂点にまたがる変曲点を識別します。
- 2. 各変曲点で接線を引き、変曲点を結ぶベースラインを引きます。

#### **図 2–11: 変曲点ベースライン:**

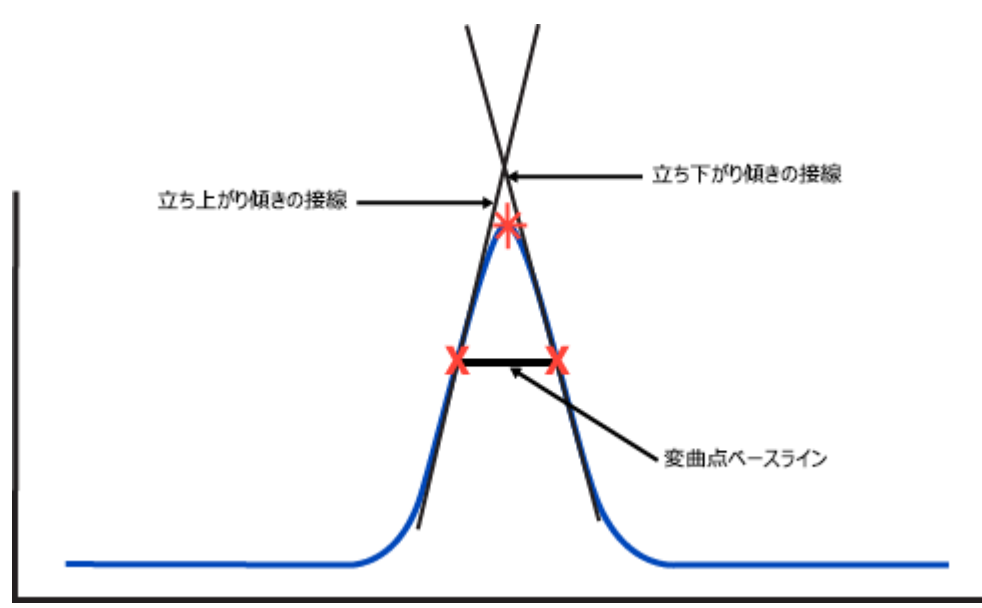

- 3. 2 つの傾き差を計算します。
	- Δm<sub>1</sub>、上がり傾きの変曲点での接線の傾きと、変曲点ベースラインの間。
	- Δm2、下がり傾きの変曲点での接線と、変曲点ベースラインの間。
		- **図 2–12: 傾き差の計算:**

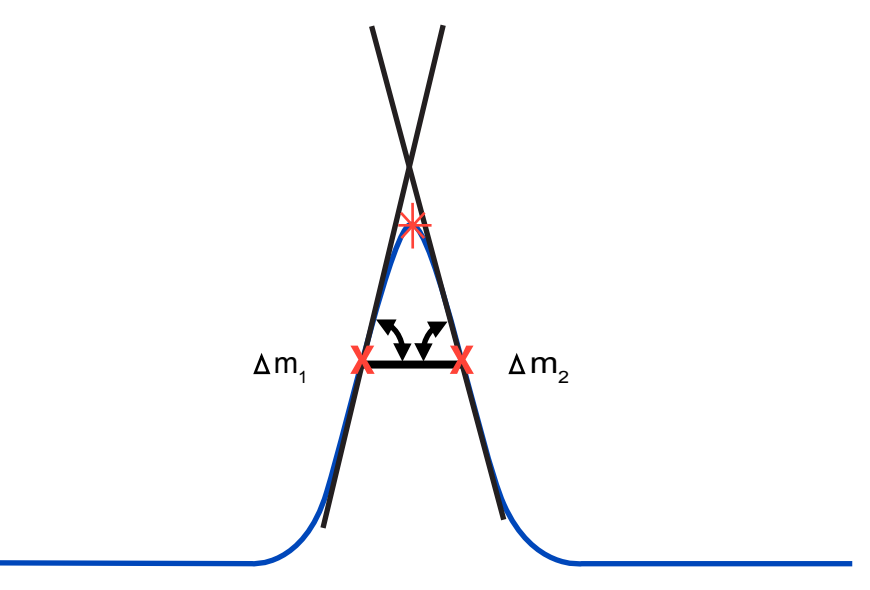

ApexTrack は、メソッドからのベースライン % 感度を使用して、以下の 2 つの傾き差の感度 (T 開 <sub>始</sub> および T <sub>終了</sub>) を計算します。

- T  $\frac{1}{100}$  =  $(\Delta m_1 \times \frac{1}{100})$  %) /100
- T  $_{187}$  =  $(\Delta m_2 \times \angle T$  5  $\overline{r}$  *N*<sup>0</sup> %) /100

## <span id="page-29-0"></span>**2.3.2 ApexTrack が分離ピークのベースラインを見つける方法**

ApexTrack は、各ピークごとに、傾き差の感度基準が満たされるまでベースラインを下側および外側に向かって 拡張します。拡張される各ポイントで、傾き差の感度基準がテストされます。

**図 2–13: 最終ベースラインの計算:**

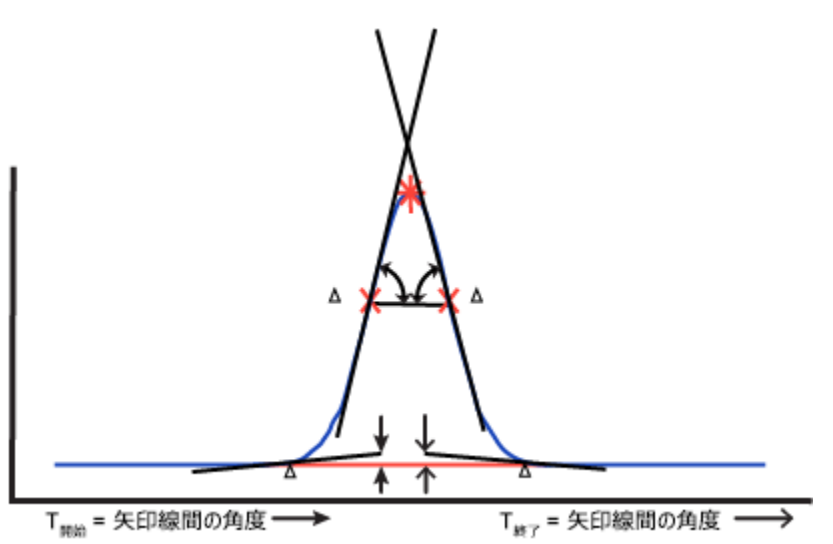

以下の図は、テーリングピークをシミュレートしたもので、ベースライン分離したピークのベースラインを ApexTrack がどのように見つけるかを示しています。初期ベースラインは変曲点ベースラインです。ピークの下へ移動するに従っ てベースラインは拡張され、傾き差の感度がテストされます。各ステップにより、ベースラインの終端はピークにさらに 接するようになります。両端で傾き差の感度基準が満たされたら、拡張を止めます。

**図 2–14: テーリングピークでのベースラインを見つける例:**

<span id="page-30-0"></span>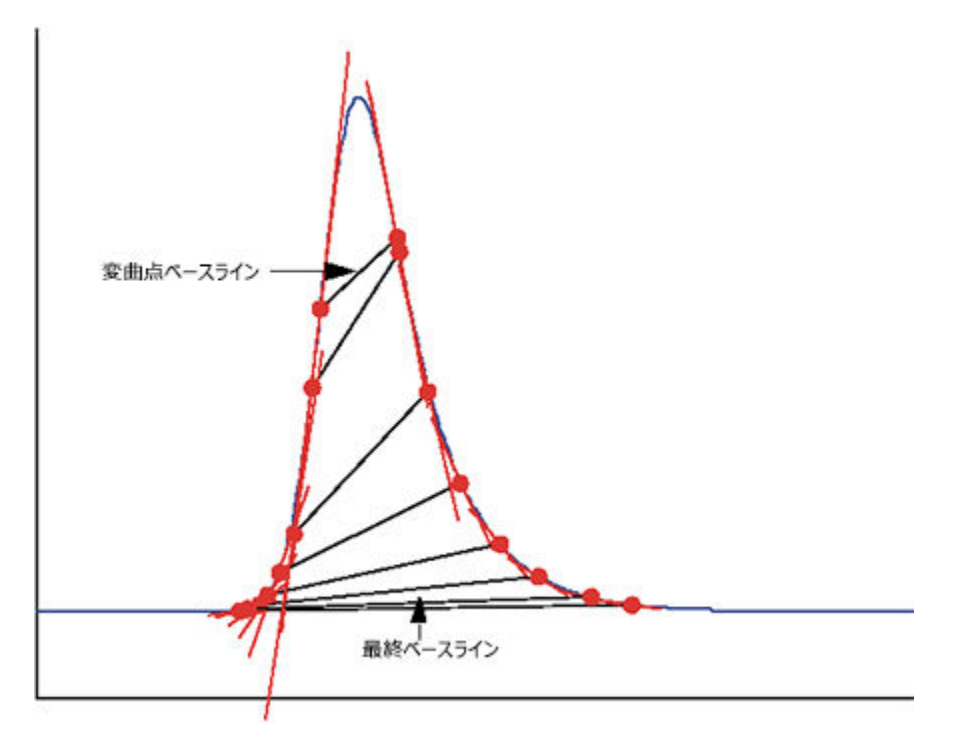

## **2.3.3 ApexTrack がクラスターの暫定ベースラインを見つける方法**

ApexTrack は、少し異なる手法を用いてクラスターピークのベースラインを決定します。

#### **クラスターピークの暫定ベースラインを決定する手順は、次の通りです。**

1. ApexTrack は、各ピークの終端が傾き差の感度基準に一致するまで、そのベースラインを拡張します。 ピークが分離されていない場合、ベースラインを拡張していくと、ベースラインは重なります。次の図は、ピー クが 2 つあるクラスターの暫定ベースラインが重なるところを示しています。

```
図 2–15: クラスターピークの暫定ベースライン:
```
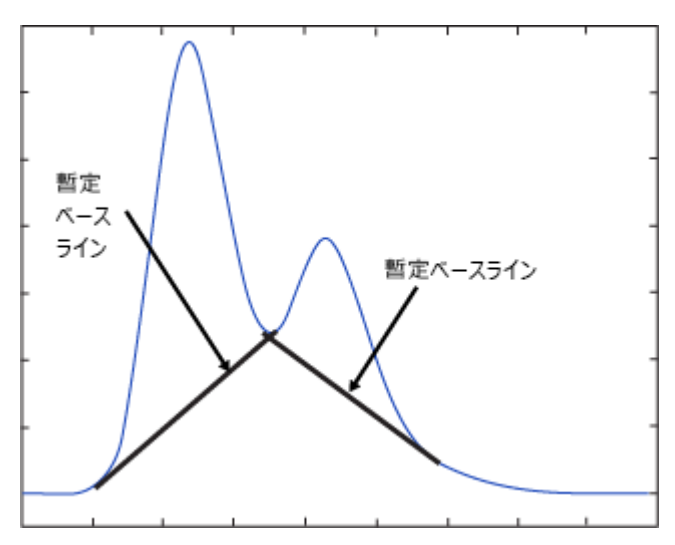

- 2. 拡張したベースラインの重なる部分によって谷を特定します。
- 3. 2 本の重なった暫定ベースラインを、クラスターの最初の暫定ベースラインの始点から始まり最後の暫定ベ ースラインで終わる、1 本のベースラインで置き換えます。

**図 2–16: クラスターベースライン:**

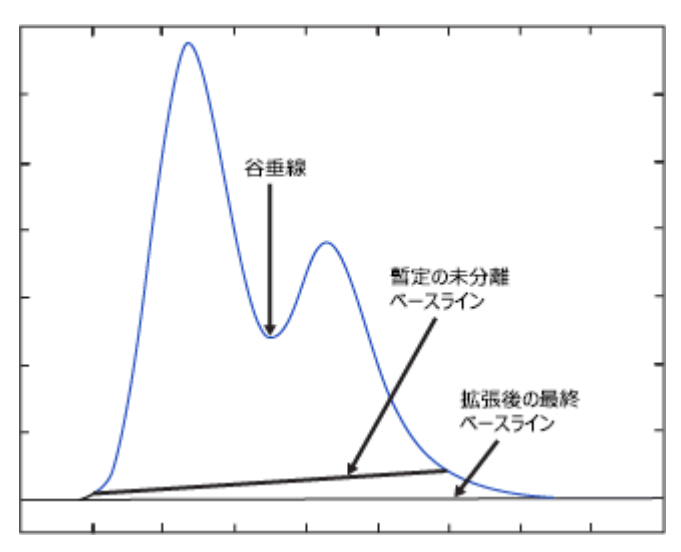

## **2.3.4 ApexTrack が最終クラスターベースラインを決定する方法**

ベースラインがまとめられると、クラスターベースラインの終端点で傾き差の感度のテストが行われます。

**傾き差の感度基準が満たされていない場合、ApexTrack は以下の操作を行います。**

- 1. 前述のようにクラスターベースラインを拡張します。
- 2. 傾き差の感度基準が満たされると、ベースラインの拡張を停止します。
- <span id="page-32-0"></span>• 傾き差の感度 T <sub>開始</sub> = (Δm<sub>1</sub> × 立ち上がり %) /100
- 傾き差の感度 T  $_{187}$  = (Δm<sub>2</sub> × 立ち下がり %) /100
- 3. 最終ベースラインの真上で最も高さの低いポイントから谷垂線を引きます。

#### **2.3.5 立ち上がり % と立ち下がり % がベースラインの位置に与える影響**

ベースラインの位置は立ち上がり % と立ち下がり % によって制御されます。両方を 0.000% に設定すると、 結果的にベースラインは検出器ベースラインに接します。両方を 1.000% に設定すると、傾き差の感度は変曲 点の傾き差の 1.000% になります (Δm<sub>1</sub> および Δm<sub>2</sub>)。結果として得られるベースラインは、ピーク高さの約 1.000% の位置で終了します。両方を 100% に設定すると、各ピークに使用されるベースラインはそのピーク の変曲点ベースラインになります。

ApexTrack は傾き差の感度の計算にパーセンテージを使用するため、一連のピークについて計算された傾き差 の感度はピーク高さに比例します。従って、大きなピークは大きな傾き差の感度を持ち、小さなピークは小さな傾 き差の感度を持ちます。これにより、同じ立ち上がり % 値と立ち下がり % 値を用いた単一の手法で、異なるサ イズのピークを適切に解析できます。

次の図は、高さ比 1、1/10、1/100 を持つピークの例を示しています。ここでは既定値の、立ち上がり %= 0.000 および立ち下がり %= 0.5000 を用いています。

- 立ち上がりは各ピークで同じです。
- 立ち下がりは各ピークで同じです。
- 立ち下がりは各ピークで適切に配置されています。

#### **図 2–17: 最大ピークの立ち下がり:**

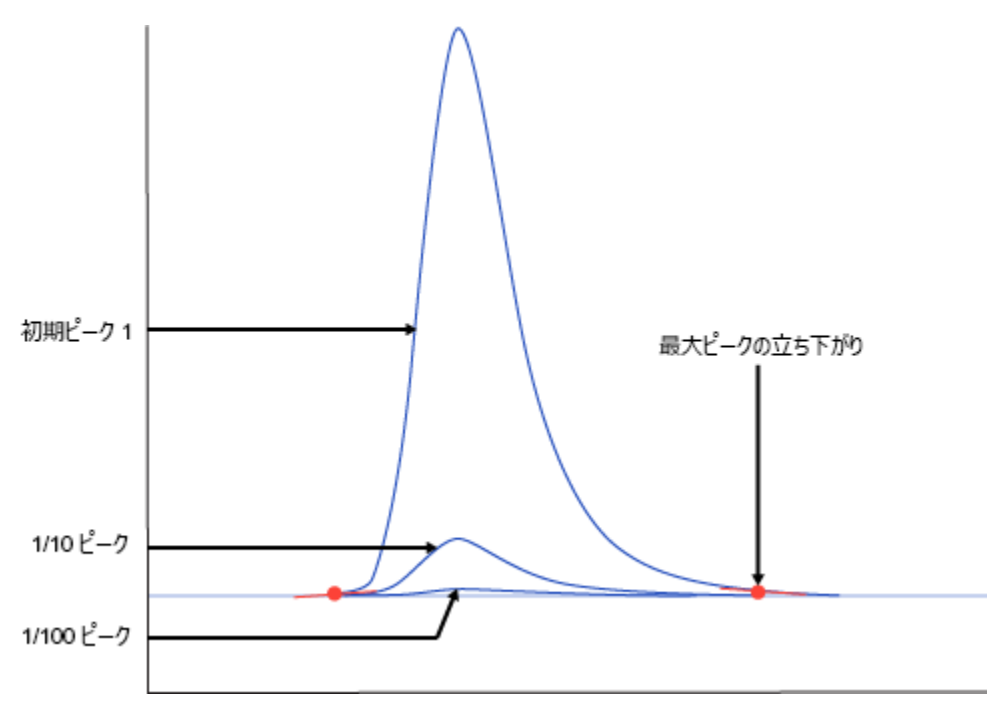

中間 (1/10) のピークを拡大表示します。立ち下がりはうまく配置されていますが、傾きが異なります。中間サイ ズのピークの終点はピークのテール部分の同じ時間に現れます。

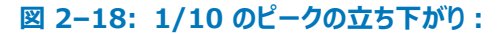

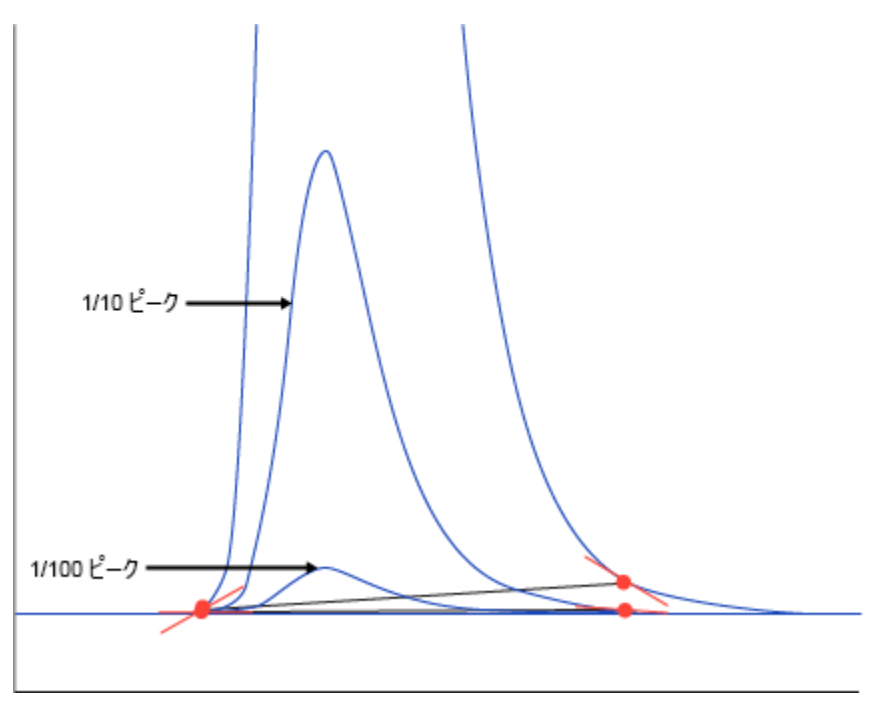

最小 (1/100) のピークを拡大表示します。立ち下がりはうまく配置されていますが、傾きが異なります。第 3 の ピークの終点はピークのテール部分の同じ時間に現れます。最大ピークの傾き差の感度は最小ピークの傾き差の 感度の 100 倍です。

<span id="page-34-0"></span>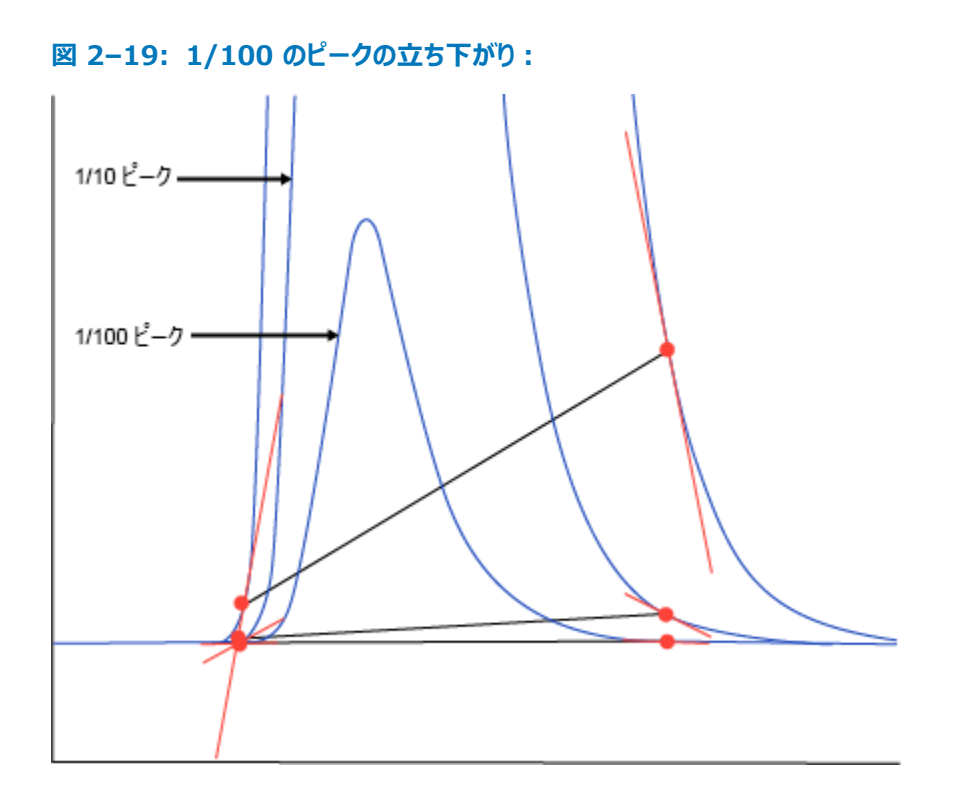

## **2.3.6 クラスターピークに対して立ち上がり % と立ち下がり % を変更した場合 の影響**

**立ち上がり %** と**立ち下がり %** を変更するとベースライン位置が変わり、これにより、谷垂線の時間が変わる 場合があります。これは、ピーク谷の垂線が、現在のベースラインを基準にした最も低いポイントに設定されるから です。

**立ち上がり %** および**立ち下がり %** を変更すると、谷垂線がショルダー垂線に変わり、またはショルダー垂線が 谷垂線に変わる場合があります。垂線がショルダーになるか谷になるかは、ベースラインの傾きによって決まります。 現在のベースラインに対する 2 つの隣接するピーク頂点の間に最小解がある場合、垂線は谷境界 (V) になり ます。最小解がなければ、垂線はショルダー境界 (S) になります。**立ち上がり %** および**立ち下がり %** の変更 によってベースラインの傾きが変わったとき、ショルダー垂線が谷垂線に(または、谷垂線がショルダー垂線に)なる 場合があります。

**ショルダーを検出**が有効になっていない場合、**立ち上がり %** および**立ち下がり %** を変更すると、ピークが新 たに生じたり、消滅することがあります。ピークがショルダーかどうかは、現在のベースラインを使用して判定されま す。**ショルダーを検出**が有効になっていない場合、ショルダーピークは表示されません。ただし、**立ち上がり %** お よび**立ち下がり %** を変更すると、ベースラインの傾きが変わります。そのピークの境界が、新しいベースラインに対 して谷となり、ピークが出現する場合があります。一般に、ショルダー境界が消滅すると、2 つの隣接するピークが 1 つに融合されます。

## <span id="page-35-0"></span>**2.4 ピーク境界の決定**

頂点の検出とベースラインの決定の後、ApexTrack は各ピークの開始および終了を識別します。既定の境界 はベースラインと谷です。ピークがベースライン分離されている場合、開始および終了はベースラインの両端であり、 B というラベルが付けられます。ピークがクラスター内にある場合、ピーク間の境界は、谷の点に配置された垂直分 割線であり、「V」というラベルが付けられます[\(ApexTrack の波形解析ピークラベルを](#page-13-0)参照)。

時間イベントは以下の追加の境界の種類を可能にします。

- ショルダーを検出 ショルダー検出が有効になっている領域では、ショルダーピークやラウンドピーク間の境界 が垂直分割線となり、それぞれに「S」と「R」のラベルが付けられます。
- ガウシャンスキム − ガウシャンスキム処理が有効になっている領域では、垂直分割線はガウスプロファイルに 置き換えられ、新しいピーク境界に「G」のラベルが付けられます。
- 接線スキム 接線スキム処理が有効になっている領域では、親ピークからのライダーピークをスキム処理する 接線(前面または背面)が引かれ、垂直分割線を置き換えます。新しいピーク境界に「T」のラベルが付けら れます。
- 負のピーク ピーククラスターが負のピークのみで構成され、**負ピークを検出**が有効な場合、ピーク開始およ び終了の境界に「B」および「V」のラベルが付けられます。これらの領域で**ショルダーを検出**または**ガウシャン スキム**が有効である場合は、S、R、G 境界も許可されます。
- クロスオーバー クラスターに正負両方のピークが含まれている場合、クロマトグラム信号はこれらの隣接する ピーク間でベースラインと交差します。この場合、境界は交点であり、「X」のラベルが付けられます。

## **2.5 波形解析結果の計算**

頂点が検出されると、ベースラインの位置が確定され、境界が識別されます。次に、ApexTrack は各ピークの 波形解析結果を取得します。ピーク面積、保持時間、高さはすべてベースライン補正された信号を使用して計 算されます。

ピークの境界の片方または両方がガウシャンスキムである場合は、ピークプロファイルやベースラインの一部はベース ライン補正の前にスキムによって置き換えられます。例えば、ピークがスキムを生成する場合、このスキムプロファイ ルは大きい方の(親)ピークのスキムの開始時間から終了時間までの間のレスポンスを置き換えます。この同じプ ロファイルは、スキム処理されている小さいほうの(子)隣接ピークのベースラインになります。

## **2.5.1 ピーク面積**

ソフトウェアでは、ピーク面積の決定に台形計算が使用されます。隣接するサンプルポイントの各ペアからのピーク 面積への寄与は、これらのサンプルポイントでのベースライン補正されたレスポンスの平均値に、サンプル期間(隣 接するサンプルポイント間の時間デルタ T) を乗算したものです。

#### **2.5.1.1 ピーク面積の計算**

時間値ありまたは時間値なしで、データを取り込むことができます。ソフトウェアにより、以下のガイドラインに従って ピーク面積が計算されます。
#### **表 2–3: ピーク面積計算のガイドライン**

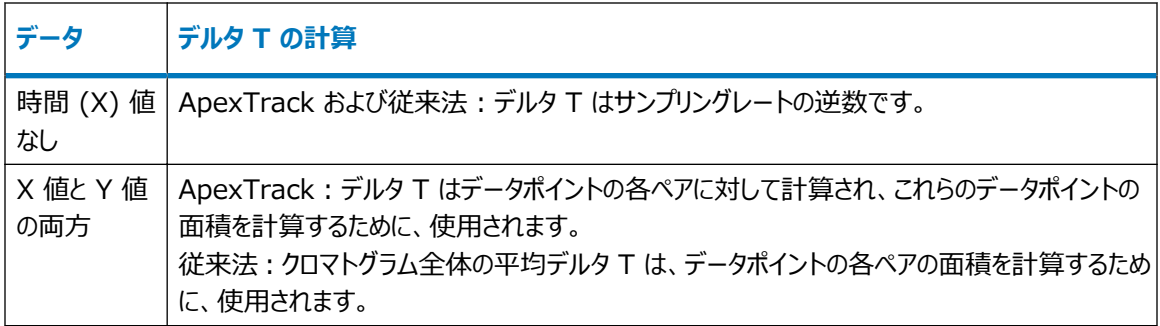

## **2.5.2 ピーク高さ**

ピーク高さは、保持時間でのベースライン補正されたレスポンスの値です。

## **2.5.3 保持時間**

ApexTrack は、保持時間とピーク高さを、ピーク境界とピーク形状に応じて、4 通りの方法のいずれかによって 決定します。

- ピーク頂点のポイントに対する 2 次曲線の 5 点適合
- ピーク頂点のポイントに対する 2 次曲線の 3 点適合
- 2 次微分頂点の時間
- 最も高い点の時間

#### **ヒント:**

- ほとんどの条件下では、5 点 2 次適合を使用して、ピークの高さと保持時間が決定されます。解析コードは 報告されません。
- 3 点適合と 2 次微分の時間は ApexTrack に固有の機能であり、従来法による解析では実装されてい ません。
- ApexTrack 波形解析では、ベースライン補正された信号に 3 点および 5 点適合が使用されます。

## **2.5.4 どの保持時間メソッドを使用するかを決定する規則**

各ピークに対して、同定された各ピーク頂点の保持時間を決定するために、ApexTrack によりテストの階層が 実行されます。

#### **テストおよびテストの順序は以下の通りです。**

1. 2 次微分頂点の時間は、以下のように保持時間として使用されます。

- いずれかの境界がラウンド (R) ピークである場合。
- ベースライン補正された信号の最高点がピーク境界にある場合。このアプローチにより、一般に 2 次 微分頂点からショルダーピークの保持時間が確実に取得されます。 ピークの解析結果に報告された保持時間と高さが 2 次微分頂点で計算されている場合は、解析 結果には解析コード I20 が追加されます。 ピークの境界から外れているために 2 次微分頂点の保持時間を使用できない場合は、代わりにピー クの最も高いポイントを保持時間とみなします。ピークの解析結果には、2 次微分頂点の保持時間 を適用できなかった事を示す解析コード I23 が追加されます。
- 2. ピークが最初のテストの基準に適合しないときは、以下のように、保持時間を決定するために 3 点適合 が使用されます。
	- ピークの変曲点幅の範囲のサンプルポイントが 4 ポイント未満の場合。 ピークの解析結果に報告された保持時間と高さが 3 点適合から計算されている場合は、解析コー ド I19 が追加されます。 保持時間の決定に 3 点適合が使用できなかった場合、2 次微分頂点値が使用されます。ピークの 解析結果には 3 点適合を適用できなかった事を示す解析コード I22 が追加されます。ピークの解 析結果に報告された保持時間と高さが 2 次微分頂点で計算されている場合は、解析結果には解 析コード I20 が追加されます。 ピークの境界から外れているために 2 次微分頂点の保持時間を使用できない場合は、代わりにピー クの最も高いポイントを保持時間とみなします。ピークの解析結果には、保持時間の決定に 2 次微 分頂点を使用できなかった事を示す解析コード I23 が追加されます。
- 3. ピークがいずれのテストの基準にも適合しない場合は、保持時間の決定に 5 点適合が使用されます。 解析コードは報告されません。以下の条件に適合する場合、5 点適合が失敗することがあります。
	- 適合に使用される 5 点のうち最初と最後の点が、ピークの開始および終了時間から外れて存在す る場合。
	- 適合によって得られた保持時間が適合に使用した 5 点の外にある。 この場合、ピークの解析結果には、5 点適合が適用できなかった事を示す解析コード I21 が追加さ れます。上記のいずれの場合も、次に 3 点フィットが試みられます。ピークの解析結果に報告された 保持時間と高さが 3 点適合から計算されている場合は、解析コード I19 が追加されます。 3 点適合で得られた保持時間がフィッティングに使用される 3 ポイントから外れている場合、ピークの 解析結果には、3 点適合を適用できなかった事を示す解析コード I22 が追加されます。この場合、 2 次微分値が試みられます。ピークの解析結果に報告された保持時間と高さが 2 次微分頂点で 計算されている場合は、解析結果には解析コード I20 が追加されます。 ピークの境界から外れているために 2 次微分頂点の保持時間を使用できない場合は、代わりにピー クの最も高いポイントを保持時間とみなします。ピークの解析結果には、保持時間の決定に 2 次微 分頂点を適用できなかった事を示す解析コード I23 が追加されます。

## **2.5.5 手動で調整したピークの保持時間と高さの値**

ソフトウェアは、ピークの保持時間、高さ、面積を決定するために、ベースライン位置とピーク境界を使用します。ピ ークを手動で波形解析する場合、手動のベースラインおよびピーク境界が、保持時間、面積、高さを決定するた めに使用されます。手動で決定したベースライン位置とピーク境界が、自動で決定されるときの値と一致する場 合、手動で決定した保持時間、高さ、面積の各値も自動で決定されるときの値に一致します。

**ヒント:** 保持時間と高さを 2 次微分の頂点を使用して計算すると、ピークコード I20 が報告されます。I20 ピ ークを手動で調整する場合、2 次微分値が使用できなくなるため、ソフトウェアは保持時間と高さの計算方法を 決定するのに別の規則を使用します。その結果、保持時間と高さは 5 点適合または 3 点適合、あるいは最も 高いポイントの時間によって決定されます。

**ショルダーを検出**が有効になっている場合は、ピークがショルダーまたはラウンドと決定されると、ピークコード I20 が発生することがあります。**ショルダーを検出**が有効になっていない場合は、幅が狭く低いレベルのピークに対して ピークコード I20 が発生することがあります。

# **2.6 参考文献**

ApexTrack ピーク検出および波形解析の理論の詳細については、以下の参考文献をご参照ください。

ApexTrack Intergration: Theory and Application (『ApexTrack 波形解析: 理論と応用』)、 Waters Corp., Milford, MA、2016 年、[www.waters.com](http://www.waters.com/) に投稿。

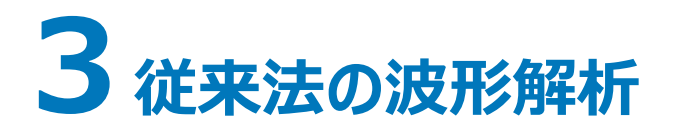

このセクションでは、従来法のピーク検出および波形解析の理論を説明します。

# **3.1 特徴と機能**

Empower ソフトウェアによる従来法のピーク検出および波形解析には、以下の機能が含まれています。

- 解析メソッドで既に設定されていない限り、クロマトグラムの適切なピーク幅と検出感度の値を自動的に決定 します(「V3.0X のピーク幅および検出感度の計算方式を使用」システムポリシーが無効の必要がありま す)。
- クロマトグラムの中のピークを検出し、それらの位置を決定します。
- ピークを波形解析し、保持時間、面積、高さを決定します。

解析メソッドは、ソフトウェアが生データファイル (チャンネル) 内でピークを検出して波形解析するために使用する パラメーター(検出/波形解析イベントも含む)を定義します。

## **3.1.1 ApexTrack と従来法の波形解析の共通性**

ApexTrack がピークの検出とベースラインの決定に使用するアルゴリズムは、従来法の解析で使用されるアルゴ リズムとは異なりますが、従来法と ApexTrack ではかなりの機能が共通しています。

- ピーク幅および検出感度の値を自動的に決定することができます。(従来法の波形解析では、デフォルトで 無効になっています。)
- 積分禁止、接線スキム、ピーク幅の設定、最小高さの設定、最大高さの設定、最小面積の設定、最大ピ ーク幅の設定などの時間イベントがサポートされています。
- ピークは手動で追加または削除できます。
- ピークの開始および停止マーカーは手動で変更できます。
- [負ピークを検出] および [谷渡り] がサポートされています。

# **3.1.2 ピーク検出**

#### **ピーク検出プロセスには、以下が含まれます。**

- 1. データバンチングの実行
- 2. ピーク開始点の決定
- <span id="page-40-0"></span>3. 暫定ピーク頂点の決定
- 4. ピーク終了点の決定
- 5. 解析メソッドのピーク幅および検出感度の決定
- 6. 積分禁止

検出アルゴリズムは、まず信号の変化率を指定された受け入れ基準と比較して、ピークの存在を確認します。次 に、取り込まれた生データファイルにおけるピークの開始と終了を決定します。ソフトウェアでは、これらのピーク検出 テストを行ってから、ピークを波形解析できるようになります。

ピーク検出テストの基準を決定するにはいくつかの方法があります。

- [レビュー]の解析メソッド画面の**波形解析**タブにあるピーク幅と検出感度の選択項目
- レビューメイン画面または解析メソッド編集の波形解析ツールバー
- [レビュー]の解析メソッドウィザード

**関連項目:** ピーク検出理論の詳細については[、参考文献](#page-55-0)を参照してください。

#### **3.1.2.1 データバンチングの実行**

検出アルゴリズムによってピークのデータをテストするとき、ソフトウェアは個々の生データポイントを個別のグループ、 すなわちバンチ(群)にまとめて平均し、単一のポイントを生成します。ピーク幅パラメーターにより、バンチ内のデ ータポイント数が決定されます。

ほとんどの場合、サンプリングレートが最適化されていれば、データの各バンチは 1 つのポイントになります。データ バンチングは、取り込まれた生データには影響を与えません。データバンチングは、ピークの開始と終了を判別する プロセスを強化するために使用される内部計算機能です。ピークが必要以上のデータポイントを含む場合、バン チングされたデータポイントはピークを検出するためだけに使用されます。すなわち、すべての生データポイントが波 形解析に使用されます。ソフトウェアは波形解析中に、ピーク全域のすべてのポイントを使用します。

下図に、ノイズの多い信号でのデータバンチングの効果を示します。この例では、ピーク幅は 60 に、サンプリングレ ートは 1 に設定されており、検出アルゴリズムは 4 つの生データポイントをバンチングして 1 つのデータポイントを 生成しています。パラメーター値のこの組み合わせにより、(60 のデータポイントが含まれている 60 秒間のピーク にわたり)バンチの数が 15 に最適化され、データは効果的にスムージングされます。

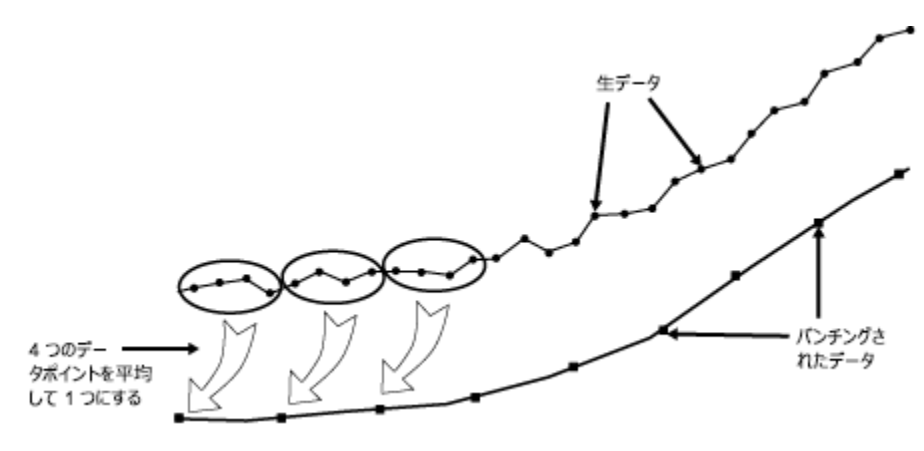

#### **図 3–1: データバンチングの例:**

<span id="page-41-0"></span>検出の際に、ソフトウェアは次の式を用いてバンチ内のポイント数を計算します。

$$
PB = \frac{(PW \times SR)}{15}
$$

この場合、

*PB* = バンチに含まれるポイント数

**PW** = ピーク幅 (秒単位)

*SR* = サンプリングレート(データポイント数/秒、取り込みに使用した装置メソッドで指定された値)

**ヒント:** ピーク検出アルゴリズムは、各ピークの開始から終了までのデータポイント数が 15 のとき、最も効果的に 機能します。このため、ピーク幅の値を設定するとき、ソフトウェアは生データを 15 の独立したバンチに編成しま す。ピーク幅を 15、サンプリングレートを 1 に設定すると、データポイントはバンチングされません。すべてのデータ ポイントがピークの開始と終了を検出するために使用されます。

#### **3.1.2.2 ピーク開始点の決定**

解析メソッドで指定される検出感度により、信号の最小傾き (µV/秒) が定義され、その大きさ以上でピーク開 始が検出されます。

**ヒント:** 初期設定では、負のピークは検出されません。[負ピークを検出]イベントを有効にする方法については、 [時間イベントの使用](#page-53-0)を参照してください。

#### **ピーク開始点を決定するために、ソフトウェアの検出アルゴリズムは以下の動作をします。**

- 1. 信号に対して検出感度テストを行います。
	- ソフトウェアは 2 つのデータバンチ間隔で信号の傾きの平均を算出し、検出感度と比較します。
	- バンチ B1 とバンチ B3 の間の信号の平均の傾きが、検出感度の値以上の場合、ソフトウェアは B1 を有望なピークの開始点としてフラグを立てます。
- 2. 実際の開始点を決定するには、B1 バンチの個々のポイントを調べます。正のピークの場合、これは最小 Y 値をもつデータポイントになります。負のピークの場合、これは最大 Y 値をもつデータポイントになりま す。

検出されたピークの暫定の開始点は、ピークの開始付近の積分禁止イベントに影響されます。ピークの暫定の開 始点として選択されるバンチングポイントは積分禁止イベント内にあるので、「バンチ」に 1 つのデータポイントしか 含まれない場合でも、別のバンチングポイントが暫定の開始点として選択されます。

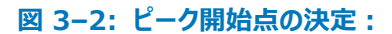

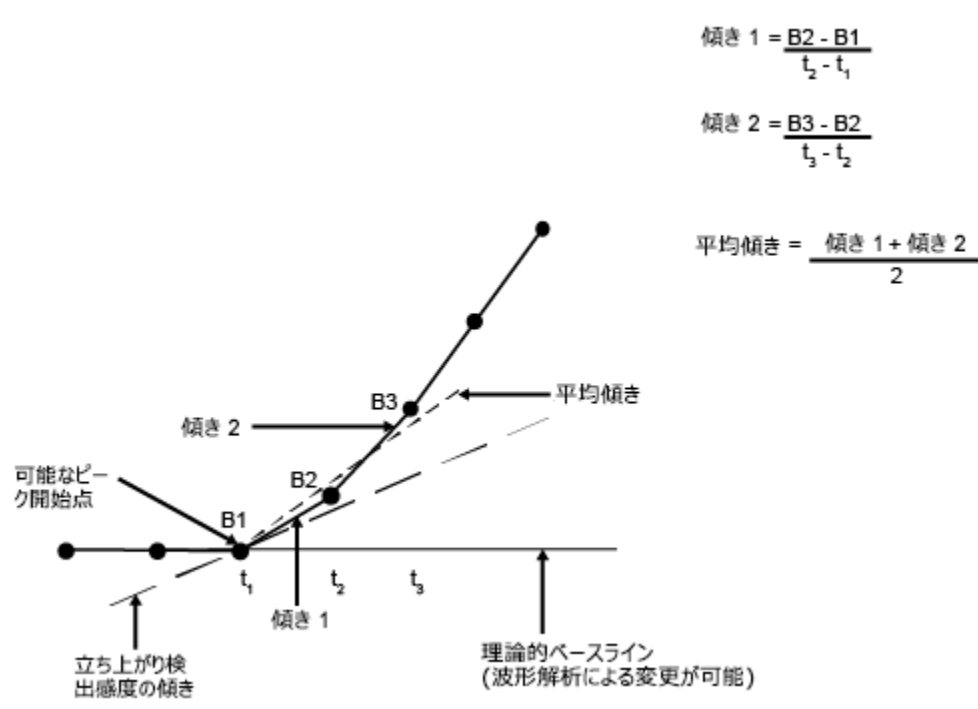

#### **3.1.2.3 暫定ピーク頂点の決定**

## **ピーク開始点が確認された後、暫定ピーク頂点(ピーク最大値)を決定するために、ソフトウェアは 以下のことを行います。**

- 1. 傾きの符号が正から負へ変わるまで信号をモニターします。負のピークの場合、傾きの符号は負から正に 変わります。
- 2. 傾きの符号が変化した箇所のバンチ (次の図のバンチ B12) が解析され、理論的ベースラインから最も 離れたバンチ内のデータポイントが仮のピーク頂点に指定されます。

**ヒント:** これは暫定的なピーク頂点です。その理由は、ソフトウェアは波形解析が行われてベースラインが 指定されるまで、実際のピーク頂点を決定しないからです。

#### <span id="page-43-0"></span>**図 3–3: 暫定ピーク頂点の決定:**

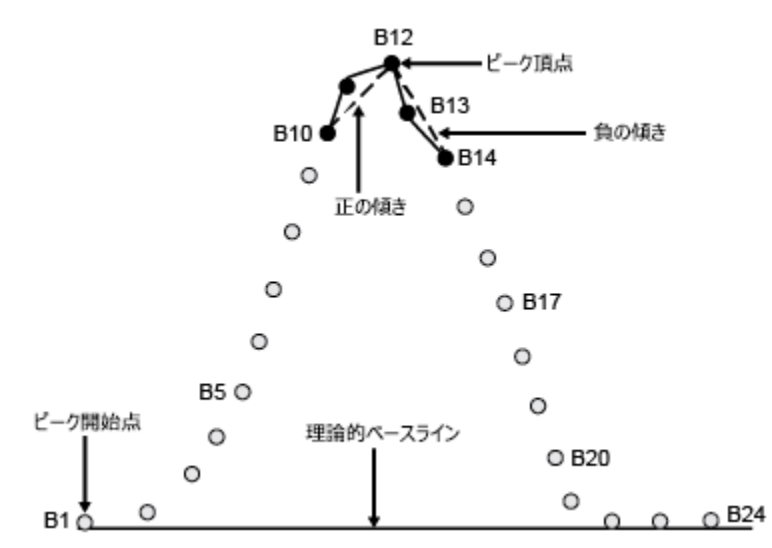

検出されたピークの暫定の頂点は、ピーク頂点付近の積分禁止イベントに影響されます。ピークの暫定の頂点と して選択されるバンチングポイントは積分禁止イベント内にあるので、ピークが検出されないこともあります。

#### **3.1.2.4 ピーク終了点の決定**

#### **ピーク終了点を決定するために、ソフトウェアは以下を実行します。**

- 1. 信号の傾きを検出感度と比較します。2 つの連続する傾きが検出感度値より小さければ、アルゴリズムは 最後のバンチにまとめられている最後のデータポイントを有望なピーク終了点とします。
- 2. 実際のピーク終了点を決定するには、現バンチおよび次のバンチ内の個々のデータポイントを調べます。 正のピークの場合、これは最小 Y 値をもつデータポイントになります。負のピークの場合、これは最大 Y 値をもつデータポイントになります。
- 3. ピーク終了のテスト中に、傾きの符号の変化をチェックします。立ち下がり前の符号の変化は、暫定のピー ク谷(現ピークの終了点であり次ピークの開始点)を示しています。

**ヒント:** このピーク終了点とピーク開始点は暫定的なものです。なぜなら、ソフトウェアは波形解析処理が 行われてベースラインが割り当てられるまでは、ピークの実際の終了点を決定しないからです。

4. このピーク開始点からピーク頂点までのテストを行い、ピークの立ち下がりの判定に成功するまでこれを続 けます。

#### **図 3–4: ピーク終了点の決定:**

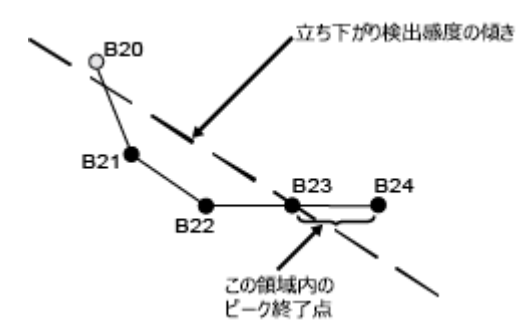

検出されたピークの暫定の終了点は、ピークの終了付近の積分禁止イベントに影響されます。ピークの暫 定の終了点として選択されるバンチングポイントは積分禁止イベント内にあるので、「バンチ」に 1 つのデー タポイントしか含まれない場合でも、別のバンチングポイントが暫定の終了点として選択されます。

#### **3.1.2.5 ピーク幅および検出感度の決定**

「V3.0X のピーク幅および検出感度の計算方式を使用」システムポリシーを無効にする場合、解析メソッドでピ ーク幅および検出感度の値を自動的に設定するために、ソフトウェアは 2 次微分を使用します。

**初期設定:** システムポリシー「V3.0X のピーク幅および検出感度の計算方式を使用」は、初期設定で有効で す。

**ヒント:** Millennium32 ソフトウェアのすべてのバージョンで使用されていたピーク幅および検出感度の計算方法 を使用する場合は、**システム管理** > **表示** > **システムポリシー**の順にクリックし、**データ解析**タブの **V3.0X の ピーク幅および検出感度の計算方式を使用**をクリックします(Empower オンライン情報システムを参照)。こ のシステムポリシーが有効な場合、**ピーク幅**ボタンと**検出感度**ボタン、解析メソッドウィザード、解析メソッド、結果 はすべて、Millennium32 ソフトウェアのすべてのバージョンと同じように機能します。

ピーク幅の値を決定するには(「V3.0X のピーク幅および検出感度の計算方式を使用」システムポリシーが有効 な場合):

- 1. 最も狭い対象ピークを拡大します。
- 2. クロマトグラムでマウスをクリックしてドラッグし、ピークの下にベースラインを立ち上がりから立ち下がりまで描 画します。
- 3. **解析メソッドのピーク幅を設定**をクリックします。新しい値は以前の値を置き換えます。

**検出感度の値を決定するには(「V3.0X のピーク幅および検出感度の計算方式を使用」システム ポリシーが有効な場合):**

- 1. ノイズのみが含まれているベースライン区間を拡大します。
- 2. **解析メソッドの検出感度を設定**をクリックします。新しい値は以前の値を置き換えます。

#### **3.1.2.6 ピーク幅パラメーター**

システムポリシーで v3.0 スタイルのピーク幅が使用され、検出感度の決定が無効の場合、ソフトウェアは、クロマ トグラム領域で最も高い 2 次微分値を示すピークの 2 次微分の変曲点を用いて、自動的にピーク幅の値(自 動ピーク幅)を決定します。

ソフトウェアはピークの検出時に、ピーク幅の値を使用してバンチング係数を決定するため([データバンチングの実](#page-40-0) [行](#page-40-0)を参照)、この値はピーク検出感度に影響を与えます。指針では、ソフトウェアが設定するピーク幅値の ±2 倍の範囲内でピーク幅値を使用します。

信号対ノイズ (S/N) 比が許容範囲にある場合、このピーク幅値の範囲で最も高い値を設定すれば感度を上 げることができ、比較的小さなピークでも正しく波形解析することができます。ただし、大きなピークにショルダーがあ るような場合には、ショルダーピークが検出されない場合があります。この範囲以上にピーク幅を大きくすると、感 度が低下します。

ピーク幅設定の有効範囲は 0.01 から 9999.99 です。ピーク幅の初期値は空欄になっています。

レビューでピーク幅を設定するには、以下のいくつかの方法があります。

- [レビュー]の解析メソッドウィザードを使用して新規解析メソッドを作成するか、既存の解析メソッドを編集す る際、ソフトウェアは波形解析-波形解析領域ウィザードページでズームした領域に含まれているデータを用 いて、自動的に適切なピーク幅を決定します。
- レビューメイン画面でデータを表示する際に、**波形解析**ツールバーで**ピーク幅**ボタンをクリックすると、現在の 拡大領域内で最も高い 2 次微分の値を有するピークに対して、ピーク幅の値が自動的に設定されます。
- 有効な解析メソッドでピーク値が設定されていない場合、**解析** > **波形解析**の順にクリックして(またはツール バーの**波形解析**ボタンをクリックして)、データを波形解析できます。ピーク幅は(クロマトグラムの開始点、終 了点または両方で積分禁止イベントがなければ)クロマトグラム全体のデータに従って自動的に設定されま す。

ピーク幅設定に使用されるクロマトグラム領域の開始点は、クロマトグラムの最初、またはクロマトグラムの最初か ら始まる積分禁止イベントの終了時間です。ピーク幅設定に使用されるクロマトグラム領域の終了点は、クロマト グラムの最後、またはクロマトグラムの最後に終了する積分禁止イベントの開始時間です。

ピーク幅を設定する際、クロマトグラムの最初または最後に重ならない積分禁止イベントは無視されます。

**ヒント:** この方法を使用した場合、ピーク幅は**結果のピーク幅**フィールドにのみ表示されます。**解析メソッドのピ ーク幅**フィールドは空白のままです。右クリックメニューから**解析メソッドにコピー**をクリックすると、[結果のピーク幅] 値を**メソッドのピーク幅**フィールドにコピーできます。

• [レビュー]のメイン画面の**波形解析**ツールバーで、または解析メソッド画面の**波形解析**タブで値を入力して、 ピーク幅の値を手動で設定します。

**ヒント:** 最も高い 2 次微分が含まれているピークが分離されていない場合、ピーク幅の値が最適でない場 合があります。このような場合、ピーク幅パラメーターを設定するとき、未分離ピーク以外のピークを拡大しま す。

#### **3.1.2.7 検出感度値**

システムポリシーで v3.0 スタイルのピーク幅が使用され、検出感度決定が無効になっている場合、ソフトウェアは 最初にメジアンフィルターをクロマトグラフィーデータの 2 次微分に適用して、検出感度値を自動的に決定し(自 動検出感度)、ノイズを測定します。次に、2 次微分されたノイズに現在のピーク幅値を掛けることによって検出 感度値を得ます。

検出感度値は、ピークの検出時にソフトウェアがピークの開始点と終了点を決定するために使用する傾きの測定 値です[\(ピーク開始の決定お](#page-41-0)よび[ピーク終了の決定を](#page-43-0)参照)。検出感度値を小さくすると感度は上昇し、比較的 小さなピークでも適切に波形解析することが可能です。あまりにも多くのベースラインノイズがピークとして波形解 析されるようであれば、検出感度値を大きくすると、このような小さなピークを解析しないようにすることができます。

通常、解析メソッドに設定されているグローバルな検出感度値が、すべてのピークの開始(立ち上がり)と終了 (立ち下がり)の決定に使用されます。ベースラインのテーリングピークや傾きにより、ピークの開始点または終了点 で異なる検出感度値を使用する必要がある場合、[立ち上がり感度設定]または[立ち下がり感度設定]イ ベントを使用します。

検出感度設定に有効な範囲は 0.0 以上になります。検出感度の初期設定は空欄です。

レビューで検出感度を設定するには、以下のいくつかの方法があります。

- 解析メソッドウィザードを使用して新規の解析メソッドを作成する場合、または既存の解析メソッドを編集する 場合、ソフトウェアは波形解析-波形解析領域ウィザードページでズームした領域に含まれるデータを用い て、自動的に適切な検出感度を決定します。
- レビューメイン画面のデータを表示する際に、**波形解析**ツールバーの**検出感度**ボタンをクリックすると、現在の ズーム領域(クロマトグラフィー領域全体にわたることがある)のデータを使用して、検出感度値が自動的に 設定されます。

**ヒント: 解析メソッドのピーク幅**フィールドが空白の場合、**解析メソッドの検出感度の設定**は無効です。

• 有効な解析メソッドで検出感度が設定されていない場合、**解析** > **波形解析**の順にクリックして(またはツー ルバーの**波形解析**をクリックして)、データを波形解析できます。検出感度は(クロマトグラムの開始、終了ま たはその両方に積分禁止イベントがなければ)クロマトグラム全体のデータに従って自動的に設定されます。 検出感度設定に使用されるクロマトグラム領域の開始点は、クロマトグラムの最初、またはクロマトグラムの 最初から始まる積分禁止イベントの停止時間です。検出感度設定に使用されるクロマトグラム領域の終了 点は、クロマトグラムの最後、またはクロマトグラムの最後に停止する積分禁止イベントの開始時間です。 クロマトグラムの最初または終了と重なっていない積分禁止イベントは、検出感度を設定する際には無視さ れます。

**ヒント:** この方法を使用した場合、決定された検出感度は**結果の検出感度**フィールドにのみ表示されます。 **解析メソッドの検出感度**フィールドは空白のままです。この値を**メソッドの検出感度**フィールドにコピーするに は、右クリックメニューで**解析メソッドにコピー**をクリックします。

ピーク幅の値は、必ず検出感度の値を決める前に設定します。ピーク幅の値が解析メソッドにない場合は、 検出感度のボタンを使用できません。ピーク幅の値が指定されていない状態でこの方法を用いて解析を行う と、ソフトウェアはまず、ピーク幅の値を決め、次に検出感度値を決定します。両値は、自動的にそれぞれの ツールバーのフィールドに表示されます。

• [レビュー]のメイン画面の波形解析ツールバーで、または解析メソッド画面の**波形解析**タブで値を入力する ことによって、検出感度値を手動で設定できます。

#### **3.1.2.8 ピーク幅と検出感度のフィールド**

ピーク幅および検出感度の値は、メソッドフィールドおよび結果フィールドとして報告されます。これらのフィールドは レビューメイン画面の**波形解析**ツールバーにあり、結果フィールドはレポートに使用できます。メソッドフィールドに

は、解析メソッドのピーク幅および検出感度の値が報告されます。結果フィールドには、生データが解析されたとき に使われたピーク幅および検出感度が報告されます。

解析中にソフトウェアは**解析メソッドのピーク幅**および**解析メソッドの検出感度**フィールドの値を使用します。次 に、これらの値を**結果のピーク幅**および**結果の検出感度**フィールドに保存します。この場合、**結果のピーク幅**お よび**結果の検出感度**フィールドは、**解析メソッドのピーク幅**および**解析メソッドの検出感度**フィールドと同じで す。**解析メソッドのピーク幅**と**解析メソッドの検出感度**のいずれか、またはこの両方が空白の場合、ソフトウェア はデータ解析時に**結果のピーク幅**、**結果の検出感度**、またはこの両方のフィールドを決定します。

**解析メソッドのピーク幅**と**解析メソッドの検出感度**のいずれか、またはこの両方を空白にした解析メソッドを用い てデータを解析する場合、それぞれの結果は異なる**結果のピーク幅**および**結果の検出感度**を用いて生成できま す。

**ヒント:** 自動ピーク幅および自動検出感度の決定を無効にする場合は、**システム管理** > **表示** > **システムポリ シー**の順にクリックし、**データ解析**タブの **V3.0X のピーク幅および検出感度の計算方式を使用**をクリックします (Empower オンライン情報システムを参照)。このシステムポリシーが有効な場合、**ピーク幅**ボタンと**検出感度** ボタン、解析メソッドウィザード、解析メソッド、結果はすべて、Millennium32 ソフトウェアのすべてのバージョンと 同じように機能します。

**初期設定:** システムポリシー「V3.0X のピーク幅および検出感度の計算方式を使用」は、初期設定で有効で す。

## **3.1.3 ピーク波形解析**

**このセクションでは、以下のピーク波形解析プロセスについて説明します。**

- 未分離ピークの判定
- ベースラインの作成
- ピーク保持時間、高さ、および面積の計算

波形解析では、ピーク検出中に識別されたピーク開始およびピーク終了の値を使用してベースラインを決定し、 分離されたピークと未分離(クラスター)ピークを波形解析します。

クロマトグラムが複雑な場合には、時間ベースの波形解析イベントを使用してピークの波形解析を正確にすること ができます。

**関連項目:** ピーク波形解析理論の詳細については[、参考文献](#page-55-0)を参照してください。

#### **3.1.3.1 未分離ピークの判定**

波形解析の最初のプロセスは、クロマトグラムの中の未分離ピークと分離したピークを区別することです。ソフトウェ アは隣接するピーク間の距離を調べます。

#### **図 3–5: 隣接するピーク幅の比較:**

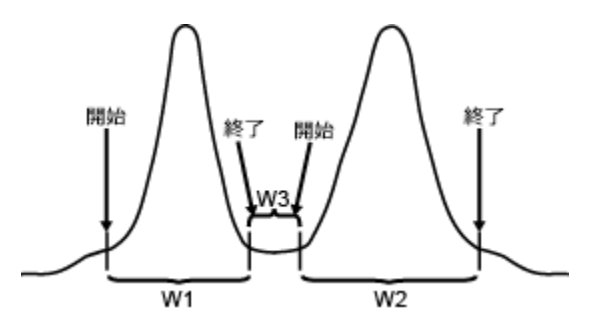

#### **3.1.3.1.1 未分離ピークの判定**

未分離ピークの場合、従来法の波形解析アルゴリズムは以下のことを行います。

- 1. 隣接するピークの開始点と終了点の間の距離 (W3) が、隣接するピークの広い方 (W1 または W2) の幅と比較されます。
- 2. 広い方のピークを決定します (W2 > W1)。
- 3. 広い方の隣接ピークの幅と、2 つのピーク間の距離 (W3) との比率を、式 W2/W3 によって計算しま す。この比率が 3.0 以上である場合は、これらのピークは未分離であると見なされます。この比率が 3.0 未満である場合は、これらのピークは分離していると見なされます。

**ヒント:** ソフトウェアが 3.0 の比率を使用することで、ピークの重なりを検出する確率が高くなります。

#### **3.1.3.1.2 谷ポイントの設定**

未分離ピークの間の谷点を設定するために、ソフトウェアは以下のように動作します。

- 1. 最初のピークの開始点から最後のピークの終了点まで想定ベースラインを引きます。
- 2. 隣接する未分離ピークの間の谷のポイントを探し、想定ベースラインに最も近い生データポイントを谷ポイ ントとして選択します。谷の前のピークの終了点が谷点の時間に調整されます。同様に、谷の後のピーク の開始点が谷点の時間に調整されます。
- 3. 谷から想定ベースラインに垂線を引き、それによってピークを分割します。

次の図で、波形解析アルゴリズムがクロマトグラム内の 2 つの未分離ピークグループを全部で 6 つのピークに分 割する例を示します。

**図 3–6: 分離ピークと未分離ピークの判定:**

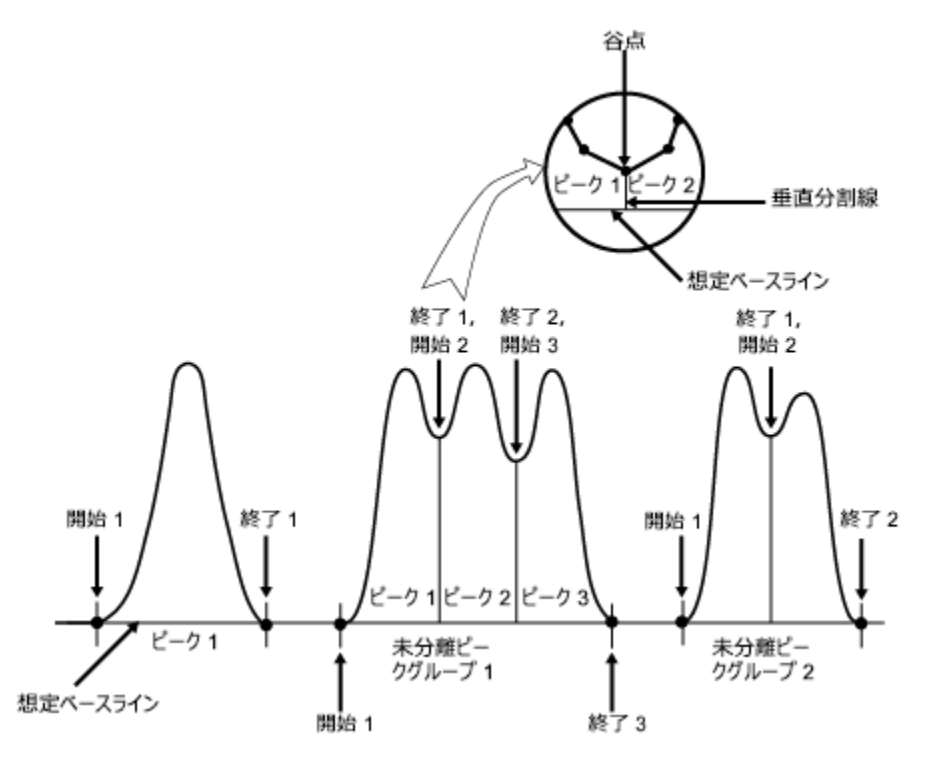

#### **3.1.3.2 ベースラインの作成**

クロマトグラム内で分離ピークと未分離ピークが識別されると、波形解析アルゴリズムは、各ピーク(または未分離 ピークのグループ)の開始から終了までベースラインを引きます。

**開始時間**および**終了時間**フィールドに、ピークの波形解析中に計算されたピークの開始時間と終了時間が表示 されます。**ベースライン開始**および**ベースライン終了**フィールドに、ピークを波形解析するために使用されたベース ラインの開始時間および終了時間が表示されます。**ベースライン開始**および**ベースライン終了**の値は、以下のと おりです。

- ベースライン分離されたピーク (ベースラインからベースラインまで) について波形解析が行われる場合、ピーク の**開始時間**および**終了時間**の値と同じになります。
- 未分離ピーク (ベースライン分離されていないピーク) について波形解析が行われる場合、ピークの**開始時 間**および**終了時間**の値と異なります。

**図 3–7: ベースライン作成:**

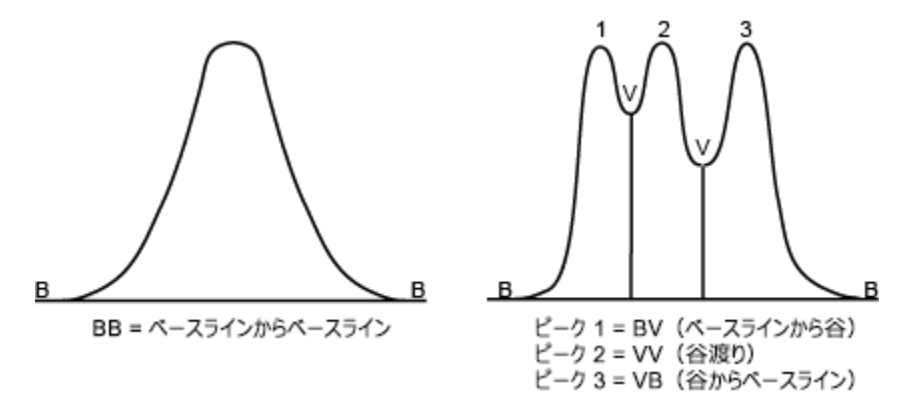

波形解析の初期設定では、同定された各ピークに 2 文字からなるラベルが付けられます。これは各ピークが、ベ ースライン上のポイント (B) またはベースラインより上の谷 (V) で開始または終了したことを示します。ピークには 4 種類のベースライン作成があります。このラベルは、[レビュー]の結果画面およびメイン画面の**ピーク**タブの**分 割の種類**列に表示されます。

#### **表 3–1: デフォルトの波形解析ピークラベル:**

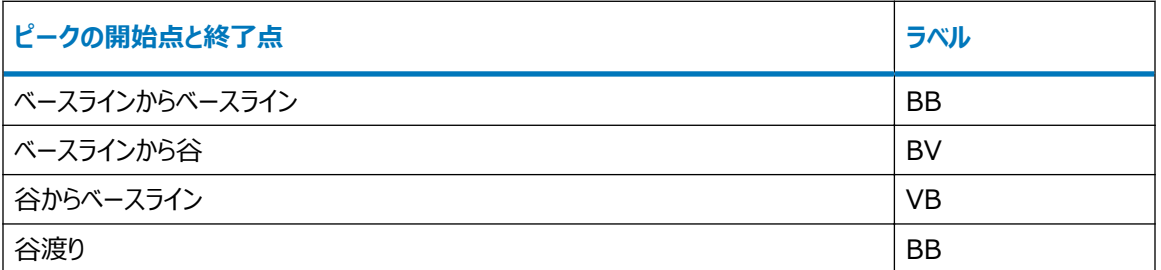

**ヒント:** 指数スキムまたは接線スキム波形解析イベントを使用する場合は、追加のベースライン作成の種類が表 示される場合があります[\(波形解析ピークラベルを](#page-54-0)参照)。

ラベルの大文字と小文字は以下のことを示します。

- 大文字 波形解析がソフトウェアによって自動的に実行されたことを示します。
- 小文字 波形解析が手動で実行されたことを示します。

例えば、ベースラインレベルの Bb は、ピーク開始もピーク終了もベースライン分離されており、ピーク開始は自動 で、ピーク終了は手動で波形解析されたことを示します。

#### **3.1.3.3 ベースライン調整**

想定ベースラインがクロマトグラムの信号と交差する場合には、ソフトウェアは未分離ピークグループの中の最も低 い点に合わせてベースラインを調整し、ピークグループを個々のピークまたは未分離ピークに分けます。次に、ソフト ウェアは新しいベースラインを再チェックし、ピーク開始点とピーク終了点を除き、ベースラインとクロマトグラム信号 が交差しないことを確認し、ベースラインを必要に応じて再調整します。

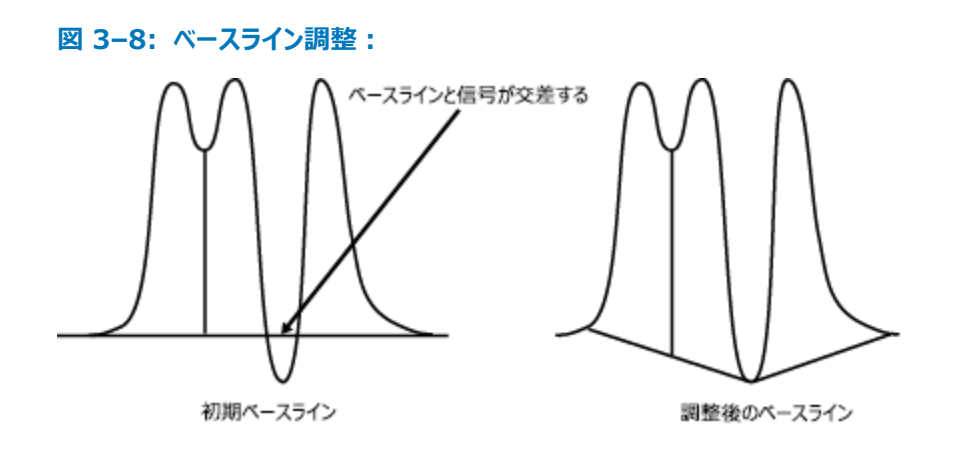

#### **3.1.3.4 ピーク保持時間、高さ、および面積の計算**

#### **実際のベースラインが作成されたら、波形解析アルゴリズムは以下のことを行います。**

- 1. 各ピークの保持時間、高さ、面積を計算します。
- 2. 波形解析された各ピークを、ユーザーが解析メソッドで指定した最小面積および最小高さのピーク除外基 進と比較します。

#### **3.1.3.5 保持時間と高さ**

#### **保持時間と高さを決定するために、ソフトウェアは以下のことを行います。**

- 1. 作成されたベースラインから最も離れたピークにあるデータポイントの保持時間を見つけます。
- 2. ピーク上部の 5 点 (最大値、および両側から 2 点)に 2 次曲線を適合させます。
- 3. 当てはめた曲線の変曲点にピーク頂点を設定します。ピーク頂点の X 座標の値が保持時間です。
- 4. 作成されたベースラインから計算されたピーク頂点の Y 値までの距離(単位 µV)として、ピーク高さが計 算されます。

**ヒント:** ソフトウェアがピーク頂点に曲線をあてはめることができない場合は、Millennium ソフトウェアバージョン 2.15 以前のようにピーク頂点 (ベースラインから最も離れたデータポイント)から保持時間および高さが計算され ます。ソフトウェアにより、[レビュー]のピークタブのコード列に解析コード (I05、I06、I07、または I08)が追 加されます。このコードは、ピーク頂点に曲線をあてはめられなかった理由を示します。

次の図に、ピーク保持時間およびピーク高さの計算について示します。

#### **図 3–9: ピーク保持時間とピーク高さの計算:**

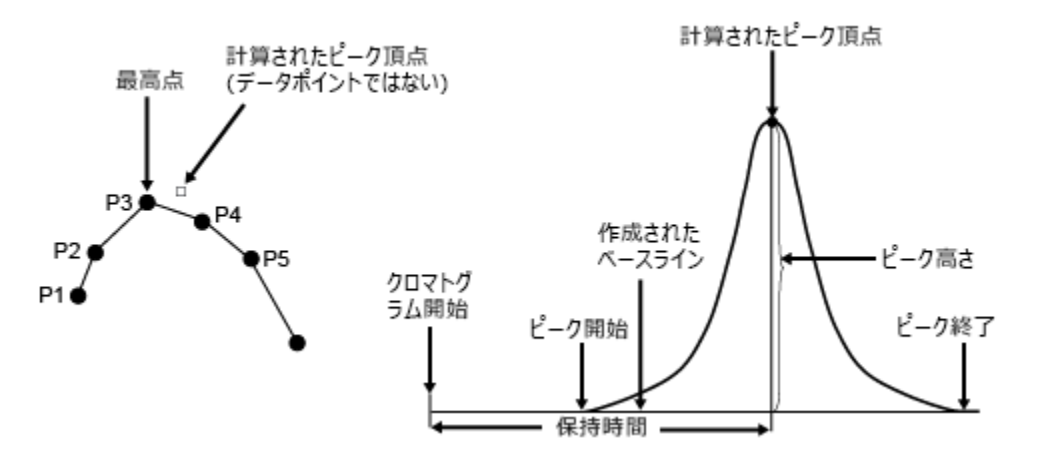

**ヒント: システムの管理** > **表示** > **システムポリシー**の順にクリックし、**データ解析**タブで v2.XX の保持時間の 計算方法を使用(Empower オンライン情報システムを参照)という名前のシステムポリシーを有効にすること により、ピーク頂点に二次曲線をあてはめないようにすることができます。このシステムポリシーを有効にして結果を 解析すると、結果の**コード**フィールドに解析コード I09 が追加されます。このフィールドは、[レビュー]の結果画 面またはプロジェクト画面の**結果**タブの中の、クロマトグラムの**結果**テーブルに表示されます。

#### **3.1.3.6 面積**

ソフトウェアでは、ピーク面積の決定に台形計算が使用されます。隣接するサンプルポイントの各ペアからのピーク 面積への寄与は、これらのサンプルポイントでのベースライン補正されたレスポンスの平均値に、サンプル期間(隣 接するサンプルポイント間の時間デルタ T) を乗算したものです。

#### **3.1.3.7 ピーク面積の計算**

時間値ありまたは時間値なしで、データを取り込むことができます。ソフトウェアにより、以下のガイドラインに従って ピーク面積が計算されます。

#### **表 3–2: ピーク面積計算のガイドライン**

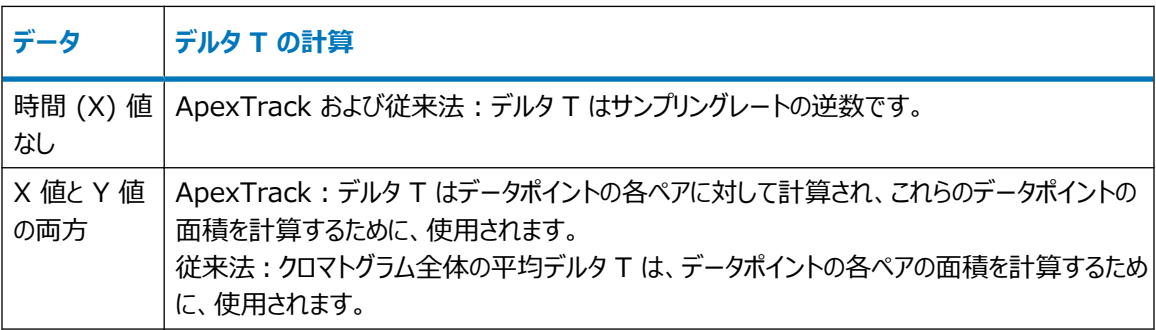

#### <span id="page-53-0"></span>**3.1.3.8 ピーク除外基準**

ソフトウェアがピークを波形解析する際、波形解析アルゴリズムにより、ピークが、ユーザー指定の波形解析ピーク 除外基準と比較されます。除外基準は、[レビュー]の解析メソッド画面の**波形解析**タブで、レビューメイン画面 の**最小面積**ボタンと**最小高さ**ボタンを使用して、または解析メソッドウィザードを使用して設定できます。この比較 に基づいて、アルゴリズムはピークを受け入れるか、または除外します。波形解析の除外基準には、以下が含まれ ます。

- 最小面積
- 最小高さ
- 最小 5 ポイントのピーク

#### **3.1.3.9 最小面積**

最小面積の基準によって、ピークリストに含める波形解析されたピークに必要な最小面積 (単位は µV • 秒) が定められます。解析されたピークの面積が設定された値より小さい場合は、そのピークはピークリストから削除さ れます。設定された値以上の面積があれば、そのピークはピークリストに含まれます。

#### **3.1.3.10 最小高さ**

最小高さの基準によって、ピークリストに含める波形解析されたピークに必要な最小高さ (単位は μV) が定め られます。解析されたピークの高さが設定された値より小さい場合は、そのピークはピークリストから削除されます。 設定された値以上の高さがあれば、そのピークはピークリストに含まれます。

**ヒント:** [最小面積]および[最小高さ]パラメーターは、解析された小さなピークを結果から除外する場合に 有用です。値を大きくすると、小さなピークをノイズとして除外してしまう可能性があり、値を小さくすると、ベースラ インノイズをピークとして認識してしまう可能性があります。

#### **3.1.3.11 5 ポイントピーク除外**

5 ポイントピーク除外は、ソフトウェアが 4 つ以下のデータポイントしか含まないピークをピークリストから削除する 方法です。

**ヒント:** 5 ポイントピーク除外の基準はソフトウェアに組み込まれており、自動的に実行されます。これは、解析メ ソッドのパラメーターではありません。

### **3.1.4 時間イベントの使用**

Empower ソフトウェアは、ピークの検出と波形解析における時間イベントの使用をサポートしています。

**ヒント:** すべての時間イベントの概要およびそれぞれの説明については、Empower オンライン情報システムを参 照してください。

#### **3.1.4.1 ピーク検出イベント**

ソフトウェアは、さらに正確にピークを検出するために、以下の時間ベースの検出イベントをサポートします。

- <span id="page-54-0"></span>• 負ピークを検出
- 立ち上がり感度設定
- 立ち下がり感度設定
- ピーク幅設定

**ヒント:** 立ち上がり感度設定 (SL)、立ち下がり感度設定 (ST)、ピーク幅設定 (SPW) イベントは、検出され た単一ピークや未分離ピークグループの外側のベースライン領域でのみ有効です。イベントが単一ピークまたは未 分離ピークグループ内で開始される場合、このイベントは単一ピークまたは未分離ピークグループの終了点から有 効になります。

#### **3.1.4.2 ピーク波形解析イベント**

本ソフトウェアは、ピークの波形解析をさらに正確にするために、以下の時間ベースの波形解析イベントをサポート します。

- **強制ベースライン (時間) [FBT]**
- 強制ベースライン (ピーク) [FBP]
- 水平ベースライン (時間) [FHT]
- 水平ベースライン (ピーク) [FHP]
- 逆水平ベースライン(時間)[RHT]
- 逆水平ベースライン (ピーク) [RHP]
- 谷渡り
- 強制垂直分割
- 強制ピーク検出
- 指数スキム
- 接線スキム
- 最小高さの設定
- 最小面積の設定
- 最大高さの設定
- 最大幅(秒)の設定

## **3.1.5 波形解析ピークラベル**

波形解析の初期設定では、クロマトグラムで同定された各ピークに 2 文字からなるラベルが付けられます。これは 各ピークが、ベースライン上のポイント (B) またはベースラインより上の谷 (V) で開始または終了したことを示しま す。このラベルは、[レビュー]の結果画面およびメイン画面の**ピーク**タブの**分割の種類**列に表示されます。

## <span id="page-55-0"></span>**クロマトグラムの波形解析ピークラベル:**

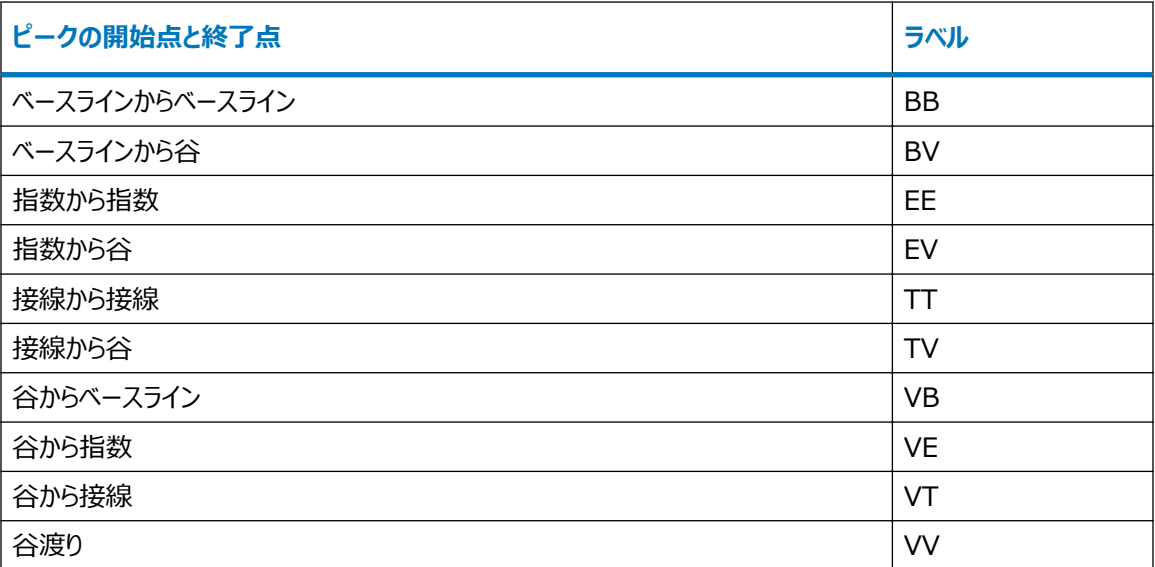

ラベルが大文字の場合は、波形解析がソフトウェアによって自動的に実行されたことを示します。小文字は、波 形解析が手動で実行されたことを示します。

# **3.2 参考文献**

ピーク検出および波形解析の理論の詳細については、以下の参考書をご参照ください。

- Dyson, Norman 著、Chromatographic Integration Methods(『クロマトグラフィー波形解析メソ ッド』)、The Royal Society of Chemistry, Thomas Graham House, Cambridge、1990 年。
- Massart, D.L、他著、Chemometrics: A Textbook(『計量化学:教科書』)、Elsevier Science Publishers, Amsterdam、1988 年。
- Papoulis, Athanasios 著、Signal Analysis(『信号解析』)、McGraw-Hill, New York、1977 年。
- Snyder, L.R および J.J. Kirkland 著、Introduction to Modern Liquid Chromatography (『最新の液体クロマトグラフィー入門』)、第 2 版、Wiley-Interscience, New York、1979 年。

# **4 サンプル成分のピーク同定および定量**

この章では、ピークの定量方法について説明します。

# **4.1 特徴と機能**

Empower ソフトウェアは、ピークの照合および定量することにより、未知の成分の同定と濃度測定を行います。

- ピークの照合 既知標準試料のピークの保持時間 (RT) に対する未知ピークの保持時間の一致度を調 べるプロセスです。
- 定量 未知ピークの波形解析結果と、既知ピーク(標準試料)の濃度と波形解析結果によって導出した 検量線を使用して、未知ピークの濃度を計算するプロセスです。

# **4.2 ピーク同定**

ピークの同定を行う際、ソフトウェアは、クロマトグラムの波形解析されたピークから、解析メソッドの**成分**テーブルの 成分に最もよく一致するものを選択します。

#### **ピークの同定を達成するために、ソフトウェアは以下の動作をします。**

- 1. **成分**テーブルにリストされている成分の保持時間 (RT) ± 成分の保持時間幅によって定義される時間 範囲、およびピーク同定タイプが使用されます。
- 2. 解析メソッドに定義された成分の保持時間 (RT) と各未知ピークの差を計算し、成分の保持時間幅に あるピークを照合します。
- 3. この差を用いて、成分ピークに最も一致する未知のピークを選択します。

## **4.2.1 同定の順位**

未知のピークを成分と一致させるとき、ソフトウェアはピーク同定タイプの階層体系を使用します。ソフトウェアは、 各成分をその保持時間幅にある未知のピークと照合します。ピークが複数の成分と一致する場合、ソフトウェア はまず溶出位置、次にピークサイズ、最後は保持時間によって当該ピークに最も適合する成分を決定します。

## **4.2.2 一致の程度の計算**

ピーク同定タイプが近接ピークや負の近接ピークの場合、ソフトウェアは差を「成分の保持時間 - 未知のピーク の保持時間」の絶対値として計算します。それ以外のピーク同定タイプの場合は、一致の程度が 0 (完全に一 致)または一致しないと判定されます。

以下の条件のうちの 1 つでも当てはまる場合、ピークは完全に一致していると見なされます。

- ピークが、その一致のタイプに対応する保持時間幅の中の 1 番目、2 番目、3 番目、4 番目、5 番目ま たは最後の位置に対応する場合
- 保持時間幅の他のピークに対して、ピークの大きさが次のいずれかと一致する場合
	- 最大面積もしくは最大高さ
	- 最小面積もしくは最小高さ
	- 最大幅 (GPCV データのみ)
- 対象ピークと成分の保持時間の差が 0.0 である場合

## **4.2.3 最適な同定ピークの選択**

同定プロセスの次のステップでは、複数の未知のピークと一致する成分があるかどうか、あるいは、複数の成分と 一致する未知のピークがあるかどうかを確認します。

最初の成分同定プロセスからは次の 3 通りの結果が得られます。

- 単一成分に対して単一ピークが一致する
- 単一成分に対して複数ピークが一致する
- 複数成分に対して単一ピークが一致する

#### **4.2.3.1 単一成分に対して単一ピーク**

成分の保持時間幅が重なり合わず、各保持時間幅に未知のピークが 1 つしかない場合、ピークを一定させるプ 口セスは単純です。この状況では、ピーク同定タイプや一致の程度(差の計算)は必要ありません。

**ヒント:** ピーク同定タイプの 2 番目、3 番目、4 番目、5 番目は、保持時間幅でのピーク数がそれぞれ、常に 2、3、4、5 よりも少ない場合は、決して使用しないでください。

#### **4.2.3.2 単一成分に対して複数ピーク**

成分の保持時間幅に未知のピークが複数存在する場合には、ソフトウェアは一致の程度の違いを使用して、同 定タイプの基準に最も良く適合するピークを選択します。

- 2 つのピークが単一の成分と一致する場合、ソフトウェアは一致の程度が最大のピークを選択します。もう一 方のピークは、次に近い成分として同定されます。
- 2 つのピークが単一の成分と同程度一致する (一致の程度が同等) 場合、ソフトウェアはいずれのピークも その成分として同定しません。

#### **4.2.3.3 複数成分に対して単一ピーク**

同じピークが 2 つ以上の成分と一致する場合、ソフトウェアは一致しているピークのうち一致の程度が大きい方 の成分を選択します。2 つの成分のピークとの差が全く同じ場合には、選択できず、未知のピークは同定されな いままです。ソフトウェアは、[レビュー]のメイン画面および結果画面の**ピーク**タブにその成分のピークタイプを「未 検出」として表示します。また、未同定ピークについて**解析コード**フィールドに Q04 コードがコピーされ、成分が未 検出である理由が示されます。

## **4.2.4 保持時間および保持時間幅のシフト**

ピークが保持時間幅の外にシフトしてしまうために同定ができない場合は、保持時間幅を拡大してください。保持 時間幅を拡大するのが困難で、拡大することによって誤同定をするようであれば、RT レファレンスピークを使用す るか、保持時間の更新パラメータを使用します。

#### **4.2.4.1 RT レファレンス**

**RT レファレンス**フィールドを使用すると、RT レファレンスとして定義されたピークがクロマトグラムで検出される場 所を基準にして、成分の保持時間を一時的に調整できます。成分の保持時間は、RT レファレンスピークのシフ トと同じパーセンテージで、同じ方向に一時的にシフトします。(RT レファレンスピークは、成分テーブルにリストさ れているレファレンスピークの保持時間と、クロマトグラム中のレファレンスピークの実際の保持時間を比較して決 定されます。)ソフトウェアはこの調整された保持時間を使用して、クロマトグラムの未知のピークを同定し、次の 式を用いて成分の調整保持時間を計算します。

RT<sub>調整済み</sub> = 検量線のRT<sub>成分</sub> × (検出した RT<sub>レファレンスピーク</sub>/ 検量線の RT<sub>レファレンスピーク</sub>)

RT レファレンスピークは、常にクロマトグラムに存在し、他のピークとはっきりと区別され、保持時間が他の成分と 共にシフトするものを使用します。

#### **4.2.4.2 保持時間の更新**

**保持時間の更新**フィールドは検量線の保持時間を調整するため、ソフトウェアが未知のピークを同定するために 使用する保持時間に影響を与えます。これは、保持時間のシフトやドリフトが問題になる場合に、クロマトグラム のピークの実際の保持時間をより正確に反映したい場合に行われます。

**推奨事項:** クロマトグラムでのピーク間の分離が十分であり、保持時間幅が十分大きいことを確認してください。

通常、ピークの同定時、ソフトウェアは波形解析されたピークの保持時間を検量線の保持時間と比較します。ま た、解析メソッドの**成分**タブの成分にリストされた保持時間幅とも比較します。**保持時間の更新**を選択すると、ソ フトウェアは前回のクロマトグラムの解析時に成分が検出された場合の保持時間を使用します。クロマトグラムを 解析するたびに、ソフトウェアは以後のクロマトグラムの同定および解析に使用する新しい保持時間(**保持時間 の更新**の選択によって異なる)を保存できます。更新された保持時間は、その成分の検量線に保存され、検量 線プロット画面の**時間**フィールドに表示されます。**保持時間の更新**機能は、解析メソッドの**成分**タブにリストされ ている保持時間には影響を与えません。

保持時間の更新を以下のように設定できます。

- **なし**:検量線の保持時間は更新されません。
- **置換**:検量線の保持時間は、サンプルの種類とは無関係に、クロマトグラムの検量線作成や定量が行なわ れるたびに更新されます。クロマトグラムの検量線作成や定量が行なわれる場合、保持時間ウィンドウでピー クが同定されると、ソフトウェアは(成分テーブルではなく)検量線の保持時間を、新しく得られた保持時間 で置き換えます。
- **標準試料の置換**:検量線の保持時間は、標準試料の検量線作成が行なわれる場合にのみ更新されま す。クロマトグラムの検量線作成が行なわれる場合、保持時間幅で標準ピークが同定されると、ソフトウェア は(成分テーブルではなく)検量線の保持時間を、新しく求めた保持時間で置き換えます。
- **平均**:検量線の保持時間は、サンプルの種類とは無関係に、クロマトグラムの検量線作成や定量が行なわ れるたびに更新されます。クロマトグラムの検量線作成や定量が行なわれる場合、保持時間幅でピークが同 定されると、ソフトウェアは(**成分**テーブルではなく)検量線の保持時間を、新しく得られた保持時間で平均 化します。
- **標準試料の平均**:検量線の保持時間は、標準試料の検量線作成が行なわれる場合にのみ更新されま す。クロマトグラムの検量線作成が行なわれる場合、保持時間幅で標準ピークが同定されると、ソフトウェア は(成分テーブルではなく)検量線の保持時間を、新しく求めた保持時間で平均化します。

平均化オプションを使用して保持時間を更新する場合、ソフトウェアは以下の式を使用します。

この場合、

RT<sub>c</sub> = 検量線の保持時間

*n* =値がこれまでに平均化された回数

保持時間の更新は粗調整であり、以下の条件が適用される場合のみ使用する必要があります。

- 使用しているクロマトグラフィが、かなり変化または変動しているとき。
- 成分ピークの保持時間幅を大きくしても、あるいは RT レファレンスピークを使用しても、シフト全体を補正で きない場合。

**ヒント: 置換**および**平均**オプションは、誤って同定する可能性があるピークが未知試料にない場合にのみ使用し ます。

**推奨事項:** 

- 保持時間のシフトが一貫しており(増加または減少)、誤って同定する可能性がある未知試料がない場合 のみ、 「置換] および 「標準試料の置換] を使用します。
- 保持時間が平均値周辺で変動し、誤って同定する可能性がある未知試料がない場合のみ、平均および 標準試料の平均を使用します。

# **4.3 定量**

以下の方法によって定量を行うことができます。

- 検量線
- 検量線なし
- サンプル重量と希釈率の使用
- 注入量の使用
- ピーク面積および高さ以外のレスポンスの使用

**関連項目:** 定量時にソフトウェアが使用するプロセスの詳細については、[参考文献を](#page-91-0)参照してください。

## **4.3.1 検量線による定量**

Empower ソフトウェアは、分析システムが取り込んだ解析済みの標準試料を使用して検量線を作成します。 標準試料の分析をする際には、以下の情報を指定する必要があります。

- サンプル分析画面またはサンプルセットメソッド編集の**サンプル**テーブルの注入量
- 解析メソッド画面の**スロースピーク濃度**タブ、またはサンプルの分析やサンプルの変更画面の[成分の編集] の、成分名および濃度または溶液濃度

クロマトグラムの解析時に、ソフトウェアは検出器信号に基づいて各ピークのレスポンスを計算します。このレスポン スは、以下のいずれかの可能性があります。

- ピーク面積。
- ピーク高さ。
- 別のピーク値 (カスタムピーク値を含む)

検量線用標準試料が解析されると、ソフトウェアは**成分**テーブルに示されている各成分の検量線を作成します。 検量線には、以下の情報が表示されます。

- 外部標準法の場合は、レスポンス (Y 値フィールド) 対濃度または溶液濃度 (X 値フィールド)。
- 内部標準法の場合は、内部標準試料の濃度または溶液濃度を乗じたレスポンス比対濃度または溶液濃 度(**X 値**フィールド)。

検量線の形状は、ユーザーが選択した式の種類に基づきます[\(検量線の種類](#page-73-0)を参照)。検量線の種類には以 下の 3 つのカテゴリーがあります。

- 直線:必ず直線になります。
- 非線形:多点検量線への様々な適合法を選択できます。
- 原点強制通過:検量線が必ず原点を通るようにできます。

ソフトウェアは、解析メソッド画面の**成分**タブでユーザーが指定した平均値の設定に基づいて、個々のまたは平均 化された点を使用して、検量線を作成および更新します。

サンプルの解析時には、ソフトウェアは以下を順に実行します。

- クロマトグラム中で波形解析されたピークの保持時間と、検量線の成分の保持時間を照合します。
- 一致したピークのレスポンスを、対応する成分の検量線に適用します。

定量をする際には、ソフトウェアは未知試料の濃度や溶液濃度を検量線から計算します。サンプルのレスポンス を用いて、濃度や溶液濃度に対応した X 値を見つけます。検量線で使用する X 値は、サンプルリストまたは解 析メソッドに入力した値にサンプル重量を乗じて、希釈率で割った値と等しくなります。サンプル成分の濃度および 溶液濃度は、サンプル重量で割って、希釈率を掛けます。次にソフトウェアにより、計算された最終の成分濃度 が、[レビュー]のメイン画面および結果画面の**ピーク**タブに表示されます。

## **4.3.2 検量線を使用しない定量**

検量線を作成しないで定量したい場合には、% 面積および % 高さを基にサンプル中の各ピークの相対濃度が 計算されます。ピークの面積パーセントと高さパーセントは、波形解析した全ピークの総面積や全高さに対する各 波形解析ピークの相対パーセントとして計算されます。

## **4.3.3 サンプル重量と希釈率を使用する定量**

サンプル重量と希釈率は、標準および未知成分の濃度と溶液濃度を調整するために使用されます。これらの 2 つの値を使用して、以下のような要因のために生じる差を補正します。

- 希釈率が変更された
- 初期サンプル重量または容量が異なる

サンプル重量と希釈率を、サンプルの分析画面、サンプルセットメソッドの編集画面、またはサンプルの変更画面 の**サンプル**テーブルに、標準試料ごとまたはサンプルごとに入力します。通常、サンプル重量または希釈率は、標 準試料または未知試料のいずれかに使用され、両方には使用されません。

#### **4.3.3.1 サンプル重量**

一般的に、サンプル重量はシステムに注入された成分の量の元のサンプル全量に対する比を計算するためにサン プルで使用されます。

検量線を作成する際に、ソフトウェアは、入力された標準試料の成分の濃度または溶液濃度に、ユーザーが入 力したサンプル重量値を乗じて、標準試料の濃度および溶液濃度を計算します。

定量する際に、ソフトウェアは検量線から読み取った濃度または溶液濃度(**X 値フィールド)**をサンプル重量で 割り、未知試料の濃度および溶液濃度を計算します。

例えば、サンプルの測定した重量が 0.5 mg で、ソフトウェアによって成分の濃度として決定された濃度を、全サ ンプル重量と比較した成分濃度として報告する場合、未知試料のサンプル重量を 0.5 と入力します。ソフトウェ アは検量線から成分濃度を定量し、サンプル重量でこの値を割り、全サンプル濃度に対する成分の濃度の最終 比を算出します。この濃度は希釈率 100 を使うか、カスタムフィールドで濃度を 100 倍する式を使用するかの いずれかによってパーセンテージに変換できます。

サンプル重量を使用する際は、この値が報告しようとしている成分の濃度または溶液濃度の単位に対して同等 であることを確認します。例えば、サンプルが 1.44 mg と秤量され、標準試料濃度の単位が µg の場合、サン プル重量 1440 (µg) を使用します。

#### **4.3.3.2 希釈率**

**希釈率**フィールドは通常、注入する前にサンプル(標準試料、未知試料またはコントロール試料)を希釈し、元 になる希釈前のサンプル中の分析対象物の量を報告する場合に使用されます。このようなことは、希釈しないサ ンプルを直接カラムに注入すると、検量線の範囲を超えてしまう場合に発生します。サンプル希釈率は、サンプル の分析画面、サンプルセットメソッド、または**サンプルの変更**画面の**サンプル**テーブルに入力する必要があります。 サンプルは通常の注入量で注入する必要があります。

検量線を作成する際に、ソフトウェアは入力された標準試料の成分の濃度または溶液濃度をユーザーが入力し た希釈率値で割り、標準試料の成分の濃度または溶液濃度を計算します。

定量をする際に、ソフトウェアは検量線から読み取った濃度や溶液濃度(X 値)に希釈率値を掛けて、未知試 料の濃度および溶液濃度を計算します。

例えば、単一成分 100 µg が含まれている標準サンプルで 1:10 の希釈を行う場合、標準試料成分の濃度 を、[成分の編集]または解析メソッド画面の**スロースピーク濃度**タブで 100 µg (元の希釈されていない量) と入力し、希釈率に 10 を入力します。ソフトウェアがこの標準試料の検量線を作成する際、指定した量 100 µg を使用し、指定した希釈率 10 でこれを割ります。ソフトウェアは、結果の量を 10 µg (カラムに注入した 量)と報告します。この値も検量線にプロットされます。

同じサンプルが未知試料の場合、成分の量は入力しませんが、希釈率は 10 のままです。ソフトウェアが未知試 料を定量するとき、検量線から量 10 µg が直接読み取られ、その値に 10(希釈率値)を掛けた結果として、 量 100 µg(希釈前の量)が得られます。

標準試料を希釈する場合、標準試料成分の希釈率および元の希釈されていない量を指定します。未知試料 を希釈する場合、希釈率を指定すると、ソフトウェアによって報告される濃度および溶液濃度は、元の希釈され ていないサンプルのものです。希釈率のフィールドを使用すれば、注入量の調整によって希釈率を補正する必要 がなくなります。

**ヒント:** 注入量を調整することによって、サンプルの希釈率を補正できます。誤ってサンプルや標準試料を 10 倍 に希釈した場合は、**希釈率**フィールドに 10 と指定する代わりに、通常の注入量の 10 倍の量を注入することが できます。標準試料の場合は、標準試料成分の希釈前の濃度も指定する必要があります。未知試料の場合 は、希釈率を指定せず、注入量を 10 倍に調整します。ソフトウェアは、成分の希釈前の量を決定します。この 量は、注入量が高いため、通常の注入量を使用する場合よりも 10 倍高くなります。標準試料でも未知試料 でも、注入量によって希釈率を補正する場合は、**希釈率**フィールドの値を調整しないでください。

#### **4.3.4 注入量を使用した定量**

ソフトウェアは、標準試料および未知試料に対して濃度と溶液濃度の両方を計算します。ユーザーは、自身にと って意義がある値を、レポートに含めることができます。

ソフトウェアは、ユーザーが入力する標準試料成分の量の単位が濃度であるか溶液濃度であるかを、解析メソッ ド画面の**成分**タブの**サンプル濃度の種類**リストによって判断します。濃度を選択するか、溶液濃度を選択するか によって、ソフトウェアは成分量を以下のように解釈します。

- 濃度: ソフトウェアは、ユーザーが(サンプルの変更画面の「成分の編集]、サンプルの分析画面の「成分 の編集]、または解析メソッド画面の**スロースピーク濃度**タブで)入力する成分の量を濃度と解釈します。指 定された濃度を注入量 (µL) で割って、対応する溶液濃度が算出されます。
- 溶液濃度: ソフトウェアは、ユーザーが (サンプルの変更画面の 「成分の編集]、 サンプルの分析画面の 「成 分の編集]、または解析メソッド画面の**スロースピーク濃度**タブで)入力する成分の量を溶液濃度と解釈し ます。指定された溶液濃度を注入量 (µL) で割って、対応する濃度が算出されます。

標準試料成分の量の単位を濃度と指定しても、溶液濃度と指定しても、検量線は標準試料の濃度と溶液濃 度のどちらを使っても作成できます。解析メソッド画面の**成分**タブで入力する成分の X 値によって、検量線がレ スポンス対濃度かレスポンス対溶液濃度かが決定されます。

検量線がレスポンス対濃度のプロットである場合(**濃度の種類**フィールドを**濃度**に設定した場合)、ソフトウェアは 成分のレスポンスを用いて未知試料を定量して、検量線から直接濃度を決定します。次に、算出された濃度を 注入量 (μL) で割って、この成分の対応する溶液濃度の値が決定されます。

**ヒント: 濃度の種類**フィールドを**濃度**に設定した場合、未知試料の計算された溶液濃度はサンプルの注入量の 影響を受けますが、計算された濃度は影響を受けません。

同様に、検量線がレスポンス対溶液濃度のプロットである場合(**濃度の種類**フィールドを溶液濃度に設定した場 合)、ソフトウェアは、成分のレスポンスを用いて未知試料を定量して、その溶液濃度を直接検量線から決定しま す。次に、算出された溶液濃度に注入量 (μL) を掛けて、この成分の対応する濃度の値が決定されます。

**ヒント: 濃度の種類**フィールドを溶液濃度に設定した場合、未知試料の計算された濃度はサンプル注入量の 影響を受けますが、計算された溶液濃度は影響を受けません。

ソフトウェアでは、指定されたとおりにラベルを報告するため、成分の単位ラベル(μg、μg/μL など)を指定すると きには注意してください。成分の定量値が注入量によって影響される場合は、単位ラベルが適切であることを確 認してください。ソフトウェアは、注入量の単位として必ず μL を使用します。

## **4.3.5 ピーク面積および高さ以外のレスポンスを使用する定量**

このソフトウェアでは、レスポンスとして面積、高さ、% 面積、% 高さのレスポンスを使用できます。データ型が実 数であるピーク種類のカスタムフィールドを、レスポンスにも使用できます。ただし、以下のパラメーターを使用するカ スタムフィールドを除きます。

- 時間フィールド
- ベースラインフィールド
- レスポンス
- 濃度
- 成分濃度
- % 濃度

解析メソッド画面の**成分**タブの**定量の基準**フィールドで適切な選択を行います。

## **4.3.6 外部標準法および内部標準法による定量**

成分濃度の計算では、以下の定量法のいずれかを使用します。

- 外部標準法
- 単独の標準試料と未知試料を用いた内部標準法
- 単独の標準試料や未知試料を用いない内部標準法(通常、ガスクロマトグラフィーで使用されます) **関連項目:** ソフトウェアによって計算する濃度と溶液濃度の算出方法については、[検量線の種類](#page-73-0)を参照してくだ さい。

## **4.3.7 外部標準法による定量**

外部標準法による定量では、成分ピークの検出器レスポンスを検量線に適用することにより、成分の濃度と溶 液濃度を決定します。検量線は、別々に取り込み・解析された標準試料のセットから作成されます。

**ヒント:** 標準試料のセットには、標準試料が少なくとも 1 つ含まれている必要があります(一点検量線法と呼ば れます)。

また、以下の基準も必要となります。

- サンプルのロード中にサンプルの分析画面で [標準試料の注入] 機能を使用することによって、あるいは (サ ンプル取り込み後に) サンプルの変更画面で「サンプルの種類] に 「標準試料] を指定することによって、 標準サンプルを「標準試料」として指定する必要があります。
- サンプルのロード中にサンプルの分析画面で [未知試料の注入] 機能を使用することによって、あるいは (サ ンプル取り込み後に) サンプルの変更画面で「サンプルの種類]に「未知試料]を指定することによって、 未知サンプルを「未知試料」として指定する必要があります。
- 解析メソッド画面の**スロースピーク濃度**タブで、またはサンプルの分析画面の[成分編集]で、またはサンプ ルの変更画面で、各標準試料成分の成分名と濃度または溶液濃度を指定する必要があります。
- レスポンスは検量線の Y 値です。解析メソッド画面の**成分**タブの **Y 値**フィールドを選ぶことによって、*Y* 軸と して使用するパラメーターを選択します。
- 検量線の X 値は、濃度、溶液濃度、またはカスタムフィールドです。解析メソッド画面の**成分**タブの **X 値**フ ィールドで、*X* 軸を選択します。 データ型が実数であるピーク種類のカスタムフィールドを X 値として使用することができます。ただし、以下を 使用しているカスタムフィールドは除きます。
	- 時間フィールド
	- ベースラインフィールド
	- レスポンス
	- % 濃度
- 外部標準法による定量では、標準試料成分の検出器レスポンス対標準試料成分の濃度や溶液濃度をプ ロットすることによって各検量線を作成することができます。
- 解析メソッド画面の**成分**テーブルで、検量線に使用する検量線種類を定義します。

#### **一点の外部標準法による定量を行うには、ソフトウェアは以下を実行します。**

- 1. ピーク検索を使用して、標準試料注入での 1 つ以上の成分ピークを同定します。
- 2. それぞれの標準試料ピークのレスポンスおよび濃度または溶液濃度を決定し、その成分の検量線の検量 点としてこれらの 2 つの値をプロットします。 次の図のようなクロマトグラムが与えられた場合、検量点を決定するのに使用する値は、この図の下にあ る表の溶液濃度およびレスポンス値になります。

**図 4–1: 外部標準法のクロマトグラム:**

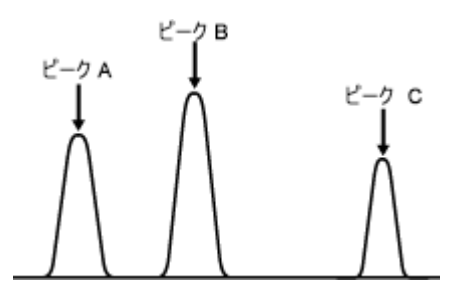

**ヒント:** 下表では、X 値は溶液濃度に設定されています。

**表 4–1: 外部標準法での標準試料のピーク値:**

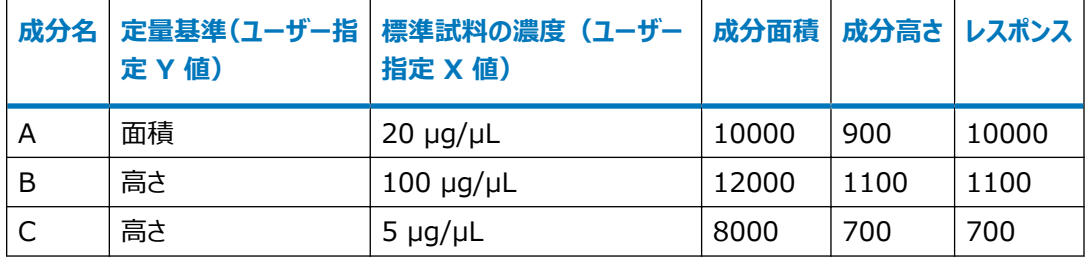

- 3. **成分**テーブルの**名前**列に示されている各成分の検量線(レスポンス対溶液濃度)を作成します。
- 4. 以下のステップを順に実行して、作成された検量線と比較して未知試料を定量します。
	- 各未知ピークの保持時間を**成分**テーブルの成分と照合し、未知ピークを同定します。
	- サンプルピークのレスポンスと注入量を使用して、成分の検量線から各未知ピークの濃度および溶液 濃度を計算します。
	- その後、濃度および溶液濃度は、サンプルの読み込みで入力された「サンプル重量]および「希釈 率]フィールドで調整されます。計算された最終の濃度と溶液濃度は、[レビュー]のメイン画面およ び結果画面の**ピーク**タブに表示されます。

次の図で、ピーク成分 A、B、C の定量について説明します。各検量線は、一点検量線(原点を通る直 線)を使用しています。

**図 4–2: 外部標準法成分検量線(一点検量線、溶液濃度):**

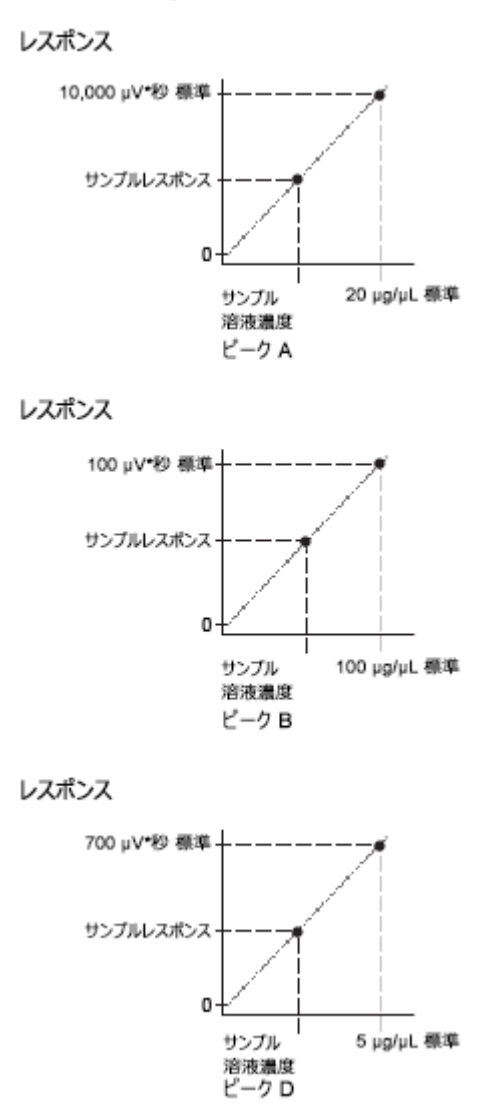

**ヒント:** 多点検量線を使用している場合、ソフトウェアは同等のプロセスを実行します。

## **4.3.8 単独の標準試料と未知試料を用いた内部標準法による定量**

この方法では、回収標準試料として標準試料と未知試料の両方に加えられる内部標準試料が使用されます。 この方法は、サンプル調製時のロスを補償するために一般的に使用されます。

この方法は、内部標準試料を含む標準試料のセットに対するレスポンスを計算することによって、最初に作成さ れた検量線にレスポンスを適用して成分の濃度と溶液濃度を決定します。レスポンスは、成分ピークと内部標準 試料ピークのレスポンスから計算されます。レスポンスの種類は、解析メソッド画面の**成分**テーブルの **Y 値**フィー ルドを使用して選択します。

従来の内部標準法では、内部標準試料に対する標準成分のレスポンス比に対して、内部標準試料に対する 標準成分の濃度または溶液濃度比をプロットし、検量線を作成しました。このソフトウェアでは、レスポンス比に

内部標準試料の X 値を掛けたものを成分の X 値に対してプロットすることによって作成された同等の検量線が 使用されます。この場合、**X 値**フィールドは解析メソッド画面の**成分**テーブルで濃度または溶液濃度に設定され ます。

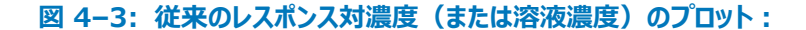

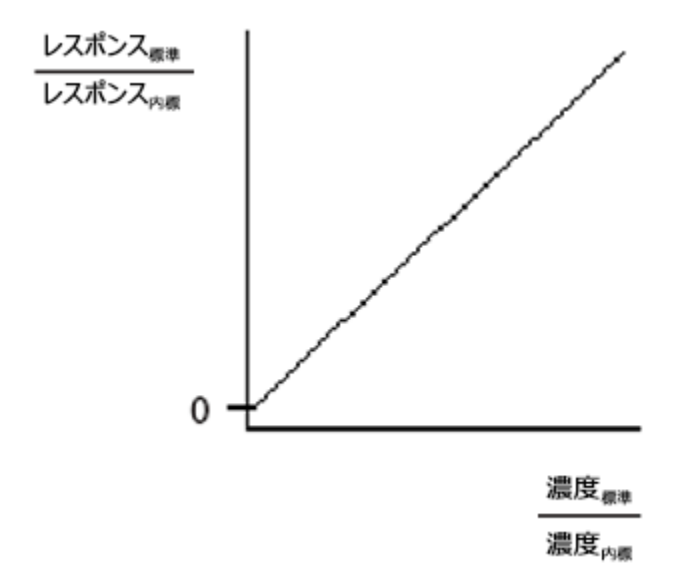

**図 4–4: レスポンスに内部標準試料の濃度(または溶液濃度)を掛けたプロット:**

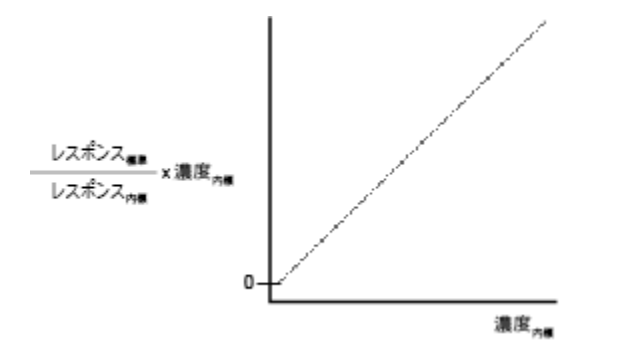

また、以下の基準も必要となります。

- サンプルのロード中にサンプルの分析画面で「標準試料の注入」機能を使用することによって、または (サンプ ル取り込み後に) サンプルの変更画面で [サンプルの種類] に [標準試料] を指定することによって、標準 サンプルを「標準試料」として指定する必要があります。
- サンプルのロード中にサンプルの分析画面で「未知試料の注入」機能を使用することによって、または (サンプ ル取り込み後に) [サンプルの変更] 画面で [サンプルの種類] に [未知試料] を指定することによって、 未知サンプルを「未知試料」として指定する必要があります。
- 解析メソッド画面の**スロースピーク濃度**タブで、またはサンプルの分析画面の[成分編集]で、またはサンプ ルの変更画面で、各標準試料成分の成分名と濃度または溶液濃度を入力する必要があります。
- 検量線の X 値は、濃度または溶液濃度です。濃度または溶液濃度を、解析メソッド画面の**成分**タブの **X 値**フィールドで、*X* 軸として選択します。
- 解析メソッド画面の**成分**テーブルで、検量線に使用する検量線種類を定義します。

**内部標準法による定量(単独の標準試料と未知試料を使用)を行うためには、ソフトウェアは次 のことを行います。**

- 1. ピークの照合によって、クロマトグラムの中の成分ピークを同定します。
- 2. 標準試料および内部標準試料のピークのレスポンス、濃度または溶液濃度を決定します。ソフトウェア は、標準試料の各ピークのレスポンスを計算し、その値に、内部標準試料のレスポンスで割った内部標準 試料成分の濃度または溶液濃度を掛けます。その結果として得られたレスポンス値は、該当する成分の 検量線に標準試料ピークの濃度または溶液濃度に対してプロットされます。 次の図のような標準クロマトグラムの場合、検量点を決定するのに使用する値は、図の下にある表の濃 度およびレスポンス値です。

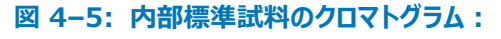

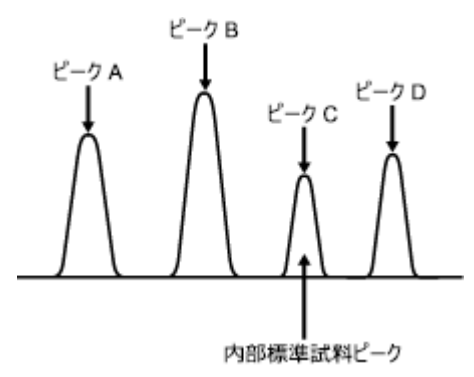

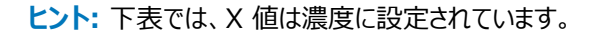

#### **表 4–2: 標準試料のピーク値、内部標準試料の検量線作成(単独の標準試料と未知試料を使 用):**

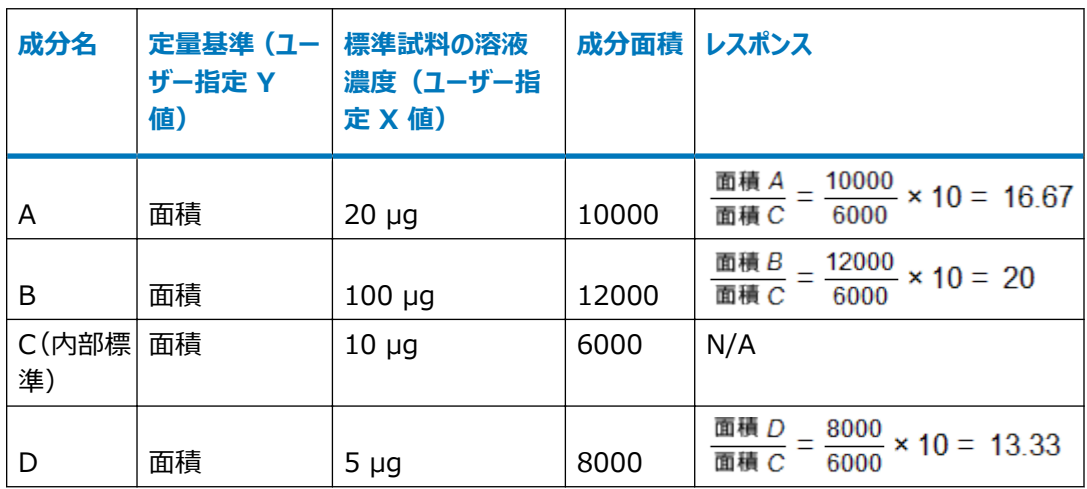

- 3. 解析メソッド画面の**成分**テーブルの**名前**フィールドの中に示されている各成分の検量線(ピークレスポン ス/内部標準試料レスポンスに内部標準試料の濃度を掛けたものに対する、濃度または溶液濃度)を計 算します。
- 4. 以下のステップを順に実行して、作成された検量線と比較して未知試料を定量します。
	- 各未知ピークの保持時間を**成分**テーブルの成分と照合し、未知ピークを同定します。
	- ピークのレスポンスをその内部標準試料のレスポンスで除算することによって、一致する各ピークのレス ポンスを計算し、この比に内部標準試料の濃度または溶液濃度を乗算します。
	- サンプルのピークレスポンスおよび注入量を用いて、成分の検量線から各サンプルピークの濃度または 溶液濃度を計算します。
	- [サンプルの分析]や[サンプルの変更]画面の**サンプル**タブで指定する**サンプル重量**と**希釈率**フィー ルドで、濃度および溶液濃度を調整します。計算された最終の濃度と溶液濃度は、[レビュー]のメ イン画面および結果画面の**ピーク**タブに表示されます。

次の図で、ピーク成分 A、B、および D(内部標準試料 C は示しません)の定量について示します。各 検量線では一点検量線が使用されていることに、注意してください。

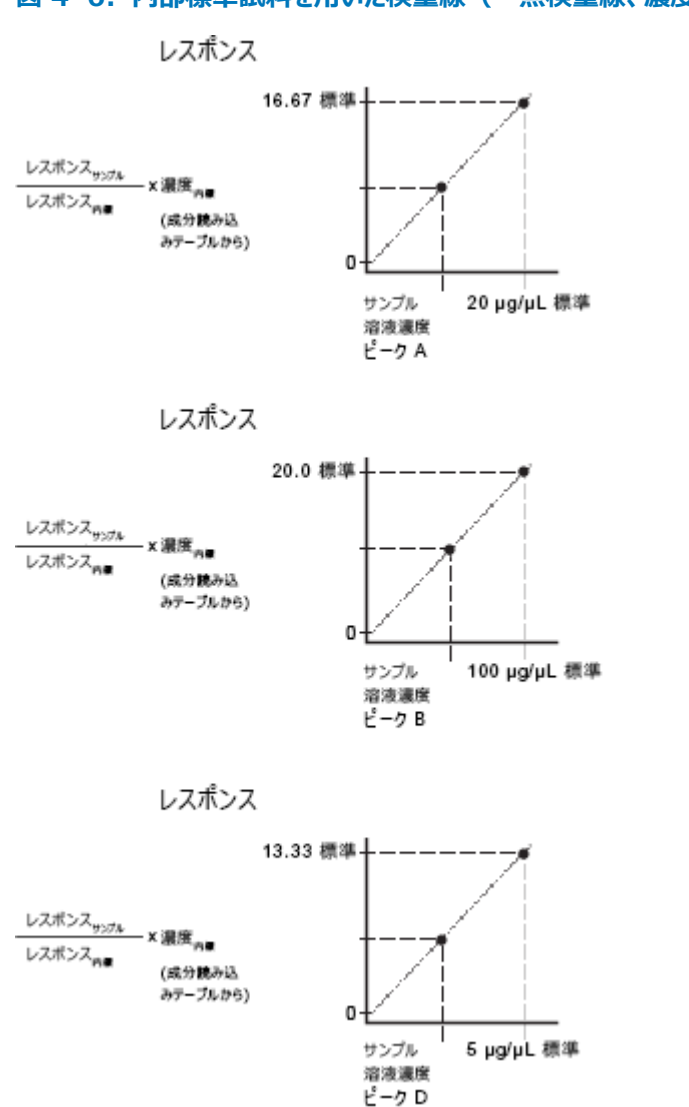

#### **図 4–6: 内部標準試料を用いた検量線(一点検量線、濃度):**

**ヒント:** 多点検量線を使用している場合、ソフトウェアは同等のプロセスを実行します。

# **4.3.9 単独の標準試料や未知試料を用いない内部標準法による定量(RF 内部 標準法)**

この方法は、ガスクロマトグラフィーでよく使用されます。すべてのサンプルには、定量する未知成分とは異なる時 間に溶出する 1 種類以上の標準試料成分を添加します。各クロマトグラムが解析される際には、未知のサンプ ルタイプとして扱われます。ソフトウェアは、検量線の係数を使用するのではなく、1 つ以上の標準試料成分のレ スポンスファクター (RF) を計算し、そのレスポンスファクターを使用して未知成分を定量します。

また、以下の基準も必要となります。

- サンプルのロード中にサンプルの分析画面で 「RF 内部標準試料の注入] 機能を使用することによって、ま たは(サンプル取り込み後に)サンプルの変更画面で[サンプルの種類]に[RF 内部標準試料]を指定 することによって、すべてのサンプルを「RF 内部標準試料」として定義する必要があります。
- 検量線の X 値は、(解析メソッドの**成分**タブの **X 値**フィールドで指定されている)濃度または溶液濃度の いずれかです。
- 解析メソッドの**成分**タブに、標準試料成分の名前を指定する必要があります。
- 解析メソッドの**スロースピーク濃度**タブで、あるいはサンプルの分析画面やサンプルの変更画面の[成分の編 集]で、各標準試料成分の濃度または溶液濃度を指定する必要があります。
- 解析メソッドの**成分**タブに、未知成分の成分名を入力できます(オプション)。
- 解析メソッドの**成分**タブで名前が指定された未知成分は、一般的に、検量線レファレンスピークによって求め られた標準試料成分のレスポンスファクター (RF) を使用して定量します。ただし、スロースピークによっても定 量できます。
- 解析メソッドの**成分**タブで名前が指定されていない未知成分は、スロースピークを使用して定量します。

**ヒント:** 名前が付いていない成分を定量する際に、どの標準試料成分のレスポンスファクターを使用するかを指 定するには、**スロースピーク**フィールドを使用します。標準試料ピークをスロースピークとして使用するには、解析メ ソッドの**成分**タブのスロースピークがある行で、**スロースピーク**フィールドにチェックマークを付けます。**スロースピーク 開始**および**スロースピーク終了**フィールドで、スロースピークを使用するクロマトグラムの領域を指定します。これら のフィールドを使用すると、必要に応じて、クロマトグラムの別の領域に別のスロースピークを使用することができま す。定量時に、スロースピークの開始とスロースピークの終了の間で検出される未知試料ピークは、その濃度や溶 液濃度を決定する際に、このスロースピークのレスポンスファクターを使用します。

**ヒント:** 名前付き成分の定量時に、どの標準試料成分のレスポンスファクター (RF) を使用するかを指定するに は、**検量線レファレンス**フィールドを使用します。検量線レファレンスを使用するには、解析メソッドの**成分**タブの名 前付きの未知成分の行で、**検量線レファレンス**フィールドに適切な標準試料成分の名前を指定します。

● レスポンスファクター (RF) は、解析メソッド画面の**成分**タブで定義される Y 値と X 値 (濃度または溶液濃 度)を使用して計算されます。

#### **内部標準法による定量(単独の標準試料と未知試料を使用しない)を行うためには、ソフトウェア は次のことを行います。**

- 1. ピーク同定を使用して、注入での 1 つ以上の成分ピークが同定されます。
- 2. 次式を使用して、各標準試料成分のレスポンスファクターを決定します。

 $RF = \frac{Y}{X}$  值 この場合、

*RF* = レスポンスファクター

*Y 値* = ソフトウェアによって計算される標準試料成分のレスポンス

*X 値* = 標準試料成分の濃度または溶液濃度

次の図のような RF 内部標準試料のクロマトグラムの場合、レスポンスファクターを決定するために使用す る値は、図の下にある表の濃度およびレスポンス値になります。

**ヒント:** このタイプの内部標準法を使用すると、検量線は作成されません。
**図 4–7: RF 内部標準試料のクロマトグラム:**

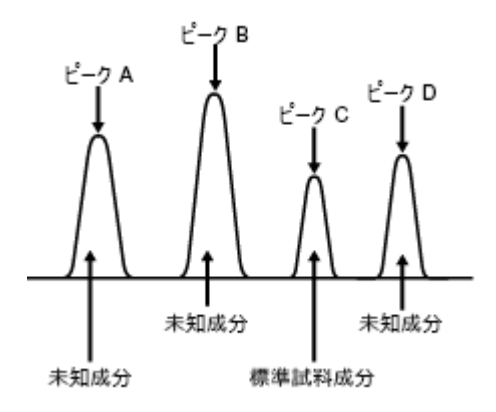

**ヒント:** 下表では、X 値は濃度に設定されています。

## **表 4–3: 標準試料のピーク値、RF 内部標準試料の検量線作成(単独の標準試料と未知試料を 使用しない):**

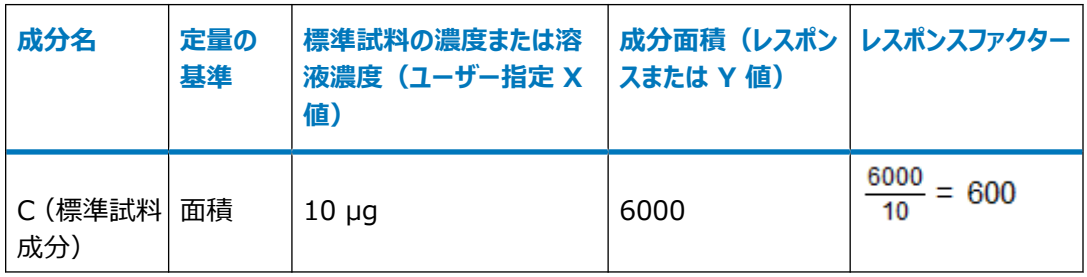

3. 各未知成分のレスポンスと適切なレスポンスファクターを使用して、次の式に従って未知成分の濃度(また は溶液濃度)を決定します。

 $X$ 値 =  $\frac{Y \text{ 4}}{RF}$ 

この場合、

*RF* = 標準試料ピークに対して計算されるレスポンスファクター値

*Y 値* = ソフトウェアによって計算される未知成分のレスポンス

*X 値* = 成分の濃度または溶液濃度

次の表の未知成分の濃度を決定するために使用する値は、この前の表で求められたレスポンスファクター と、次の表の未知成分の値です。

**ヒント:** 下表では、ソフトウェアによって決定された X 値は濃度です。

## **表 4–4: 未知成分値、RF 内部標準試料の検量線作成(単独の標準試料と未知試料を使用しな い):**

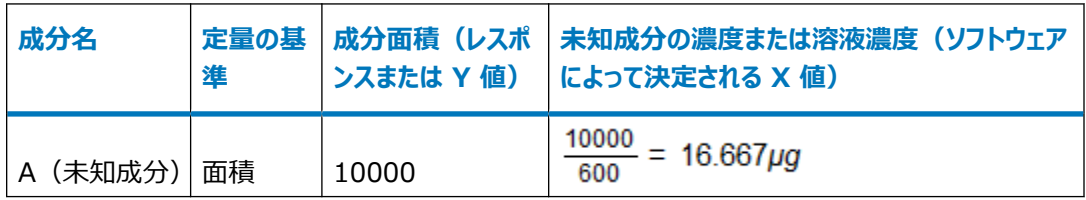

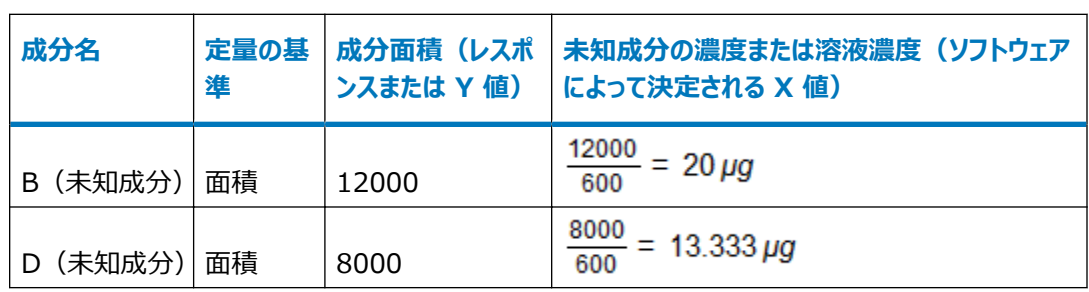

## **表 4–4: 未知成分値、RF 内部標準試料の検量線作成(単独の標準試料と未知試料を使用しな い): (続き)**

# **4.4 検量線の種類**

このソフトウェアでは、多点の標準試料を使用する場合の外部および内部標準法の検量線向けに、さまざまな 検量線の種類が利用できます。検量線の種類は、複雑さの程度によって 3 つのグループに分類できます。

- 一点検量線(原点通過直線およびレスポンスファクター)
- 多点検量線行列演算:
	- 多点検量線(直線、1/X の直線、両対数直線、二次曲線、三次曲線、四次曲線、五次曲線、累 乗曲線)
	- 原点強制通過多点検量線(直線、二次曲線、三次曲線、四次曲線、五次曲線、レスポンスファクタ ー)
- 多点検量線(折れ線および三次スプライン)

**ヒント:** 重み付けは、直線、二次曲線、三次曲線、四次曲線、五次曲線にのみ適用できます。

このセクションでは、検量線の種類について以下のように扱います。

- ソフトウェアは、行列演算を使用して多点検量線作成を行います。
- ソフトウェアが検量線を作成する際に使用する解析のバックグランドについて、[参考文献を](#page-91-0)参照してください。
- 以下の例に示した式では、サンプル重量と希釈率に関する調整は行われていません[\(定量](#page-59-0)を参照)。

# **4.4.1 一点検量線**

一点検量線の場合には、検量線は原点を通る直線です。ソフトウェアは次の一点検量線をサポートします。

- 原点通過直線
- レスポンスファクター

次の図に、一点検量線を示します。

#### **図 4–8: 一点検量線:**

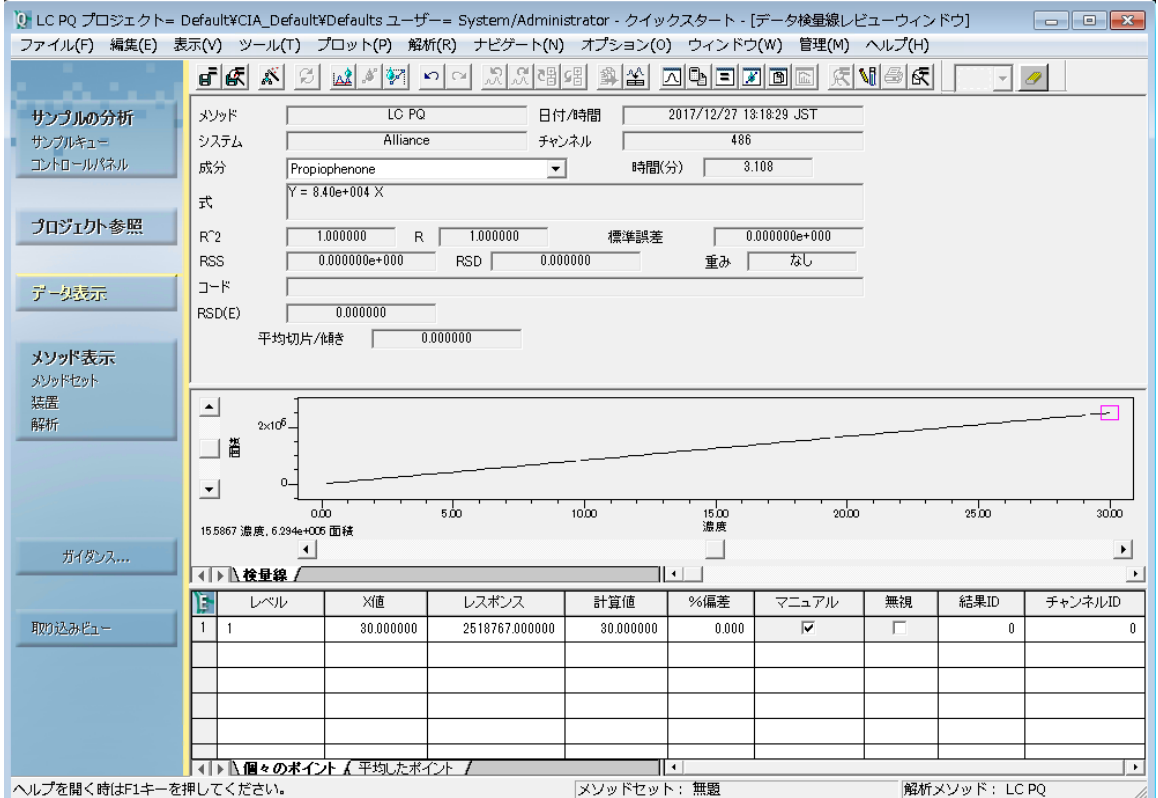

## **4.4.1.1 原点通過直線**

原点通過直線は、以下の式で表されます。

*y = Bx*

この場合、

*y* = ソフトウェアによって計算される標準試料成分のレスポンス

*B* = 検量線の傾き

*x* = 成分の濃度または溶液濃度

サンプル中の成分の濃度または溶液濃度は、次式から求めることができます。

$$
x=\frac{y}{B}
$$

この場合、

- *x* = 成分の濃度または溶液濃度
- *y* = ソフトウェアが計算したサンプルピークのレスポンス
- *B* = 検量線の傾き

## **4.4.1.2 レスポンスファクター**

レスポンスファクター (RF) 適合タイプを使用すれば、レスポンスファクター (RF) カスタムフィールドを作成する必 要がなくなります。レスポンスファクタ適合タイプを使用する場合は、原点通過直線への適合を使用する場合のよ うに、解析メソッド画面の「成分] タブで適切な X 値と Y 値を指定してください。

ソフトウェアは、標準試料成分のレスポンスに対する濃度(または溶液濃度)を検量線上にプロットします。レス ポンスファクターは検量線の傾きです。検量線に複数のデータポイントをプロットすると、各ポイントのレスポンスファ クターが決定され、平均レスポンスファクターが検量線の傾きとして使用されます。

レスポンスファクターは、次式によって表されます。

この場合、

*RF* = レスポンスファクター(検量線の傾き)

*y* = ソフトウェアによって計算される標準試料成分のレスポンス

*x* = 標準試料成分の濃度または溶液濃度

平均レスポンスファクターポイントに原点通過直線を適合させるとその検量線の式になります。

次図に、レスポンスファクター検量線を示します。

## **図 4–9: レスポンスファクターの検量線:**

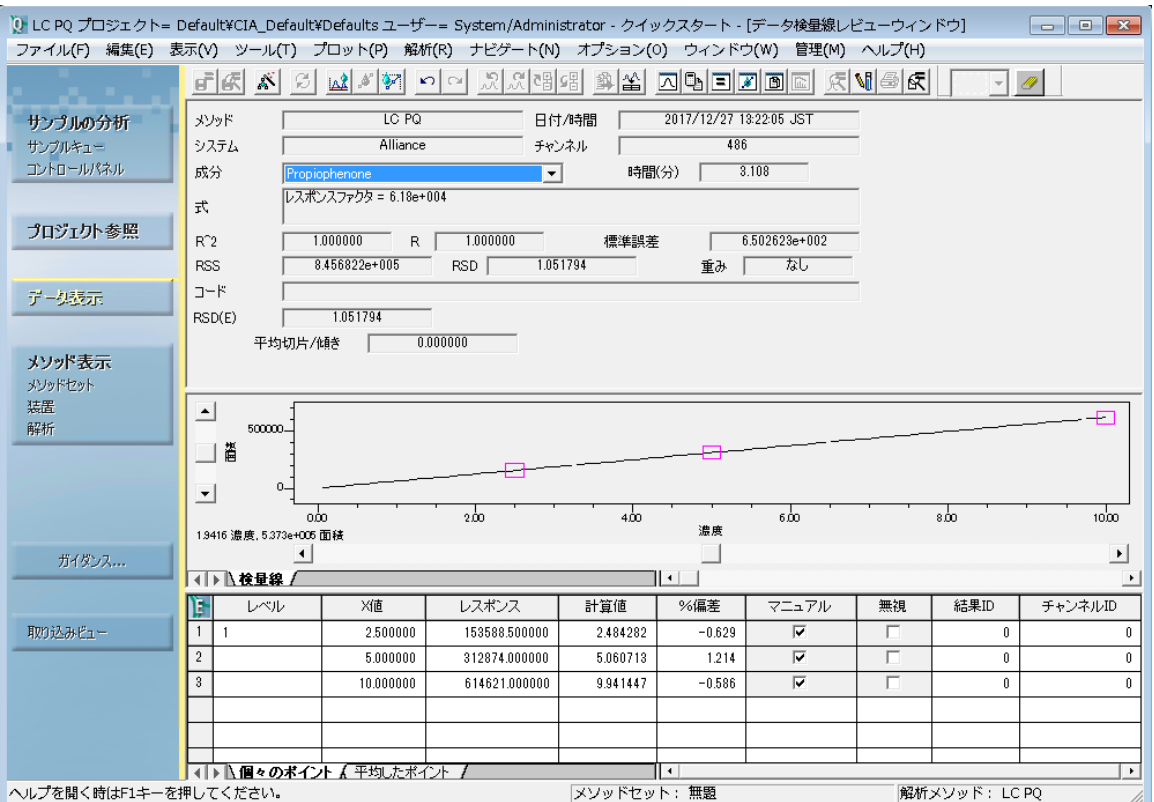

## **4.4.2 多点検量線の行列演算**

多点検量線(直線、1/x の直線、両対数直線、二次曲線、三次曲線、四次曲線、五次曲線、原点通過) の場合、ソフトウェアは行列演算を使用して必要な係数を取得します。

すべての多項式適合について、ソフトウェアは、x-y のポイントのセットまたは x、y および重み付きポイントを、最 小二乗法によって重みなしまたは重み付き検量線に適合させます。この手法は、LU(Lower and Upper triangular matrix:上下三角行列)分解と呼ばれる、重み付きまたは重みなし検量線用の定型の計算手 順です。

- **成分**テーブルで重み付けなしになっている場合、ソフトウェアは、x-y ポイントのセットに対して重みなし最小 二乗法を用いて検量線を適合させます。
- **成分**テーブルで重み付けが有効になっている場合、ソフトウェアは、x-y 重み付きポイントのセットに対して重 み付き最小二乗法を用いて検量線を適合させます。

### **4.4.2.1 行列演算**

検量線の係数を計算するために最小二乗法適合を使用します。

 $[Y] = [A] \times [C]$ 

この場合、

[*Y*] = レスポンスベクトル

[*A*] = 計画行列

[*C*] = 係数ベクトル

これを行うためには、最小二乗法適合によって以下の直線の正規方程式を解きます。

 $([A]^T \times [W] \times [A]) \times [C] = [A]^T \times [W] \times [Y]$ 

[W] が対角重み行列である場合、重みなし検量線に対して単一に (すべての対角要素が 1 に等しく) なりま す。この解は、

 $[C] = ([A]^T \times [W] \times [A])^{-1} \times ([A]^T \times [W] \times [Y])$ 

行列の逆転は LU 分解を使用して行われます。最小二乗法適合については、Numerical Recipes(『数値 計算のレシピ』) (William H. Press 他著) (第 2 版) のセクション 15.4 「General Linear Least Squares」に説明されています。

#### **4.4.2.2 行列演算の例**

以下の行列演算は、分析された標準試料の数に基づいて係数を計算するために使用します。以下の演算は、 重みなしの五次曲線の適合を説明したものです。

一例として、7 個の標準試料を各濃度 1 点ずつで分析したとします。ソフトウェアは、検量線ポイントに対して 五次曲線を適合させようとします。

#### **検量線の式の係数は、次に示す手順で計算します。**

- 1. 7 個の標準試料が以下の濃度、レスポンスの組み合わせ (検量線上にプロットされた x、v ポイント) を 生成したとします。  $(x_1, y_1)$ ,  $(x_2, y_2)$ ,  $(x_3, y_3)$ ,  $(x_4, y_4)$ ,  $(x_5, y_5)$ ,  $(x_6, y_6)$ ,  $(x_7, y_7)$
- 2. 以下の 7 つの式は、ステップ 1 で示したデータを使用し、6 個の未知の係数 (c5 ~ co) と 7 組のポイ ントを含んでいます。  $y_1 = c_5(x_1)^5 + c_4(x_1)^4 + c_3(x_1)^3 + c_2(x_1)^2 + c_1(x_1)^1 + c_0(x_1)^0$  $y_2 = c_5(x_2)^5 + c_4(x_2)^4 + c_3(x_2)^3 + c_2(x_2)^2 + c_1(x_2)^1 + c_0(x_2)^0$  $y_3 = c_5(x_3)^5 + c_4(x_3)^4 + c_3(x_3)^3 + c_2(x_3)^2 + c_1(x_3)^1 + c_0(x_3)^0$  $y_4 = c_5(x_4)^5 + c_4(x_4)^4 + c_3(x_4)^3 + c_2(x_4)^2 + c_1(x_4)^1 + c_0(x_4)^0$

$$
y_5 = c_5(x_5)^5 + c_4(x_5)^4 + c_3(x_5)^3 + c_2(x_5)^2 + c_1(x_5)^1 + c_0(x_5)^0
$$
  
\n
$$
y_6 = c_5(x_6)^5 + c_4(x_6)^4 + c_3(x_6)^3 + c_2(x_6)^2 + c_1(x_6)^1 + c_0(x_6)^0
$$
  
\n
$$
y_7 = c_5(x_7)^5 + c_4(x_7)^4 + c_3(x_7)^3 + c_2(x_7)^2 + c_1(x_7)^1 + c_0(x_7)^0
$$

3. 上記の式は、行列の形で次のように書くことができます。

 $x_1^5$   $x_1^4$   $x_1^3$   $x_1^2$   $x_1^1$   $x_1^0$  $y_1$  $c<sub>5</sub>$  $c_4$  $c_3$  $c<sub>2</sub>$  $|c_1|$  $c_0$  $\left[ x_7^5 \t x_7^4 \t x_7^3 \t x_7^2 \t x_7^1 \t x_7^0 \right]$ または  $[Y] = [A] \times [C]$ この場合、 [*Y*] = レスポンスベクトル [*A*] = 計画行列 [*C*] = 計算して求める係数のベクトル 計画行列 *A* は、*n*+1 列と *i* 行で構成されています(この場合、*n* は多項式の次数、*i* はレベルの数)。 五次式の適合のための計画行列 *A* の構造は上記の通りです。

4. ソフトウェアは、次に LU 分解を使用して、最小二乗法適合の正規方程式を解きます。  $([A]^{T} \times [A]) \times [C] = [A]^{T} \times [Y]$ 

## **4.4.3 多点検量線**

このソフトウェアは、以下の多点検量線をサポートしています。

- 折れ線
- 三次スプライン
- 直線
- 1/x の直線
- 両対数直線
- 二次曲線
- 三次曲線
- 四次曲線
- 五次曲線
- 累乗曲線

適合度の統計値を計算するために使用される式については、以下の結果ととも[に統計](#page-88-0)で説明します。

- すべての検量線種類で、正の X 値(濃度または溶液濃度)のみが報告されます。
- 直線の検量線の場合、ソフトウェアは検量線範囲内の X 値(0 から最大 X 値まで)、および検量線範囲 外の X 値を報告します。最大 X 値より高い値の場合、ソフトウェアは標準試料データポイントの最大 X 値 を超える値を外挿します。最小 X 値より小さい値の場合、ソフトウェアは標準試料データポイントの最小 X 値を下回る値を外挿します。
- 直線以外の検量線については、ソフトウェアは 0 から最高濃度の標準試料データポイントまでの X 値を報 告します。

## **4.4.3.1 折れ線**

折れ線(点から点)の検量線を作成する場合は、ソフトウェアは異なる濃度間で直線を適合させます。検量線 の最初および最後の部分は直線的に外挿され、最小値と最大値の間から外れる X 値を計算する場合に使用 されます。

折れ線の検量線はすべての点を通過するので、相関係数は 1 で標準誤差は 0 です。この種類の検量線では 係数は計算されず、保存されません。次の図は、折れ線の検量線を示しています。

#### **図 4–10: 折れ線の検量線:**

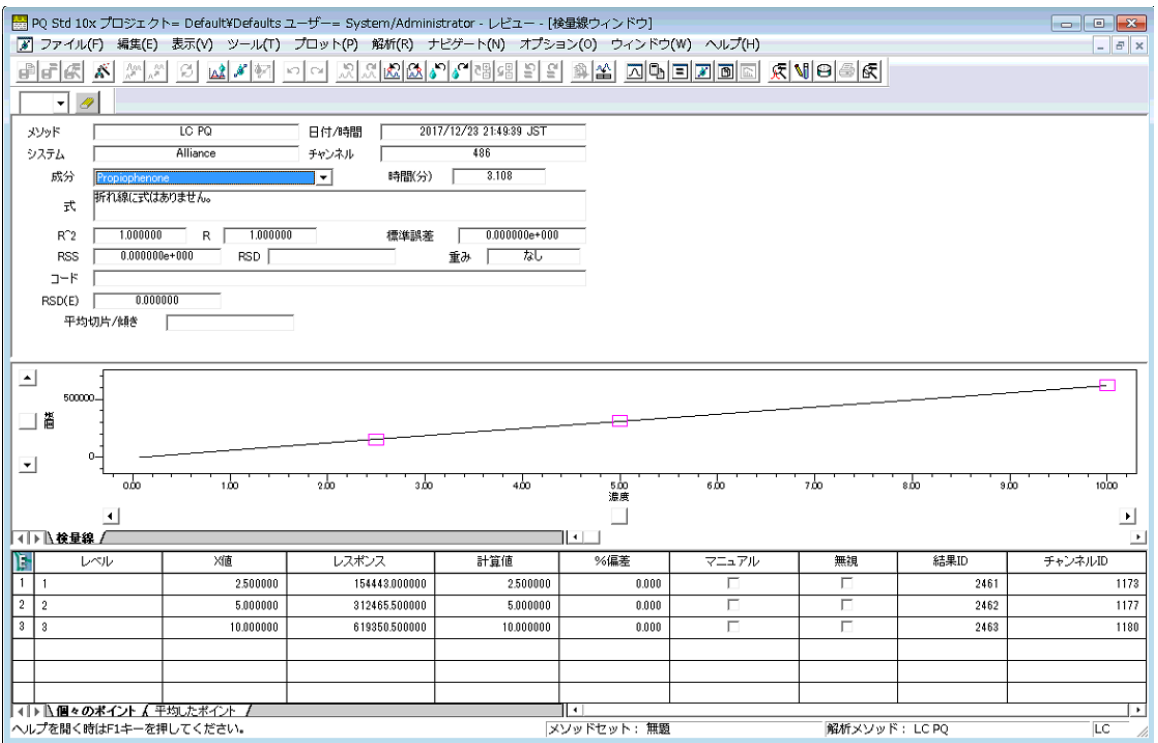

ソフトウェアは以下の式を使用して、検量線の折れ線の各区間を計算します。

 $y = A_i + B_i x$ 

この場合、

*y* = ソフトウェアが計算した標準試料ピークのレスポンス

*A*i = *i* 番目の検量線区間の y 切片

*B*i = *i* 番目の検量線区間の傾き

*x* = 成分の濃度または溶液濃度

### **4.4.3.2 成分の濃度および溶液濃度の決定**

定量されたサンプルピークの成分の濃度および溶液濃度は、次の式によって決定できます。

$$
x = \frac{y - A_i}{B_i}
$$

この場合、

- *x* = 成分の濃度または溶液濃度
- *y* = ソフトウェアが計算したサンプルピークのレスポンス
- *A*<sub>i</sub> = ¡ 番目の区間の y 切片

### **4.4.3.3 三次スプライン**

三次スプラインの検量線を作成する場合、ソフトウェアは各連続する 2 つのレベルの間に三次多項式を適合さ せ、各ポイントの境界で傾きと二次微分を一致させます。三次スプラインは、ポイント毎に検量線の形状を調整 します。

三次スプラインの検量線はすべての点を通過するので、相関係数は 1 で標準誤差は 0 です。三次スプライン の検量線が使用された場合は、検量線の係数は計算されず、保存されません。

次の図に、三次スプラインの検量線を示します。

## **図 4–11: 三次スプラインによる検量線:**

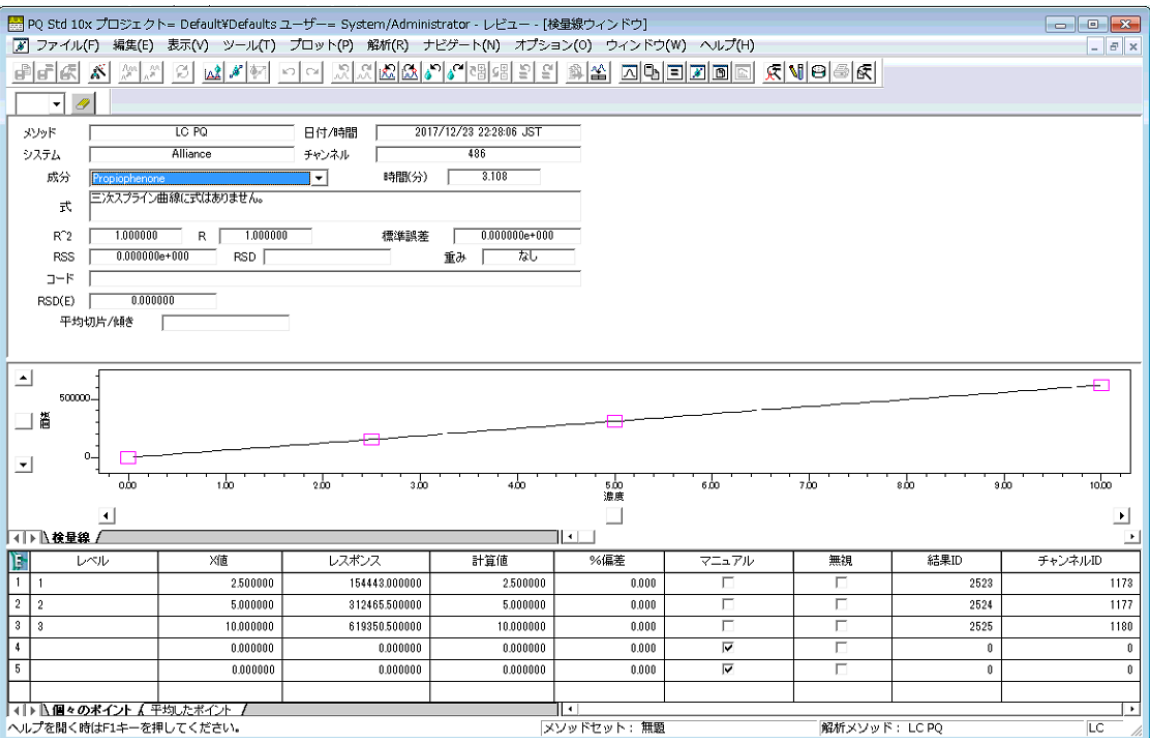

三次スプラインの検量線の各区間は、次の式で表されます。

 $y = A_i + B_i + C_i x^2 + D_i x^3$ 

この場合、*A*i、*B*i、*C*i、および *D*<sup>i</sup> は、その区間の多項式係数です。

**ヒント:** y が与えられると、反復法を使用して x が算出されます。

### **4.4.3.4 直線**

直線の検量線には、直線、1/x の直線、両対数の直線、累乗曲線が含まれます。

#### **4.4.3.4.1 直線**

直線の検量線を計算する場合は、ソフトウェアは、検量線ポイントの濃度または溶液濃度およびレスポンスに最 も良く適合する直線を計算します。各ポイントの Y 値は標準試料ピークのレスポンスで、X 値は標準試料ピーク の濃度または溶液濃度です。次の図に、最小二乗法によって直線を適合させた検量線を示します。

#### **4.4.3.4.2 1/x の直線**

1/x の直線の検量線を計算するには、ソフトウェアは検量線ポイントの X 値および Y 値に直線を適合させま す。各ポイントの Y 値は標準試料ピークのレスポンスで、X 値は標準試料ピークの 1/X 値(濃度または溶液濃 度)です。

#### **4.4.3.4.3 両対数直線**

両対数直線の検量線を計算する場合は、ソフトウェアは検量線ポイントの X 値および Y 値に直線を適合させ ます。各ポイントの Y 値は標準試料ピークのレスポンスの対数で、X 値は標準試料ピークの X 値(濃度または 溶液濃度)の対数です。

**ヒント:** 1/x の直線および両対数直線は、直線適合の式を使用します。

#### **4.4.3.4.4 累乗曲線**

累乗曲線を計算する場合は、ソフトウェアは x の対数と y の対数に対して直線を適合させます。ここで、y はレ スポンス、x は X 値です。この検量線のプロットと式は、X 値とレスポンスの関数として報告されます。

累乗曲線の検量線は、次の式で表されます。

 $v = Ax^B$ 

この場合、

- *y* = ソフトウェアが計算した標準試料ピークのレスポンス
- *A* = 検量線の式の乗数
- *B* = 検量線の式の指数
- *x* = 成分の濃度または溶液濃度

### **4.4.3.5 二次曲線**

二次曲線の検量線を作成する場合、ソフトウェアは検量線ポイントに最小二乗法によって二次式を適合させま す。このタイプの検量線はポイントが 3 つ未満では作成できません。最低 5 ポイントは使用することを強くお勧め します。

次の図に、二次曲線の検量線を示します。

### **図 4–12: 二次曲線の検量線:**

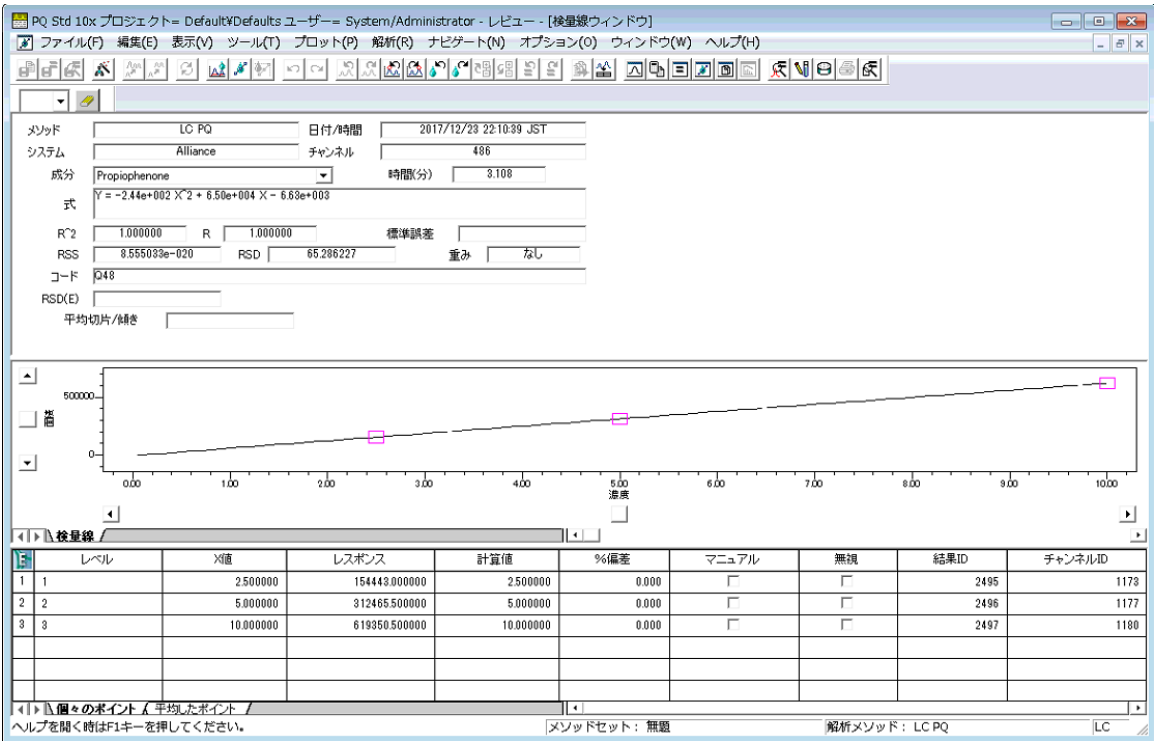

二次曲線は、次式で表される検量線を作成します。

 $y = A + Bx + Cx^2$ 

この場合、

*y* = ソフトウェアが計算した標準試料ピークのレスポンス

*x* = 成分の濃度または溶液濃度

*A*、*B*、および *C* = 検量線の多項式係数

成分の濃度または溶液濃度の決定

定量されたサンプルピークの成分の濃度または溶液濃度は、x を解くことにより決定できます。

$$
x = \frac{-B \pm \sqrt{B^2 - 4C(A-y)}}{2C}
$$

この場合、

*y* = ソフトウェアが計算したサンプルピークのレスポンス

- *x* = 成分の濃度または溶液濃度
- *A*、*B*、および *C* = 検量線の多項式係数

ソフトウェアは、検量線の範囲内にある正の *x* 値のみを報告します。

#### **4.4.3.6 三次曲線**

三次曲線の検量線を計算する場合は、ソフトウェアは検量線ポイントに最小二乗法によって三次式を適合させ ます。このタイプの検量線は 4 ポイント未満では作成できません。最低 6 ポイントは使用することを強くお勧めし ます。

次の図に、三次曲線の検量線を示します。

#### **図 4–13: 三次曲線の検量線:**

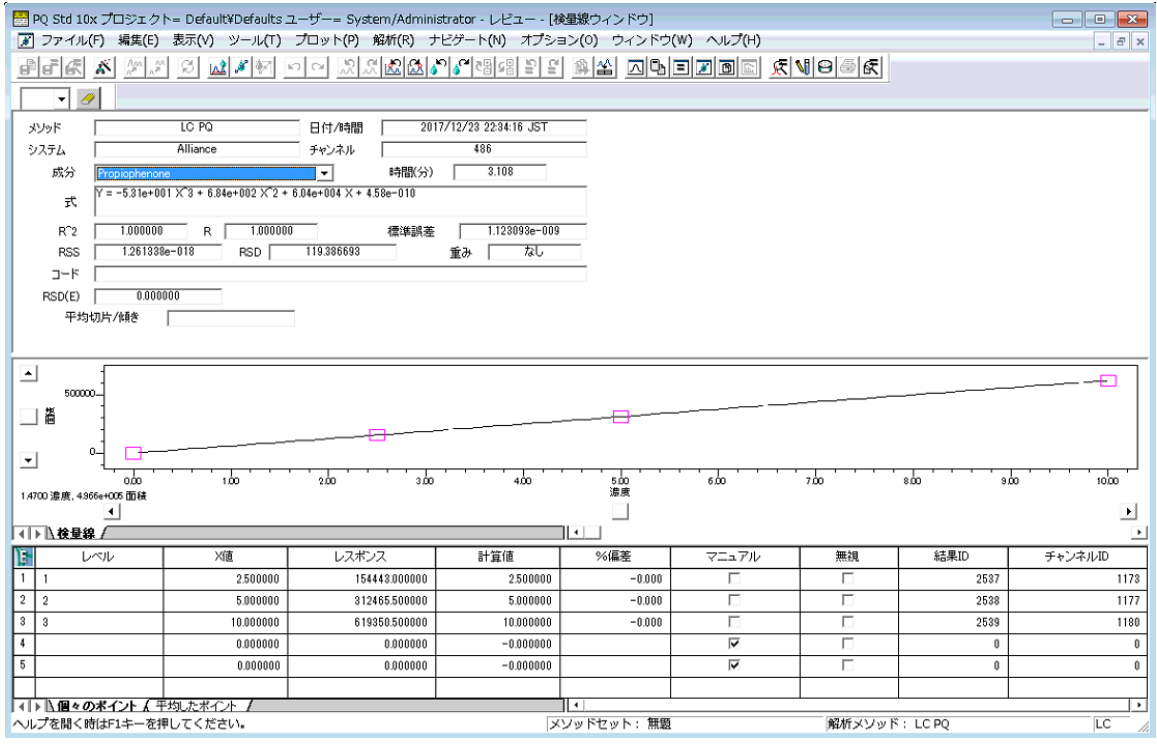

三次曲線は、次式で表される検量線を作成します。

 $y = A + Bx + Cx^2 + Dx^3$ 

この場合、

- *y* = ソフトウェアが計算した標準試料ピークのレスポンス
- *x* = 成分の濃度または溶液濃度

*A*、*B*、*C*、および *D* = 検量線の多項式係数

#### **4.4.3.7 四次曲線**

四次曲線の検量線を計算する場合は、ソフトウェアは検量線ポイントに最小二乗法によって四次式を適合させ ます。このタイプの検量線は 5 ポイント未満では作成できません。最低 7 ポイントは使用することを強くお勧めし ます。

次の図に、四次曲線の検量線を示します。

#### **図 4–14: 四次曲線の検量線:**

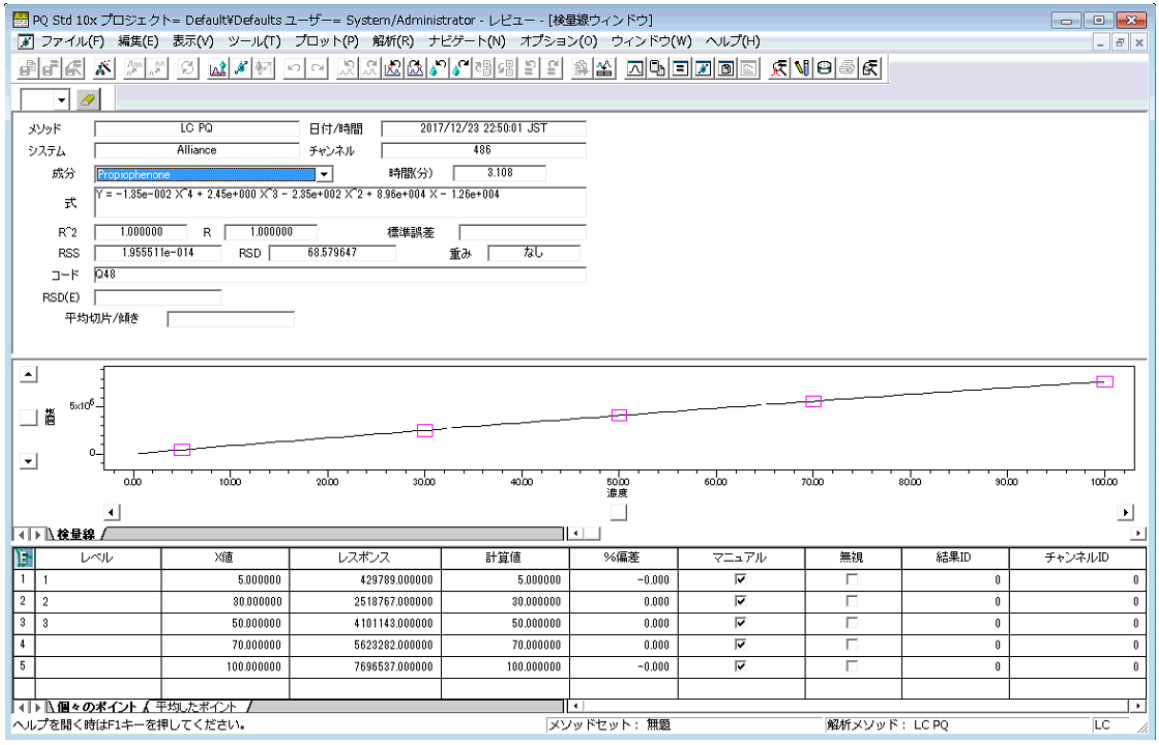

四次曲線は、次式で表される検量線を作成します。

 $y = A + Bx + Cx^2 + Dx^3 + Ex^4$ 

この場合、

*y* = ソフトウェアが計算した標準試料ピークのレスポンス

*x* = 成分の濃度または溶液濃度

*A*、*B*、*C*、*D*、および *E* = 検量線の多項式係数

### **4.4.3.8 五次曲線**

五次曲線の検量線を計算する場合は、ソフトウェアは検量線ポイントに最小二乗法によって五次式を適合させ ます。このタイプの検量線は 6 ポイント未満では作成できません。最低 8 ポイントは使用することを強くお勧めし ます。

次の図に、五次曲線の検量線を示します。

### **図 4–15: 五次曲線の検量線:**

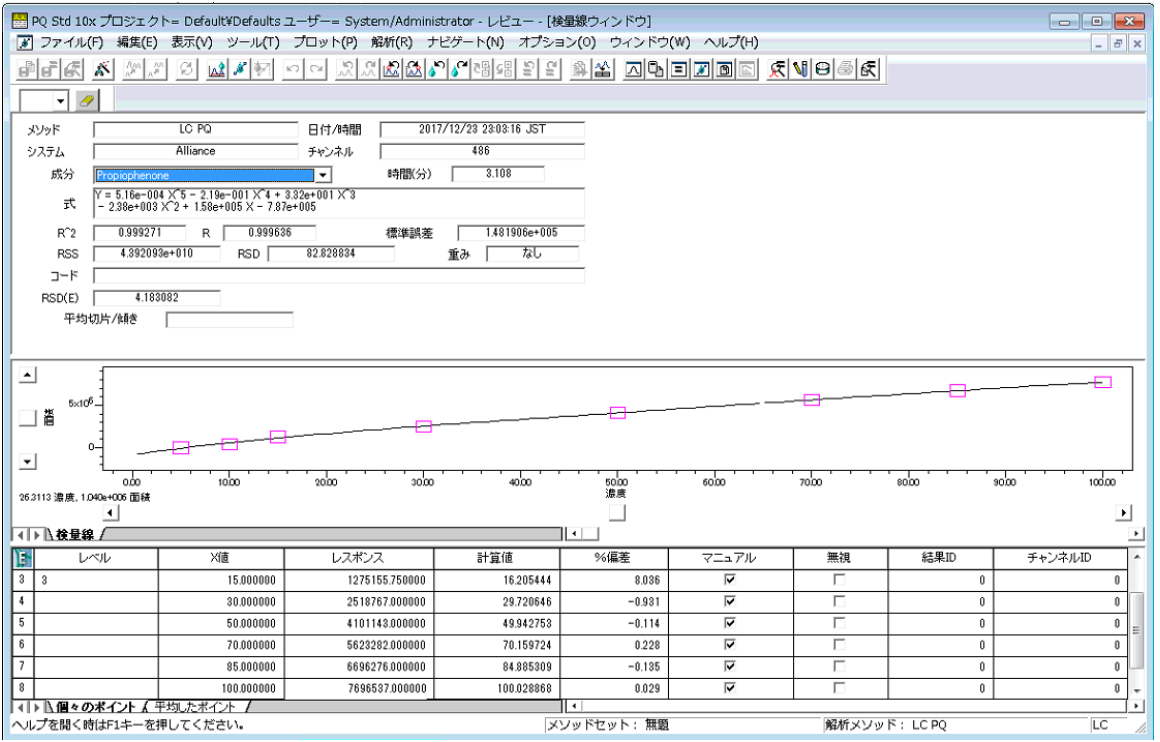

五次曲線は、次式で表される検量線を生成します。

 $y = A + Bx + Cx^2 + Dx^3 + Ex^4 + Fx^5$ 

この場合、

*y* = ソフトウェアが計算した標準試料ピークのレスポンス

*x* = 成分の濃度または溶液濃度

*A*、*B*、*C*、*D*、*E*、および *F* = 検量線の多項式係数

# **4.4.4 原点強制通過多点検量線**

このソフトウェアは、以下の多点検量線に対して原点強制通過をサポートします。

- 直線
- 二次曲線
- 三次曲線
- 四次曲線
- 五次曲線
- レスポンスファクター

個々の原点強制通過検量線は、検量線が数学的に必ず 0 を通過することを除いて、原点通過を強制されな い対応する検量線に似ています。検量線が強制的に原点を通過するようにすることで、強制的に原点を通過し ない検量線とは異なった係数がもたらされます。原点強制通過検量線の場合、0 次係数 (Co) は 0 に設定さ れ、ソフトウェアが残りの係数を計算します。

$$
y_1 = c_5(x_1)^5 + c_4(x_1)^4 + c_3(x_1)^3 + c_2(x_1)^2 + c_1(x_1)^1 + 0(x_1)^0
$$
  
\n
$$
y_2 = c_5(x_2)^5 + c_4(x_2)^4 + c_3(x_2)^3 + c_2(x_2)^2 + c_1(x_2)^1 + 0(x_2)^0
$$
  
\n
$$
y_3 = c_5(x_3)^5 + c_4(x_3)^4 + c_3(x_3)^3 + c_2(x_3)^2 + c_1(x_3)^1 + 0(x_3)^0
$$
  
\n
$$
y_4 = c_5(x_4)^5 + c_4(x_4)^4 + c_3(x_4)^3 + c_2(x_4)^2 + c_1(x_4)^1 + 0(x_4)^0
$$
  
\n
$$
y_5 = c_5(x_5)^5 + c_4(x_5)^4 + c_3(x_5)^3 + c_2(x_5)^2 + c_1(x_5)^1 + 0(x_5)^0
$$
  
\n
$$
y_6 = c_5(x_6)^5 + c_4(x_6)^4 + c_3(x_6)^3 + c_2(x_6)^2 + c_1(x_6)^1 + 0(x_6)^0
$$
  
\n
$$
y_7 = c_5(x_7)^5 + c_4(x_7)^4 + c_3(x_7)^3 + c_2(x_7)^2 + c_1(x_7)^1 + 0(x_7)^0
$$

下表に、標準的な式と原点強制通過の式の違いを示します。

#### **表 4–5: 標準的な式と原点強制通過の式の比較:**

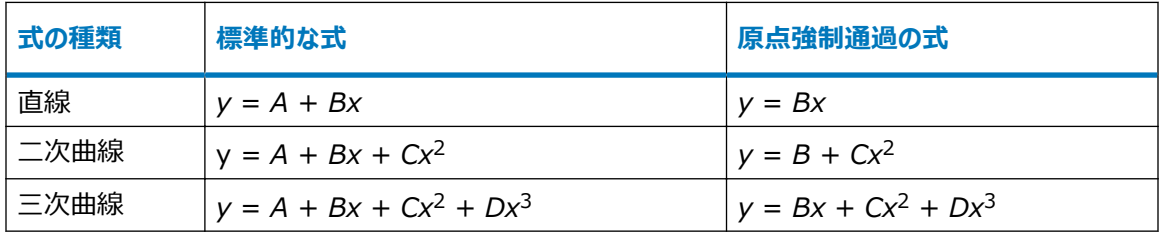

原点強制通過検量線の詳細については、標準的な検量線タイプである原点を通過しない検量線のセクション を参照してください。ソフトウェアは、係数 A が必ずゼロであることを除いて同様な計算を行います。

## **4.4.5 重み付け**

重み付けは、以下の目的で複数レベルのポイントを検量線に適合させる際に適用されます。

- 最も確実な (最も誤差が小さい) ポイントが、検量線の係数決定の際に寄与率が最も高いことを確認する ため。
- X 値(濃度または溶液濃度)に対する Y 値(レスポンスまたはレスポンス比)の精度の誤差を調整するた め。

検量線を検量ポイントに適合させるために、ソフトウェアは最小二乗法を実行して、検量線の個々のポイントとの 差の合計が最小になるような係数を選択します。 重み付けに関しては、以下のようになります。

- 重み付けを使用しないと、すべてのポイントが同等にその合計に寄与します。
- 重み付けを使用すると、検量線の各レベルでのばらつきを反映するように寄与率が調整されます。

最小化された式は、次のようになります。

$$
\sum_{i=1} \frac{\left(\hat{y}_i - y_i\right)^2 w_i}{\text{H H.}
$$

この場合、

*y*i = 実測データポイント

 $\hat{Y}_i$  = 計算されたデータポイント

*w*i = 各データポイントの重み付け係数

*自由度* = ポイントの数 - 計算された係数の数

重み付けされない(*w*i= 1)データは、すべてのレベルで精度が同等とみなされます。

重み付けタイプを選択するには、各レベル対 X 値の標準偏差をプロットします。レベルによる標準偏差の違いに 基づいて、重み付けタイプを選択します。

重み付けは、以下の標準の検量線に対して適用することができます。

- 直線
- 二次曲線
- 三次曲線
- 四次曲線
- 五次曲線

重み付けのタイプとそれを適用した場合の結果を、次の表に示します。

#### **表 4–6: 重み付け適用の結果:**

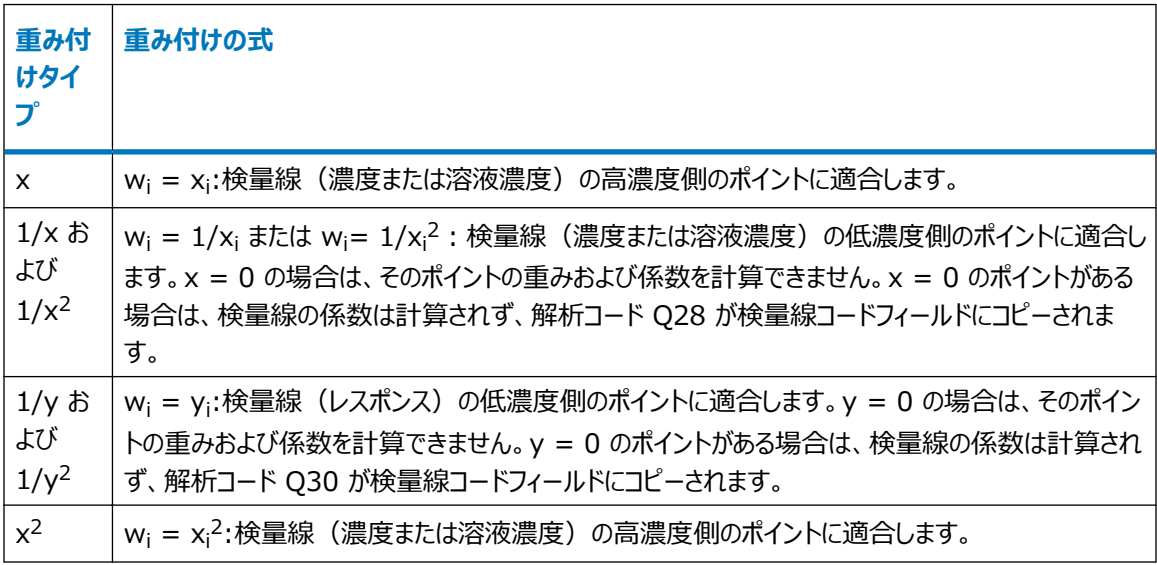

#### <span id="page-88-0"></span>**表 4–6: 重み付け適用の結果: (続き)**

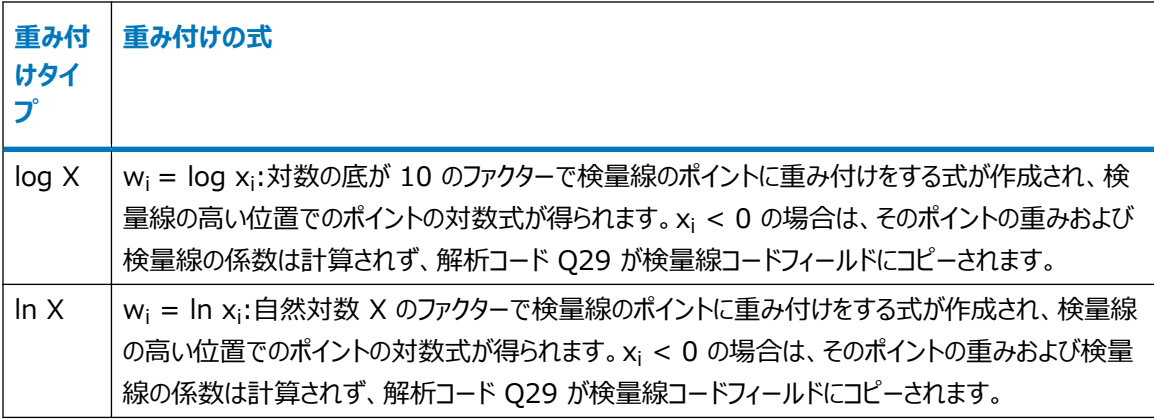

この場合、

w<sub>i</sub> = 各データポイントの重み付け係数

 $\mathsf{x}_{\mathsf{i}}$  = データポイントの X 値

yi = データポイントの Y 値

**ヒント:** ソフトウェアが重み付きポイントを計算できない場合は、検量線の係数は計算されず、計算されなかった 理由を示す解析コードが表記されます。

## **4.4.6 統計**

統計は、ポイントの検量線への適合度の指標です。このソフトウェアは、以下の統計的基準を計算します。

- 決定係数
- 相関係数
- 残差平方和
- $\times$  での y の推定の標準誤差 (報告なし)  $^1$
- 標準分散 (報告されない) $1$
- 検量線の標準誤差
- % 相対標準偏差
- 検量線の各ポイントの計算値と % 偏差

## **4.4.6.1 決定係数**

決定係数 (R2) は、適合度の大まかな指標で、下記の式によって計算されます。

<sup>1</sup>中間値として報告されていないこれら 2 つの基準は、ソフトウェアによって計算されます。

$$
R^{2} = 1 - \frac{(S_{y})^{2}}{\sigma_{y}^{2}}
$$
  
この場合、  

$$
R^{2} = \mathbb{R} \bar{x} \mathbb{K} \mathbb{R}
$$
  

$$
R = \frac{1}{2} \mathbb{R} \mathbb{R} \mathbb{R} \mathbb{R}
$$
  

$$
S_{y} = x \mathbb{R} \mathbb{R} \mathbb{R} \mathbb{R}
$$
  

$$
\sigma_{y}^{2} = \frac{1}{2} \mathbb{R} \mathbb{R} \mathbb{R} \mathbb{R}
$$

#### **4.4.6.2 相関係数**

相関係数 (R) は、適合度の指標です。これは決定係数の平方根です。

## **4.4.6.3 X に対する Y 推定値の標準誤差**

x (Sy) に基づく y の推定値の標準誤差は、R2(決定係数)および R(相関係数)を決定し、次の式によっ て計算されます。

$$
S_y = \sqrt{\frac{1}{n} \sum_{i=1}^{n} W_i (\hat{y}_i - \hat{y}_i)^2}
$$

この場合、

*n* = ポイント数

ソフトウェアは、報告されないこれら 2 つの基準を、中間値として計算します。

 $w_{\mathsf{i}}$  = 重み係数 (重み付けがない場合は 1 に設定します)

 $\hat{Y}_i$  = 重み係数 (重み付けがない場合は 1 に設定します)

*y*i = 検量線ポイントのレスポンス

## **4.4.6.4 標準分散**

標準分散 (σ2*y*) を使用して、決定係数および相関係数を計算します。これは、以下のように計算されます。

$$
\sigma^2 y = \frac{1}{n} \sum_{i=1}^n w_i \left( y_i - \bar{y} \right)^2
$$

この場合、

 $w_{\mathsf{i}}$  = 重み係数 (重み付けがない場合は 1 に設定します)

*y*i = 検量線ポイントのレスポンス

$$
]V = 次式によって与え5れる重み付き平均
$$

$$
y = \frac{\sum_{i=1}^{n} w_i y_i}{\sum_{i=1}^{n} w_i}
$$

#### **4.4.6.5 残差平方和**

残差平方和 (RSS) は、適合度およびデータ精度の指標の 1 つです。これを使用して、推定値の標準誤差お よび検量線の標準誤差を計算します。残差平方和は、次式によって計算されます。

$$
RSS = \sum_{i=1}^{n} w_i \left(\hat{y}_i - y_i\right)^2
$$

この場合、

*RSS* = 残差平方和

*n* = ポイント数

 $w_{\mathsf{i}}$  = 重み係数 (重み付けがない場合は 1 に設定します)

 $\hat{Y}_i$  = 検量線を使用して予測されたレスポンス

*y*i = 検量線ポイントのレスポンス

### **4.4.6.6 検量線の標準誤差**

検量線の標準誤差 (E) は、検量線に係数を適合させると最小になる和の平方根で、次式によって計算されま す。

$$
E = \sqrt{\frac{1}{d} \left( \sum_{j=1}^{n} w_j (\widehat{y}_j - y_j)^2 \right)} = \sqrt{\frac{1}{d} RSS}
$$

この場合、

*d* = 自由度 = ポイントの数 - 計算された係数の数

- $w_{\mathsf{i}}$  = 重み係数 (重み付けがない場合は 1 に設定します)
- $\hat{Y}_i$  = 検量線を使用して予測されたレスポンス
- *y*i = 検量線ポイントのレスポンス

*RSS* = 残差平方和

#### <span id="page-91-0"></span>**4.4.6.7 検量線ポイントの計算値と % 偏差**

検量線ポイントの計算値および % 偏差は、目視確認または X 値に対してプロットすることにより、適合度を評 価するために使用できます。

% 偏差は、次式によって計算されます。

この場合、

 $\widehat{X}_i$  = 検量線を使用して予測された X 値 (計算された値)

*x*i = 検量線ポイントの X 値

% 偏差対濃度のプロットは、適合タイプが正しければ、ランダムに分散されるはずです。計算値対濃度または溶 液濃度のプロットは、直線になるはずです。

#### **4.4.6.8 % 相対標準偏差**

% RSD は適合度およびデータ精度の指標の 1 つです。

ソフトウェアは、以下の式を使用して % RSD を計算します。

% RSD = 
$$
\frac{\left(\sum_{i=1}^{n} [w_i \cdot y_i - YWM]^2 + (n-1)\right)^{\frac{1}{2}}}{YWM} \cdot 100
$$

この場合、

*›w*<sup>i</sup> = 重み係数(重み付けがない場合は 1 に設定します)

*›Y*<sup>i</sup> = 検量線ポイントのレスポンス

 $\sum_{i=1}^{n} (w_i \cdot y_i)$ *›YWM* = 全検量線ポイントの重み付き平均レスポンスで、次式で表されます。 *›n* = ポイント数

**4.5 参考文献**

定量の理論に関しての詳細は、以下の書籍を参照してください。

- Press, William H.、Teukolsky, Saul A.、Vetterling, William T.、および Flannery, Brian P 著、Numerical Recipes(『数値計算のレシピ』)、Cambridge University Press, Cambridge, UK、2007 年。
- Massart, D.L.、他著、Chemometrics: A Textbook(『計量化学:教科書』)、Elsevier Science Publishers, Amsterdam、1988 年。
- Papoulis, Athanasios 著、Signal Analysis(『信号解析』)、McGraw-Hill, New York、1977 年。
- Snyder, Lloyd R.、Kirkland, Joseph J..、および Dolan, John W. 著、Introduction to Modern Liquid Chromatography (『最新の液体クロマトグラフィー入門』)、第 3版、Wiley-Interscience, Hoboken, New Jersey、2010 年。
- Strang, Gilbert 著、Linear Algebra and Its Applications (『線形代数およびその応用』)、 Harcourt Brace Jovanovich, Inc., New York、1988 年。